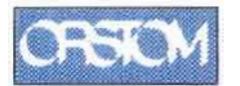

Rapport de DESS Aménagement rural et développement local présenté par Jean-François Faure

> sous la direction de Régine Chaume Georges De Noni Marc Viennot

# **L'érosion des sols dans le bassin inter-andin de l'Equateur :**

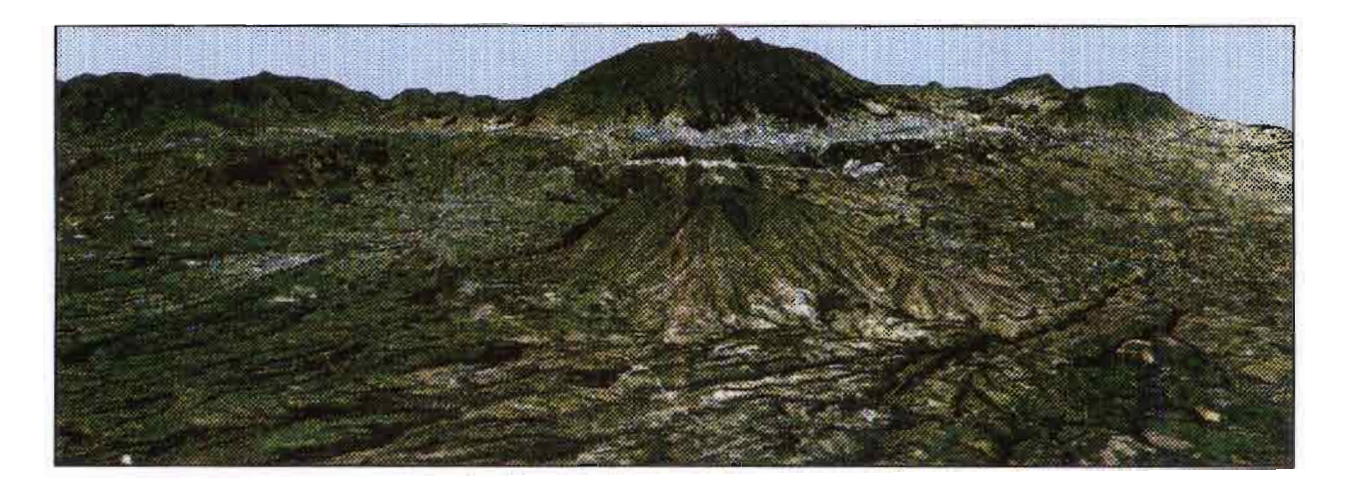

# **Spatialisation et cartographie des affleurements de « Cangahua » par télédétection**

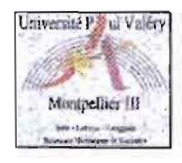

Laboratoire ORSTOM de la Maison de la Télédétection

Montpellier, septembre 1996

# **AVANT-PROPOS**

Le rapport de stage présenté ici clôt la formation de DESS "Aménagement rural et développement local" entamée en novembre 1995 à l'université Paul Valéry-Montpellier III.

Ce stage a été proposé par le Laboratoire d'étude du Comportement des Sols Cultivés (LCSC) du centre ORSTOM de Montpellier (Parc Agropolis). Le travail entrepris s'intègre dans le cadre d'un programme de recherche du département Milieux et Activités Agricoles de l'ORSTOM (voir la présentation de l'ORSTOM en annexe 1).

Etant donnée la nature du sujet traité, le stage s'est effectué au sein du laboratoire ORSTOM de la Maison de la Télédétection, qui est un centre d'appui dépendant de la Mission Technique Télédétection (MTT) de l'ORSTOM.

La Maison de la Télédétection regroupe différents laboratoires de recherche ou organismes dont les activités principales sont le traitement d'images satellites et l'information géographique au sens large.

Les laboratoires ORSTOM, CIRAD, CEMAGREF et ENGREF, INRA se partagent l'espace de travail et mettent en commun leurs moyens techniques pour qu'aboutissent des objectifs de recherche. L'association SIG LR, spécialisée dans les systèmes d'information géographique, est également installée dans ces locaux.

MM. Georges De Noni et Marc Viennot m'ont intégré aux structures du LCSC et encadré pour les aspects thématiques du stage.

Mmes Régine Chaume et Nadine Dessay m'ont accueilli à la Maison de la Télédétection et encadré pour la partie traitement d'images.

Coordonnées des laboratoires

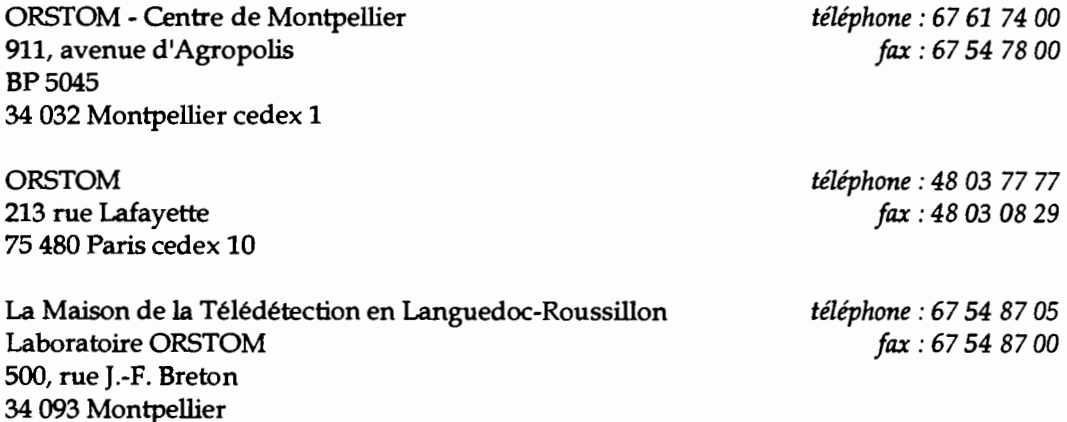

# **REMERCIEMENTS**

Mon passage au laboratoire ORSTOM de la Maison de la Télédétection aura été des plus enrichissant, professionnellement comme humainement.

Mes remerciements s'adressent en premier lieu à Mme Régine Chaume, M. Georges De Noni et M. Marc Viennot pour leur accueil chaleureux, leur encadrement et leurs constants encouragements.

Je tiens également à remercier particulièrement Nadine Dessay pour ses conseils avisés en matière de traitement d'images notamment et pour son soutien permanent.

Merci à Jean-Marie Fotsing et Marc Lointier de m'avoir entrouvert les portes de leur immense savoir.

Enfin je remercie tous les chercheurs, thésards, et autres personnels du laboratoire ORSTOM de la Maison de la Télédétection pour leur écoute, leur gentillesse et leur disponibilité : Fransisco Guerra, Luc Bourrel, Maud Loireau, Bala Diarra, Adama Traore, Jean-Claude N'Tonga...

En tant que stagiaire, il fallait réserver une partie spéciale aux co-stagiaires émérites du labo Orstom de la Maison de la Télédétection.

Remerciements spéciaux à Sabine Tostain et Olivier Léonard. Pas besoin d'en dire d'avantage après ces quelques mois vécus ensemble.

Spéciale dédicace à M. David Engheta de La Paillade, dit "le graveur".

# **TABLE DES MATIERES**

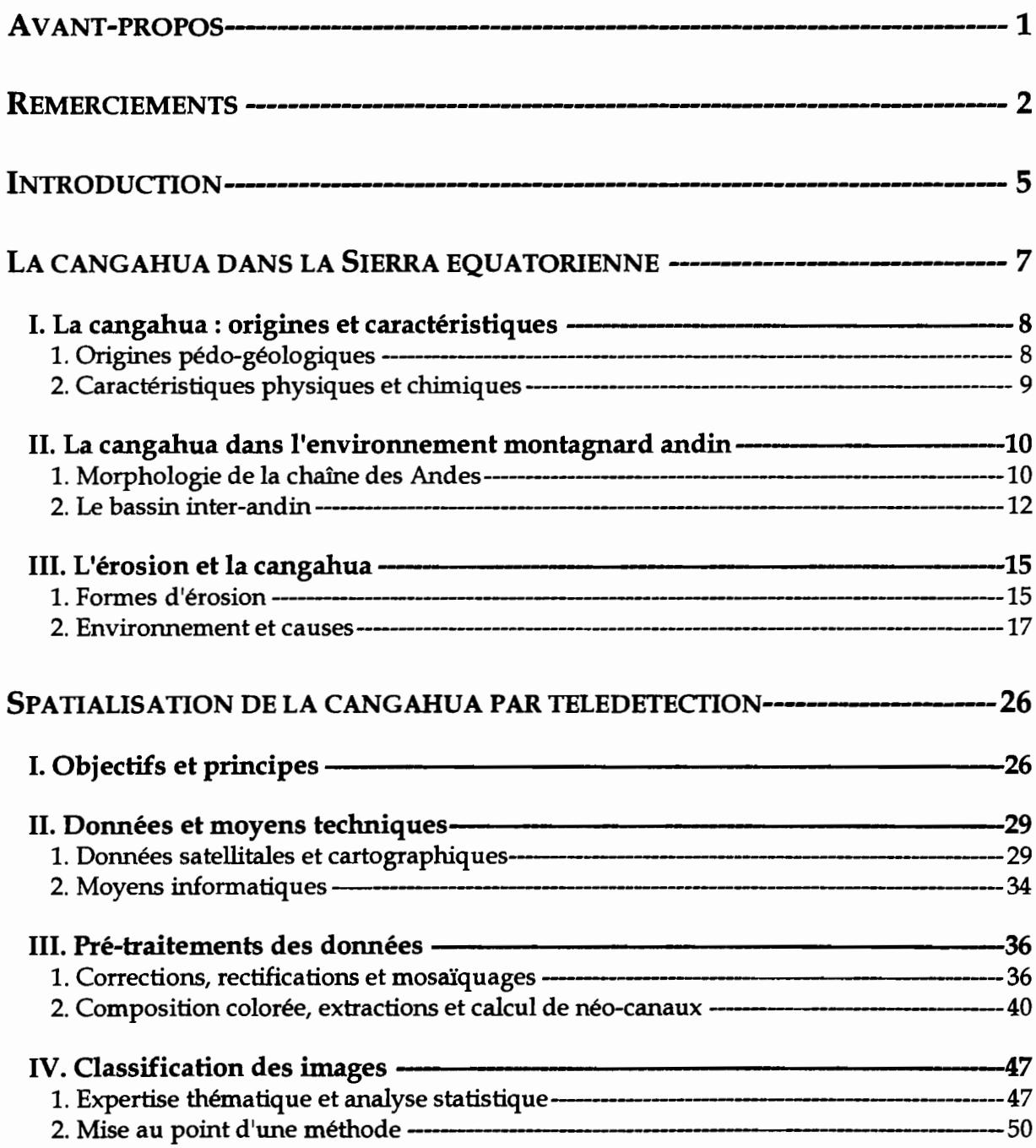

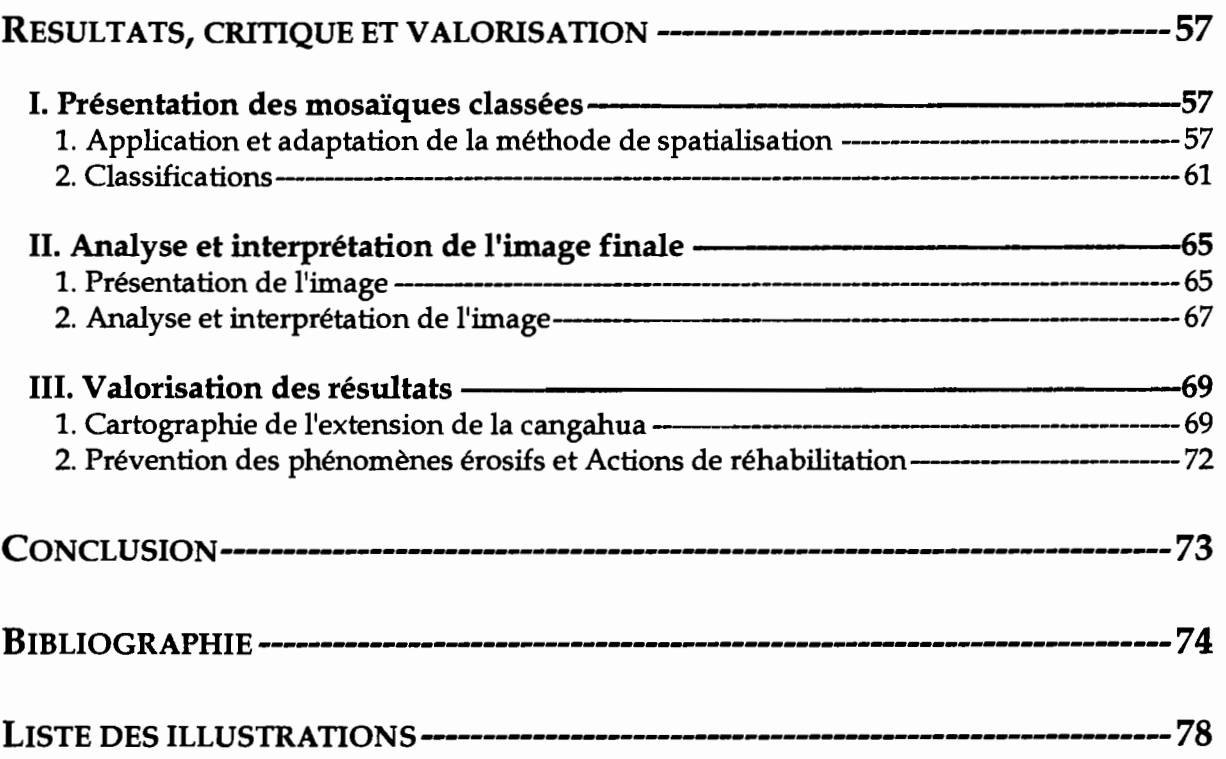

## ANNEXES:

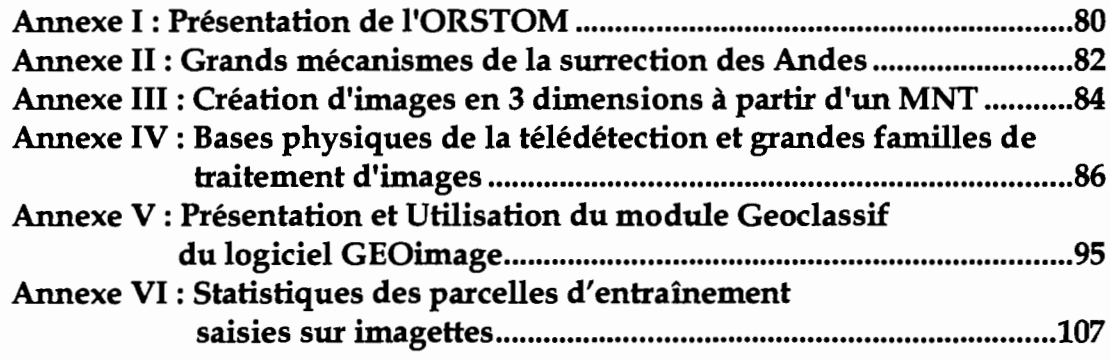

# **INTRODUCTION**

En Equateur, comme dans d'autres nations sud-américaines, les programmes de développement économique sont confrontés à une problématique de fortes dégradations du patrimoine rural et à une gestion incertaine des ressources naturelles pour les générations futures. Sont incriminés en particulier les processus d'érosion des sols qui se manifestent activement sur de larges étendues provoquant dans certaines zones -et notamment dans celle du bassin inter-andin- la disparition totale et définitive des horizons superficiels les plus fragiles. Cette formation est appelée "cangahua", nom emprunté au Quetchua qui est la langue traditionnelle des indiens des Andes et qui traduit cet état de fait.

La cangahua, initialement coiffée de matériels plus meubles, affleure plus ou moins selon le degré d'aggressivité des agents morphogéniques responsables du décapage et se localise le plus souvent au sein des paysages agraires de l'Equateur. La présence de la cangahua en surface est donc liée à l'action de l'érosion dont l'intensité est plus ou moins forte selon la région en fonction de :

- la nature spécifique des sols altérés,
- des conditions topographiques et climatiques,
- des pratiques culturales de leur exploitation.

Depuis de nombreuses années ces phénomènes érosifs font l'objet d'études scientifiques entreprises par le Ministère équatorien de 1/Agriculture et de l'Elevage (MAG) en collaboration avec l'ORSTOM (département Milieux et Activités Agricoles, G. De Noni et M. Viennot, Unité de Recherche 35). Dans une optique de conservation des terroirs agricoles en Equateur, la lutte contre la destruction des terres arables et la régénération des sols appauvris font partie des axes de recherche prioritaires développés par le MAA. Ces travaux s/inscrivent dans le cadre d'un programme de l'Union Européenne (n° TS3, CT93-0252) coordonné par P. Quantin et constituent un projet scientifique intitulé "Régénération et conservation de sols volcaniques indurés et stériles d'Amérique Latine: Chili, Equateur, Mexique".

Ce projet porte cinq grands objectifs:

- 1. Evaluation des possibilités de régénération de la fertilité des sols indurés;
- 2. Analyse des systèmes agro-économiques affectés par la présence de cangahua;
- 3. Etude des processus d'érosion et de conservation;
- 4. Etude du fonctionnement hydrodynamique de ces sols;
- 5. Caractérisation et cartographie des sols indurés.

C'est en réponse à ce dernier volet du projet -en ce qui concerne l'Equateur-qu'intervient la tentative de spatialisation des zones à cangahua de l'ensemble du bassin inter-andin,

objet du présent rapport. Des travaux de spatialisation de la cangahua ont déjà été entrepris dans ce cadre par Servenay A. en 1995; ils ont concerné les régions de Mojanda et de l'llalo aux abords de Quito. La cartographie envisagée a pour objectif de localiser les affleurements continus et discontinus de cangahua et les principales composantes végétales des paysages dégradés du bassin, à une échelle régionale de l'ordre du 1 : 500 ()()()ème.

Etant données les dimensions importantes de la zone étudiée, il a été nécessaire de recourir aux images satellites (données SPOT) et aux techniques de télédétection.

Dans un premier temps nous nous attacherons à définir ce qu'est la cangahua et à présenter son environnement physique et humain dans la Sierra de l'Equateur, Nous expliquerons dans une seconde partie la méthodologie de spatialisation mise en oeuvre. Enfin/ nous consacrerons la troisième et dernière partie à l'exposé, à la critique et à la valorisation des résultats obtenus.

## **Première partie**

# **LA CANCAHUA DANS LA SIERRA EQUATORIENNE**

L'Equateur est un pays d'Amérique du Sud d'environ 270 600 km<sup>2</sup> bordant l'Océan Pacifique entre 1,5° Nord et 6° Sud de latitude. Ses limites sud et est partagent une frontière commune mais encore aujourd'hui contestée avec le Pérou; la Colombie limite la portion nord du territoire.

Les cartes ci-dessous présentent la situation générale de l'Equateur et précisent sa localisation au sein du continent sud-américain:

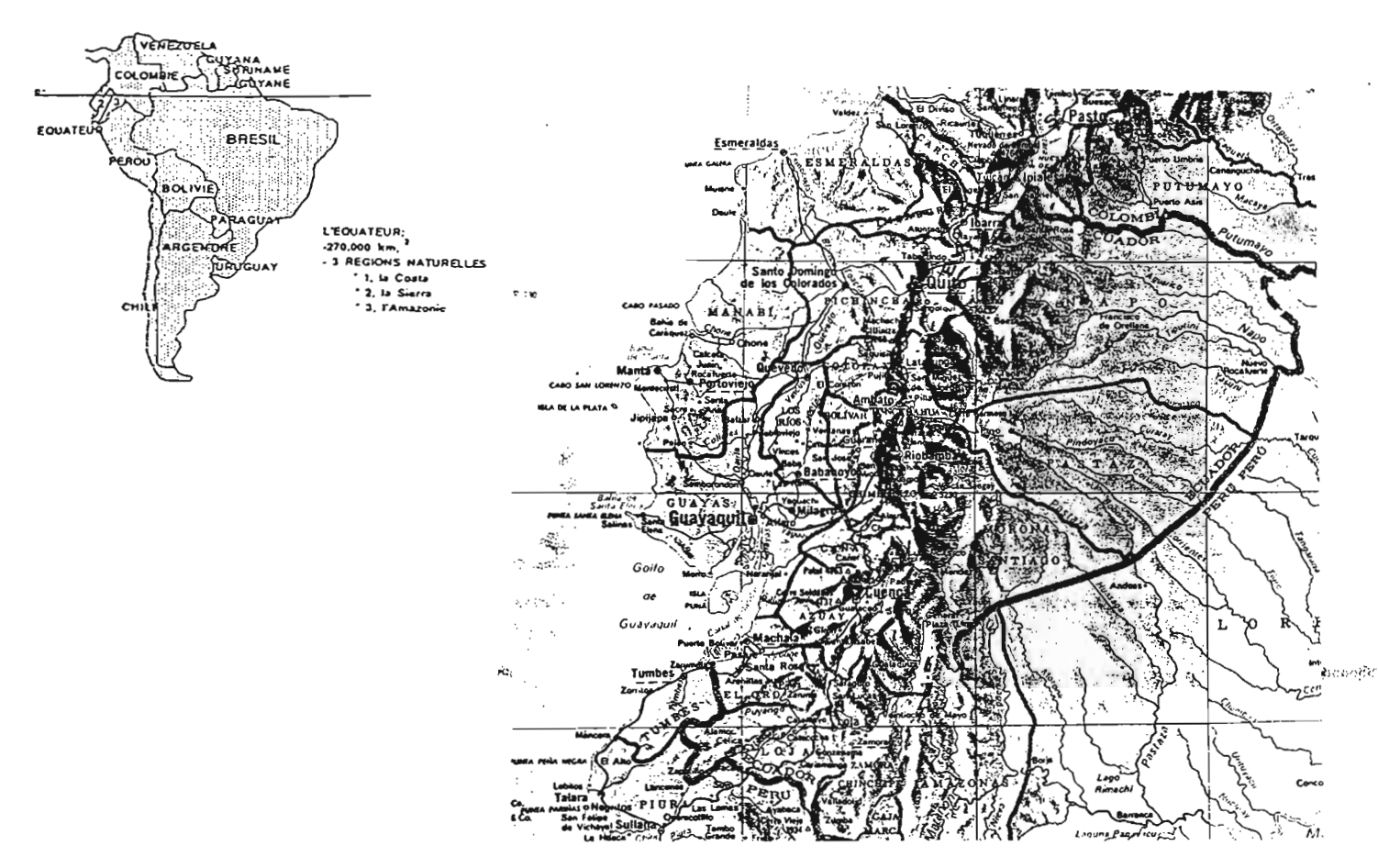

Carte n° 1 : Cartes de situation de l'Equateur. (d'après l'Atlas Universel, Le Monde, 1993 et l'atlas de géographie Universalis)

Comme on peut le constater à la lecture des cartes 1 et Ibis, ce pays jouit d'une position géographique très particulière, à la croisée de la ligne de l'équateur et de la chaîne des Andes.

Les paysages équatoriens, particulièrement variés et contrastés, se répartissent schématiquement en trois grandes unités:

- 1. Zone amazonienne de forêts denses à l'est, dite Oriente;
- 2. Zone de haute montagne dans la partie médiane du territoire, dite Sierra;
- 3. Zone côtière pacifique à l'ouest, dite Costa.

Ainsi cette nation dispose-t-elle d'un patrimoine naturel d'une grande richesse faunistique, floristique et minérale, auquel s'ajoutent les sites protégés de l'archipel des Galapagos.

Le bassin inter-andin, bassin d'altitude des Andes équatoriennes, appartient à la seconde entité paysagère décrite. C'est une des régions où les dégradations des milieux, et notamment des sols qui nous intéressent plus particulièrement, sont les plus intenses. C'est là que l'on rencontre les zones à cangahua, après que les processus d'érosion aient totalement décapé et exporté les sols plus meubles qui se trouvent en surface.

## **1. La cangahua : origines et caractéristiques**

### **1. Origines pédo-géologiques**

La cangahua est une formation indurée de couleur brun-jaune clair d'origine volcanique:

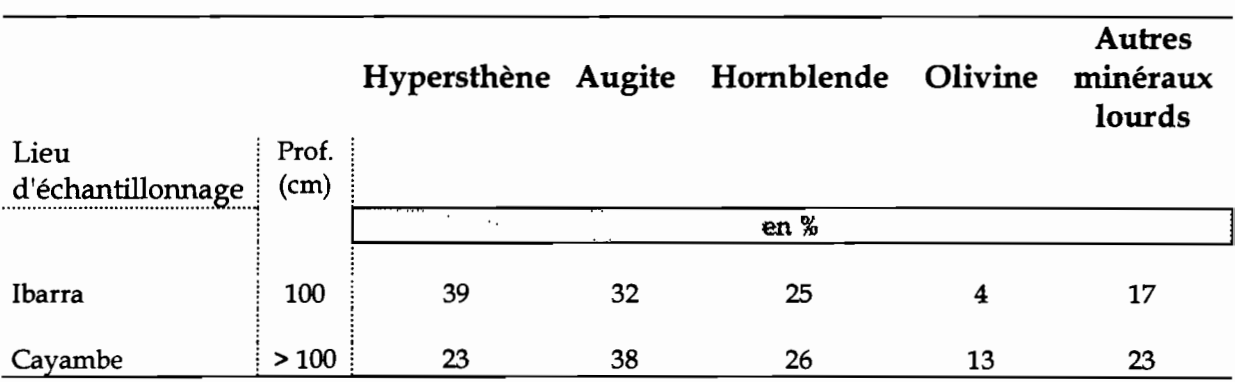

Tableau n° 1 : Pourcentages de minéraux lourds de sols à cangahua.

(d'après Custode et al., 1992)

Le tableau 1 donne les résultats de l'analyse d'échantillons collectés à Ibarra et Cayambe (villes du bassin inter-andin) : celle-ci laisse penser que l'émission de cangahua est issue de phases volcaniques éruptives basiques de type andésitique ou dacitique à pyroxènes: forte proportion d'hypersthène et d'augite, présence d'olivine.

Les conditions de son induration sont encore discutées: l'école des pédologues et celle des géologues proposent des mécanismes de formation physico-chimique différents. Les premiers prônent une induration postérieure aux dépôts par processus pédogénétiques, les second tendent à considérer l'induration comme synchrone aux dépôts. .

Les phénomènes d'encroûtement des matériaux constitutifs de la cangahua sont divers: ils dépendent de leur composition granulométrique et de la circulation de percolations internes. Ces solutions provoquent une cimentation essentiellement calcaire des pyroclastes lorsque leurs minéraux cristallisent, toujours en conditions climatiques sèches. Leur origine semble pédogénétique (De Noni et al., 1991).

La cangahua observée dans le bassin fossilise l'ancienne topographie mais disparaît au niveau des ravinements les plus profonds. Elle ne se rencontre pas sur les terres d'altitude, recouvertes par les glaciers lors de leur extension maximale.

Leur dépôt est donc antérieur ou contemporain de la dernière période froide quaternaire, dont la phase de déglaciation est en grande partie responsable du modelé actuel.

L'induration que l'on constate aujourd'hui et qui caractérise la cangahua a donc probablement débuté dans une période contemporaine ou légèrement postérieure à l'émission des matériaux. Elle s'est poursuivie par évolution pédogénétique au cours des dernières périodes sèches.

n n'est pas exclu que les particules les plus fines de la formation aient été reprises par le vent à la manière d'un loess (De Noni, Derruau, 1979).

Les datations réalisées par Winckell et Zebrowski (1992) montrent que les émissions de matériaux volcaniques précédant la formation de cangahua ont débuté avant 42 200 ans et se sont poursuivies jusque vers 11 600 - 8 390 ans av. J.-c. au moins. Aux altitudes intermédiaires du bassin, les dépôts ont eu lieu dans un contexte climatique plus froid et sec qu'actuellement (6 à  $8$   $\degree$  C. de moins). Ils sont donc homogènes du point de vue de leur altération (faible) et de leur pédogénèse (peu d'horizons humifères).

## **2. caractéristiques physiques et chimiques**

L'induration de la cangahua nécessite l'alternance de périodes humides et de périodes très sèches. L'eau permet la mise en solution d'éléments minéraux qui en cristallisant lors de sècheresses endurcissent la formation. C'est pour cette raison que la cangahua ne se rencontre jamais au-dessus de 3 000 mètres d'altitude: les climats trop humides ne permettent pas son induration.

Cette induration confère les caractéristiques suivantes à la cangahua : c'est un matériau dur, compact et peu perméable, à faible macro-porosité, de densité apparente 1,7 -1,8. D'un point de vue granulométrique, elle est relativement hétérogène:

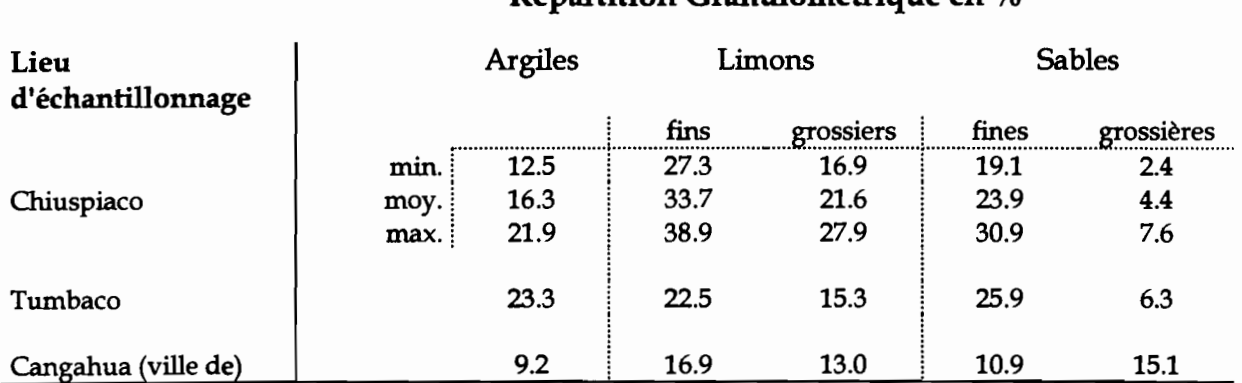

### Répartition Granulométrique en %

Tableau nº 2: Répartition granulométrique de cangahuas.

(d'après Custode E., De Noni G., Trujillo G., Viennot M., 1992).

L'échantillon 1 (Chiuspiaco) du tableau 2 correspond à une cangahua indurée classique, alors que les deux autres sont issus d'une cangahua ameublie par l'homme (fractionnement pour une utilisation agricole).

L'on constate une cohérence dans la répartition des classes granulométriques des deux types de cangahua : les limons et sables sont quantitativement mieux représentés que les argiles.

La cangahua est normalement enfouie sous une plus ou moins grande épaisseur d'horizons superficiels, généralement de type argileux. Son épaisseur est variable, mais peut atteindre jusqu'à des dizaines voire des centaines de mètres. Localement les dépôts sont stratifiés, alternant avec d'autres types de projections volcaniques telles que les ponces (De Noni, Derruau, 1979).

La composition chimique des sols dérivés de la cangahua se compose comme l'indique le tableau 3:

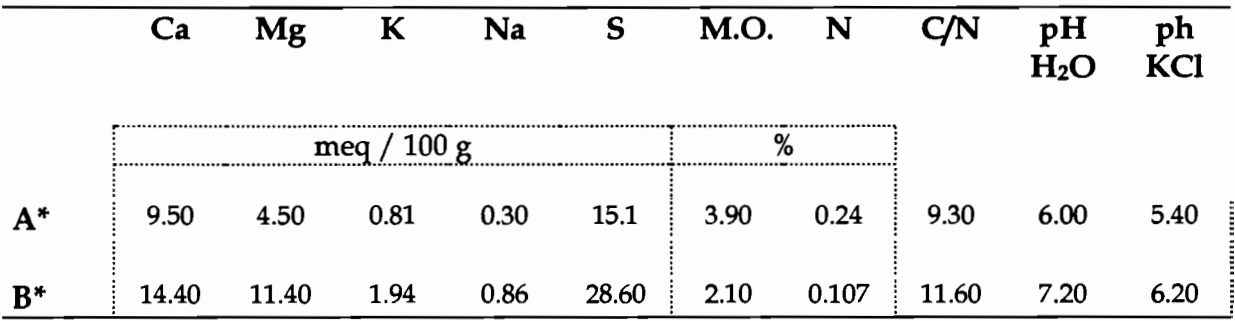

\*A : cangahua ameublie sub-affleurante - B : cangahua enfouie légèrement endurcie

Tableau n° 3 : Composition chimique de sols dérivés de cangahua.

(d'après Custode E., De Noni G., Trujillo G., Viennot M., 1992)

Ces sols dérivés des cangahua A et B présentent un ph neutre à légèrement basique et, comme l'indique le tableau 3, des teneurs en bases échangeables relativement élevées (calcium, potassium et magnésium). La Capacité d'Echange Cationique (CEC) est de l'ordre de 15 à 25 milliéquivalents / 100 grammes.

Les horizons de ces sols sont pauvres en matières organiques mais présentent localement des horizons sombres d'accumulations organiques. De plus de nombreux fossiles (mammifères en particulier) sont emballés dans la cangahua. Ces éléments indicateurs d'une activité pédologique héritée classent la cangahua dans la catégorie des sols "vieux et endurcis" voire, pour certains auteurs, des paléosols (Custode et al., 1992).

Toutefois les analyses menées sur la cangahua totalement indurée montrent une carence nette en M. O. ( $\approx 0.3$  %), en azote ( $\approx 0.04$  ‰) et en phosphore assimilable ( $\approx 3$  ppm) (Servenay, 1995, d'après De Noni et al).

## **Il. La cangahua dans l'environnement montagnard andin**

### **1. Morphologie de la chaine des Andes**

La surection des Andes résulte de l'enfoncement de la plaque océanique Pacifique sous la plaque continentale sud-américaine. Ce contexte géodynamique de subduction diffère de celui d'autres grands systèmes montagneux, comme les Alpes ou l'Himalaya, dus à la collision de plaques continentales. Il a produit, tout le long de la côte pacifique du continent, une chaîne montagneuse longiligne et relativement étroite, qui compte parmi les reliefs les plus élevés de la planète. Les grands évènements tectoniques et

sédimentaires révélés par l'étude des bassins sédimentaires andins sont disponibles en annexe II (Jaillard, Lavenu, Marocco, 1996).

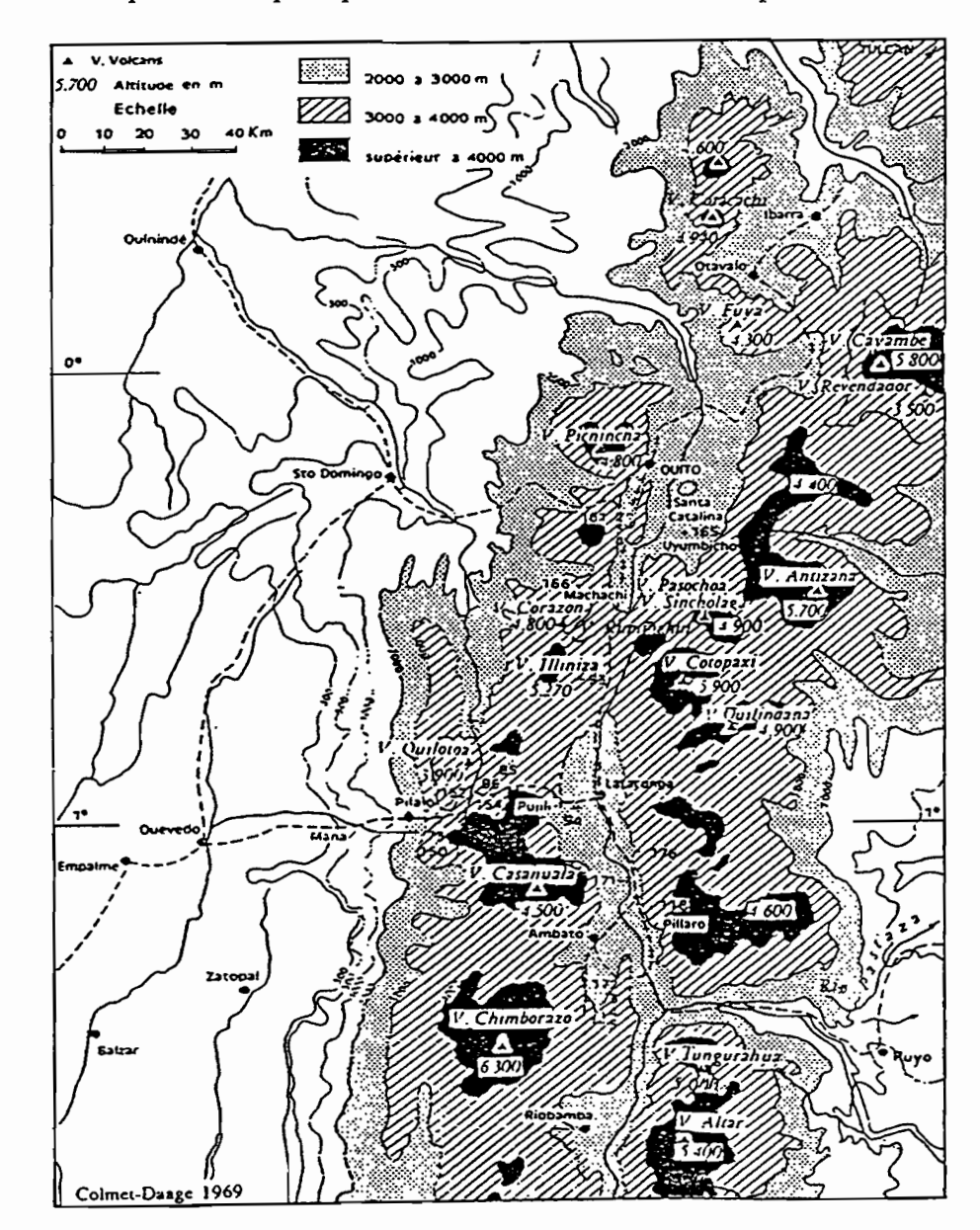

La carte 2 présente les principaux sommets des cordillières en Equateur:

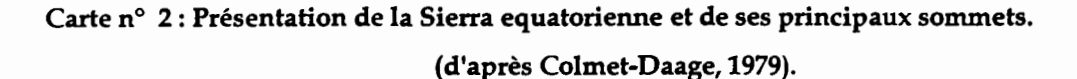

La carte 2 ne comporte que les altitudes de la Sierra supérieures à 2 000 mètres. Le point culminant du pays est le volcan Chimborazo, au sud de la cordillière occidentale; 6310 mètres d'altitude.

La Sierra, dénomination latino-américaine des hauts reliefs andins, traverse la zone centrale de l'Equateur en un axe nord nord-est / sud sud-ouest, constituant une formidable barrière naturelle entre les entités paysagères 1 et 3 identifiées plus haut. Elle se compose d'une double chaîne montagneuse à très forts dénivellés, les cordillières, dont de nombreux sommets (strato-volcans<sup>1</sup> le plus souvent) dépassent 5 500 mètres d'altitude. La largeur du massif oscille entre 100 et 200 km le long des 650 km de Sierra

<sup>1</sup> Strato-volcan : volcan complexe composé d'un empilement de coulées et de lits pyroclastiques.

culminent le long des deux cordons montagneux entre 4 500 et 6 300 mètres d'altitude; ils sont recouverts d'un chapeau permanent de neige et de glace: ce sont les "nevados". Les altitudes des autres points culminants avoisinent généralement 4 500 mètres. Les transitions topographiques avec la Costa à l'ouest et l'Oriente à l'est sont relativement brutales : les pentes dépassent fréquemment 70 % d'inclinaison sur les contreforts externes de la Sierra. Ce milieu est composé de paysages très accidentés où l'érosion s'exprime activement.

Panni les grandes unités morphologiques qui composent cette montagne, l'on s'intéresse plus particulièremnt au bassin inter-andin qui se situe entre les cordillères -l'une dite "orientale", l'autre "occidentale". C'est en effet dans ce bassin que se localise l'essentiel des sols à cangahua, entre 2 000 et 3 000 mètres d'altitude. Rappelons qu'au dessus de 3 200 mètres d'altitude, la cangahua ne rencontre pas les conditions physiques de son induration.

### **2. Le bassin inter-andin**

D'une largeur de 30 à 40 km environ, le bassin est ceinturé par les flancs internes des cordillières dont les pentes, bien qu'irrégulières, sont globalement fortement inclinées (del0à50%):

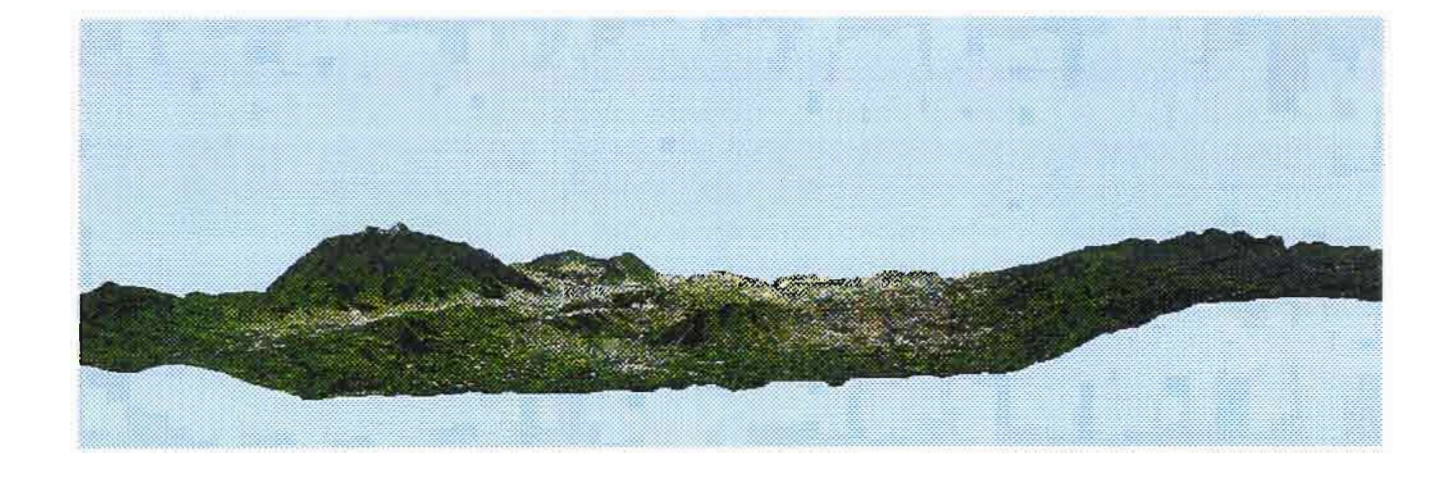

Image n° 1 : Vue du MNT de la zone de Quito dans un axe sud  $\rightarrow$  nord.

L'image 1 est une représentation en perspective du bassin de Quito obtenue par association d'un Modèle Numérique de Terrain (MNT fourni par Souris M., ORSTOM Quito) et d'une composition colorée en couleurs pseudo-naturelles. L'image a été calculée par le module Geo3D du logiciel Geoimage. Les opérations entreprises pour la création de telles images sont décrites en annexe III.

Cette image montre une vision du relief d'une portion du bassin, flanqué des deux  $cordill$ ières occidentales et orientales, dans un axe de prise de vue sud  $\rightarrow$  nord. Le volcan visible au premier plan est l'Ilalo, culminant à 3 078 mètres d'altitude.

Cette image montre une vision du relief d'une portion du bassin, flanqué des deux cordillières occidentales et orientales, dans un axe de prise de vue sud = nord. Le volcan visible au premier plan est l'Ilalo, culminant à 3 078 mètres d'altitude.

L'image 2 donne une vision perpendiculaire de la même zone dans un axe est  $\rightarrow$  ouest:

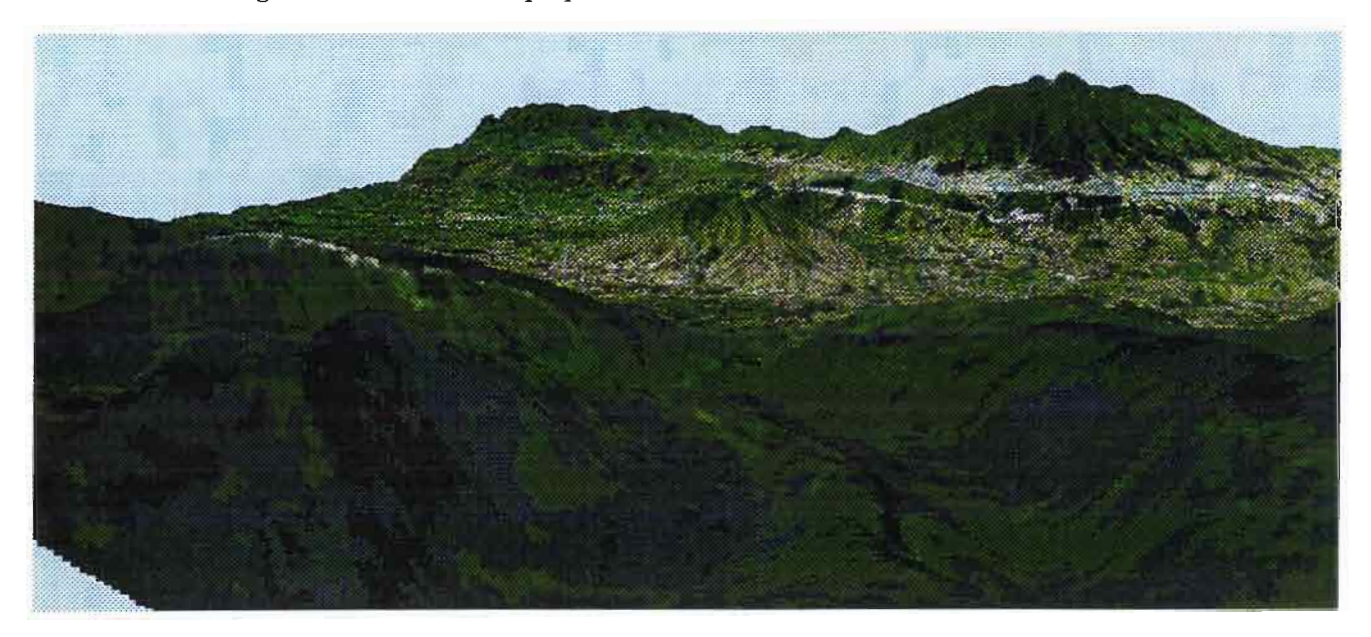

Image n° 2: Vue du MNT de la zone de Quito dans un axe est  $\rightarrow$  ouest.

Le sillon inter-andin se structure en une succession de sous-bassins d'effondrement (assimilables à des horsts), répartis en deux grands types de paysages:

- Le bassin inter-andin proprement dit, lui-même scindé en deux sous-zones:
	- 1. La première, relativement basse et plane, située vers 2 400 mètres d'altitude, présente des pentes de 0 à 20 % d'inclinaison;
	- 2. La seconde, correspondant au sillon inter-andin, est située entre 2 400 et 3 200 mètres d'altitude. Il s'y succède altitudinalement une partie plane striée d'un réseau dense de quebradas très profondes (pentes jusqu'à 100 %) et une partie plus pentue au contact de la zone montagneuse; là prennent place des glacis2-terrasses et/ou des cônes de déjections3.

#### Les affleurements de cangahua se concentrent précisément dans ces sous-zones 1 et surtout 2, à la suite de l'action d'agents érosifs particulièrement aggressifs.

• Les hautes terres andines commencent plus haut, à partir de 3 200 mètres; les pentes sont fortement inclinées (entre 40 et 70 %) et les interfluves, modélés par l'érosion glaciaire, montrent des versants moins raides: 20 à 40 % d'inclinaison en moyenne. L'on quitte alors les limites topographiques du sillon inter-andin et l'on entre dans des paysages où les effets de l'érosion hydrique et éolienne se sont fortement imprimés. En milieu sec le vent prédomine et l'on peut observer, comme dans les hautes terres du Chimborazo, une véritable morphologie de paysage désertique : regs<sup>4</sup> avec

<sup>2</sup> Glacis: surface proche d'un plan, à profil longitudinal concave d'amont en aval (12 a 1°) dominée par un système de versants raides,

<sup>&</sup>lt;sup>3</sup> Cône de déjections : cône alluvial à forte pente construit par un torrent.

<sup>4</sup> Reg: surface couverte de fragments rocheux, dégagés par vannage éolien et dont la taille varie du grain de sable grossier au bloc.

"yardangs"S et ergs6 à "barkhanes"? Au dessus de 4200 mètres, le système d'érosion est de type périglaciaire: les alternances gel - dégel sont quotidiennes.

Cette derrùère zone n'intéresse pas notre étude car la cangahua ne s'y rencontre pas. Une autre représentation, plus classique, des grands traits morphologiques de l'intégraJité du sillon inter-andin est donnée par le schéma 1 :

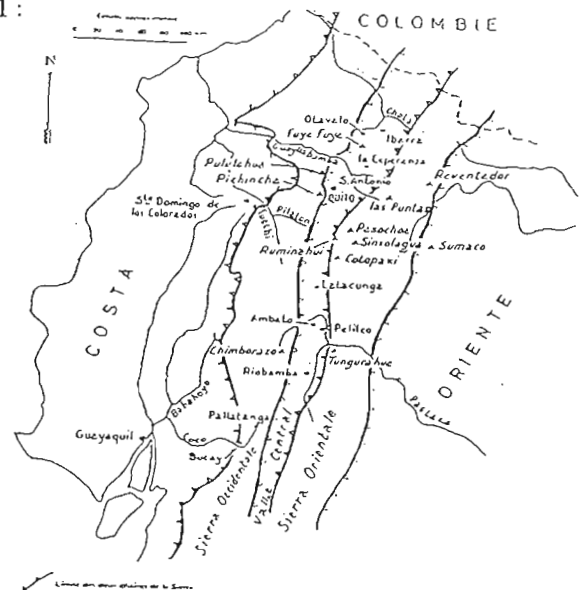

#### Schéma n° 1 : Schéma géomorphologique général de la Sierra et du sillon inter-andin.

#### (Derruau M., De Noni G., 1979)

Interrompant la continuité topographique des bassins, quelques cônes volcaniques de petite taille sont implantés entre les cordillières, tel l'Ilalo à proximité de Quito:

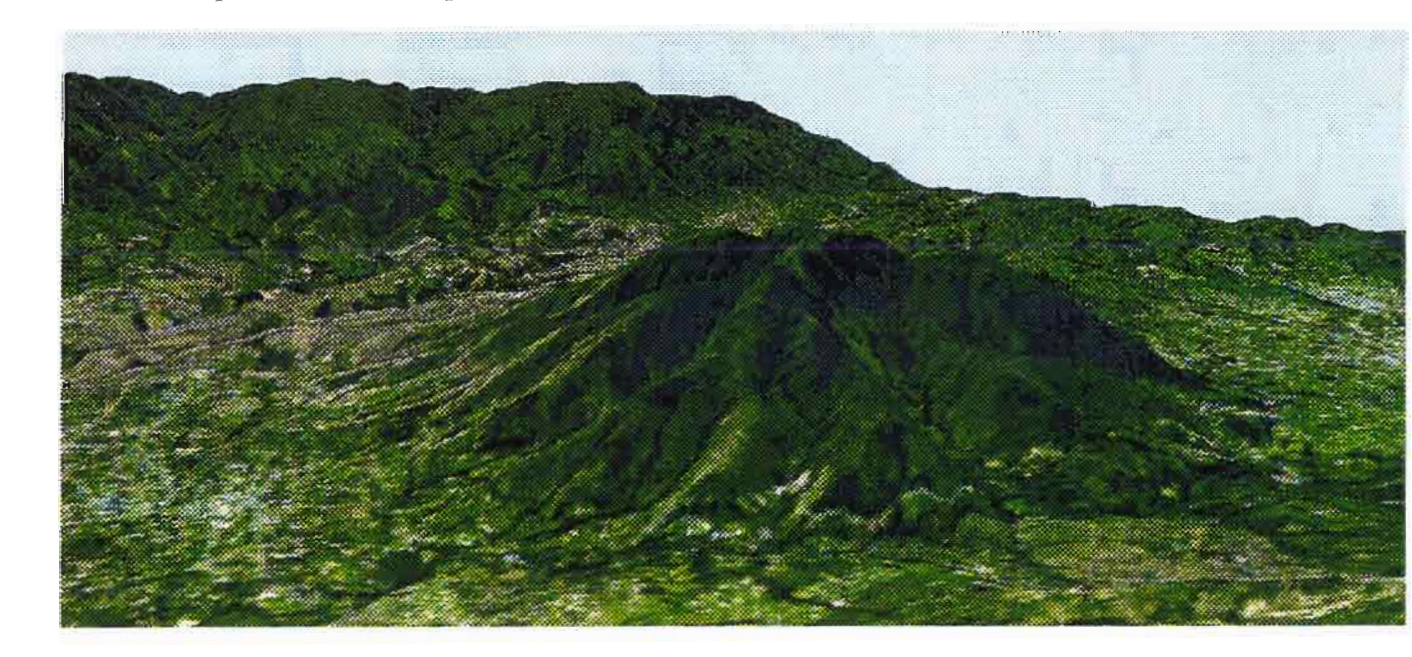

Image n° 3: Vue du volcan Ilalo à partir du MNT.

<sup>5</sup> Yardang: fonne de corrasion (usure des surfaces de roches coherentes par un vent charge de materiaux abrasifs) à profil longitudinal dissymétrique s'effilant sous le vent, façonné dans des roches granulaires, argileuses ou gréseuses.

<sup>6</sup> Erg: massif sableux de fonne et d'extension variables, constitue de divers types de dunes organisees de façon plus ou moins regulière.

<sup>7</sup> Barkhane: dune diss)metrique en fonne de croissant à convexite au vent, en progression sur une surface unie.

Concernant les formations superficielles, le sillon inter-andin est presque entièrement rempli de pyroclastites.

Ces matériels, formés de fragments volcaniques soudés ou non, jouent un rôle important dans sa géomorphologie car leur épaisseur est considérable: jusqu'à plusieurs centaines de mètres dans certaines zones du bassin. Les reliefs taillés dans ces matériaux prennent des formes nombreuses et variées selon les lieux et les conditions de leurs dépôts, sous l'action d'agents morphogéniques agressifs à ces altitudes.

Les dépôts de pyroclastites peuvent transformer les données pédologiques pré-existantes lorsque les apports de cendres (éoliennes ou alluviales) touchent des régions autres que les lieux d'émission. Les sols observés dans le bassin sont soit sableux, soit ponceux et pulvérulent soit du type brun vertique; les sols sableux, issus de la météorisation des ponces, subissent localement des remaniements éoliens selon la nature, l'âge des dépôts et le climat. Au fur et à mesure que l'altitude augmente (à partir de 3 200 mètres), les sols issus de l'altération de verres volcaniques sont prédominants. Ce sont des sols limoneux riches en matières organiques, où prennent naissance des argiles comme l'halloysite. Bien que ces sols soient minéralogiquement proches de la cangahua, ils ne sont pas indurés car les conditions climatiques ne sont pas assez chaudes et sèches.

## **III. L'érosion et la cangahua**

L'érosion contribue activement à l'évolution des paysages et en particulier à l'apparition en surface de la cangahua.

### **1. Formes d'érosion**

Le ruissellement, l'un des processus érosifs les plus actifs, aggresse le plus intensément les milieux supérieurs à 3 000 mètres d'altitude; or au dessus de cette barrière "altitudinopluviométrique", les formations indurées du type cangahua n'existent pas. Sous ce seuil, les régimes des pluies provoquent selon leur intensité l'affleurement de cangahua. En effet l'érosion hydrique, par le jeu du ruissellement diffus et concentré, est le principal agent érosif naturel à l'origine des affleurements de cangahua. Les ravinements ("quebradas") en sont les exemples les plus frappants. On rencontre également des coulées de boues volcaniques (lahars) de types divers et des mouvements de masse le long des versants affectant les horizons argileux superficiels.

#### **a) Ruissellement diffus et concentré**

Les effets du ruissellement diffus et concentré sont notables dans tout le bassin interandin, quelleque soit la nature du substrat géologique. L'intensité minimale des pluies génératrices du ruissellement est de l'ordre de 10 à 15 mm/heure.

Le ruissellement diffus s'exprime préférentiellement sur des pentes inférieures à 10-20 %; au delà, le ruissellement concentré prend le relais. il provoque l'éclaircissement des sols volcaniques et imprime une topographie de griffures, de ravines et de rigoles en fonction de la cohésion et de la granulométrie des matériels. L'on note également la mise en place de glacis et de quelques cônes de déjection.

Le ruissellement concentré peut se manifester avec intensité selon les conditions de pluviosité, jusqu'au creusement de quebradas impressionnantes à profil longitudinal en forme de U ou de V :

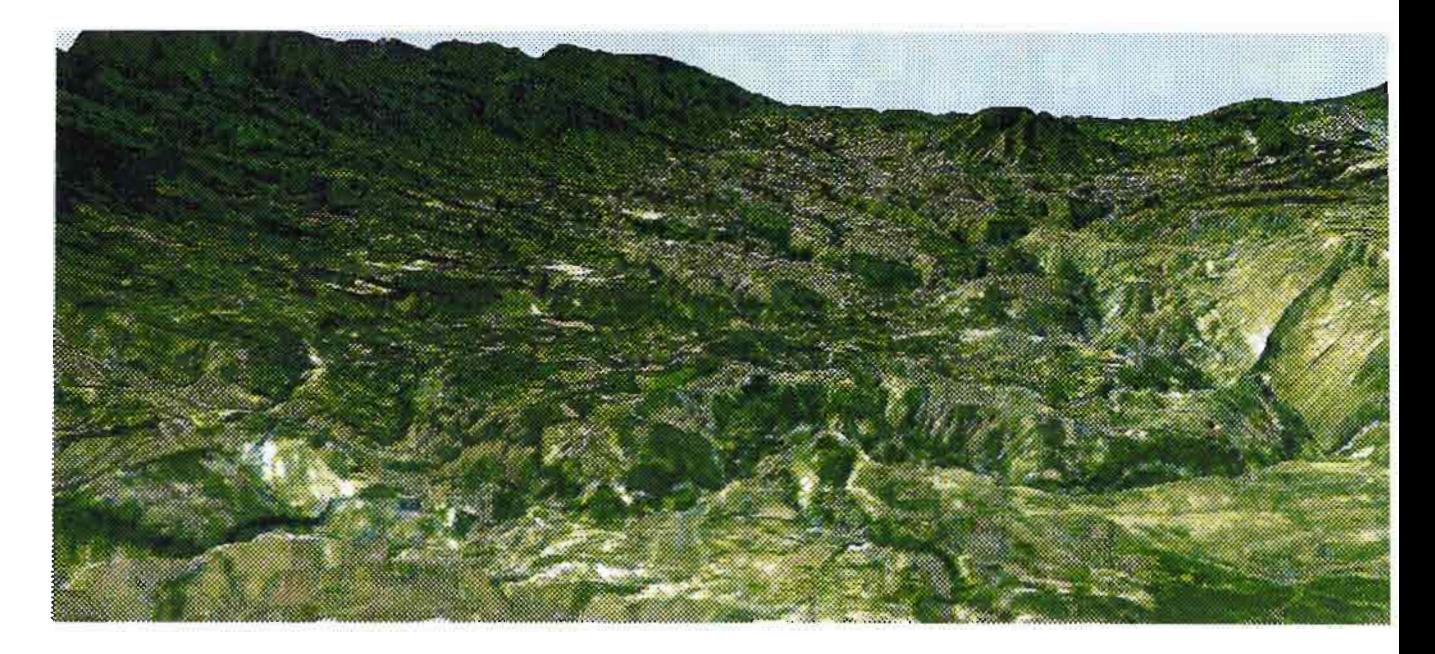

Image nº 4: Vue du réseau de quebradas du bassin à partir du MNT.

Un détail de la quebrada permet de visualiser les abrupts de ces ravins vertigineux, taillés dans la cangahua :

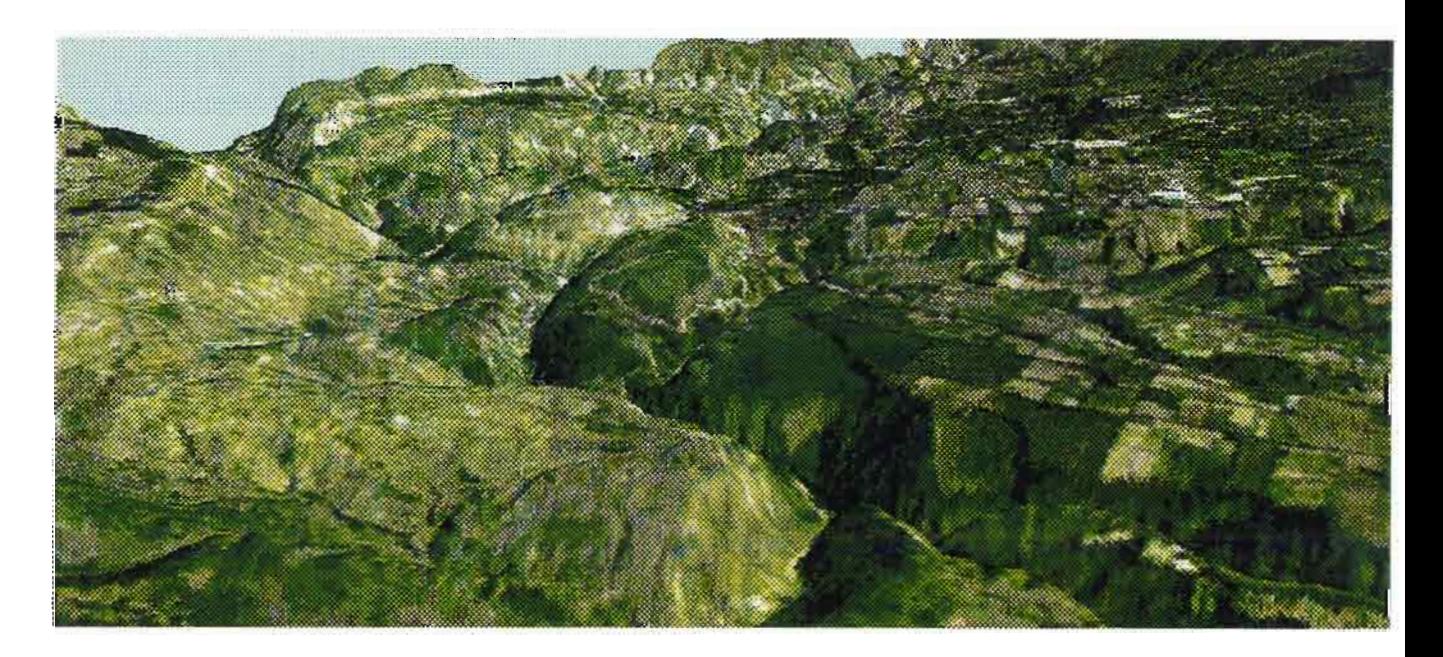

**Image** n° 5: **Vue d'un détail de la quebrada à partir du MNT.**

La formation du relief des quebradas date de la fin du quaternaire, lors de la dernière phase de déglaciation, car les processus érosifs étaient alors très aggressifs. Les paysages de quebradas évoluent en "bad-lands". De petits mouvements de masse accompagnent localement les phénomènes de ruissellement. Ce sont la discontinuité texturale des sols volcaniques concernés et les variations de leur teneur en eau qui conditionnent la localisation et l'ampleur de ces mouvements. Us s'observent dans la partie centrale et méridionale du bassin, sur des sols argileux de 60 à 80 cm d'épaisseur coiffant de la cangahua dure. Les pentes sont de l'ordre de 15 à 20 % d'inclinaison.

Les formes en relation sont de petits abrupts d'érosion, de dénivellation métrique lorsqu'ils ont été repris par l'action conjointe du ruissellement (De Noni G., Trujillo G., Viennot M., 1986).

#### **b) Autres formes**

Les autres formes d'érosion sont nombreuses mais plus secondaires. Elles n'affectent pas de manière prépondérante le modelé du bassin: ce sont le vent, les éboulements, les lahars ou "lahars-cônes de déjections" qui localement induisent l'apparition de modelés particuliers.

Parmi ceux-ci, seul le vent retient notre attention car il peut révéler des affleurements de cangahua en surface, lorsque celle-ci est enfouie sous des sols sableux ou pulvérulents. Les formes qu'il génère sont typiques, de type déflation-accumulation : "rebdous" et "nebkas"8 métriques, mais aussi barkhanes et yardangs déjà mentionnés.

Il affecte particulièrement la région nord de Quito et les zones à climat plus sec. Il peut être associé au ruissellement concentré (De Noni G., De Noni B., Viennot M., 1993).

### **2. Environnement et causes**

#### **a) Un climat équatorial de montagne**

Ce sont les conditions climatiques de la Sierra qui sont créatrices de l'érosion dégageant les affleurements de cangahua. Elles pèsent sur les équilibres morphodynamiques et expliquent en partie la morphologie andine brièvement décrite précédemment. La lecture de la carte 1 laisse supposer une certaine diversité climatique en Equateur liée à la présence des cordillières des Andes et des fronts océaniques pacifiques et atlantiques, et à sa situation équatoriale.

Les grands traits du régime pluviométrique du bassin sont quantifiables, mais c'est une mosaïque de micro-elimats qui compose le climat local de la Sierra équatorienne. Ils résultent des effets combinés des conditions locales particulières telle l'altitude, la pente, l'exposition aux vents, les effets de foehn... et des facteurs climatiques régionaux liés à l'organisation équatoriale des climats: il y a superposition de climat régional et local.

D'une manière générale, la circulation des masses atmosphériques autour du globe résulte des mouvements alternés de la Zone de Convergence Inter-Tropicale (ZCIT). Ceci a comme conséquences une alternance saisonnière des circulations de masses d'air à l'origine des saisons sèches et humides:

• de mars à juin, la ZCIT se déplace vers le nord, provoquant des entrées d'air tempéré et peu humide venant du sud;

<sup>8</sup> Rebdou et Nebka : termes désignant de petites accumulations éoliennes.

• de septembre à décembre, des masses atmosphériques chaudes et humides provenant du nord pénètrent la région lorsque la ZCIT se déplace vers le sud.

C'est au cours de la saison des pluies que les affleurements de cangahua sont susceptibles de revêtir leur extension maximale. En conditions climatiques normales, l'on considère schématiquement que la saison des pluies dure 9 mois de l'année entre miseptembre et fin mai. La saison sèche, d'une durée approximative de 3 mois, s'étale entre fin mai et début septembre.

Les influences océaniques et surtout celles des Andes corrigent sensiblement ce modèle général et conduisent, pour la Sierra, à l'identification de sous-régimes pluviométriques spécifiques.

Les cordillières andines et leurs reliefs très élevés sont de véritables barrières naturelles qui influencent le déplacement des masses d'air locales ou régionales. Le relief fait obstacle à la circulation atmosphérique entre le Pacifique et l'Amazonie et agit sur la vitesse et la trajectoire des vents par effet thermique. TI favorise les mouvements verticaux par effet dynamique. Le corridor inter-andin présente une gamme étendue de microclimats; l'alternance saison sèche / saison des pluies y est légèrement fractionnée, avec une petite saison sèche entre les mois de décembre et février.

Le régime des pluies du sillon inter-andin peut être schématiquement scindé en deux sous-régimes :

- 1. Un régime plus sec prévaut dans les zones à basses altitudes du bassin, où s'est indurée et où affleure la cangahua. Sous l'effet de conditions locales la pluviométrie annuelle n'y dépasse pas 800 mm/ an; c'est un régime dit "ustique" ou semi-aride.
- 2. Un régime plus humide se manifeste lorsque l'on progresse le long des versants;

c'est un régime dit "udique" ou semi-humide caractérisé par des précipitations comprises entre 800 et 1 500 mm/ an.

La carte 3 propose une distribution spatiale des hauteurs pluviométriques inter-annuelles observées entre 1963 et 1978.

Elle montre l'impact majeur des cordillières sur le régime des précipitations du bassin inter-andin. L'on constate une distribution altitudinale marquée des précipitations, avec des maxima de hauteurs d'eau précipitées localisés le long des deux cordillières andines.

De part et d'autre des massifs ainsi que dans la région intérieure du bassin, les quantités d'eau précipitées diminuent rapidement.

Le versant oriental des Andes et la zone amazonienne connaissent toutefois une diminution des hauteurs d'eau précipitées nettement moins importantes.

Durant la période considérée, les sommets andins équatoriens ont connu des hauteurs d'eau précipitée supérieures à 4 000 mm/an, celles du bassin s'étant échelonnées entre moins de 750 mm/an et 2000 mm/an:

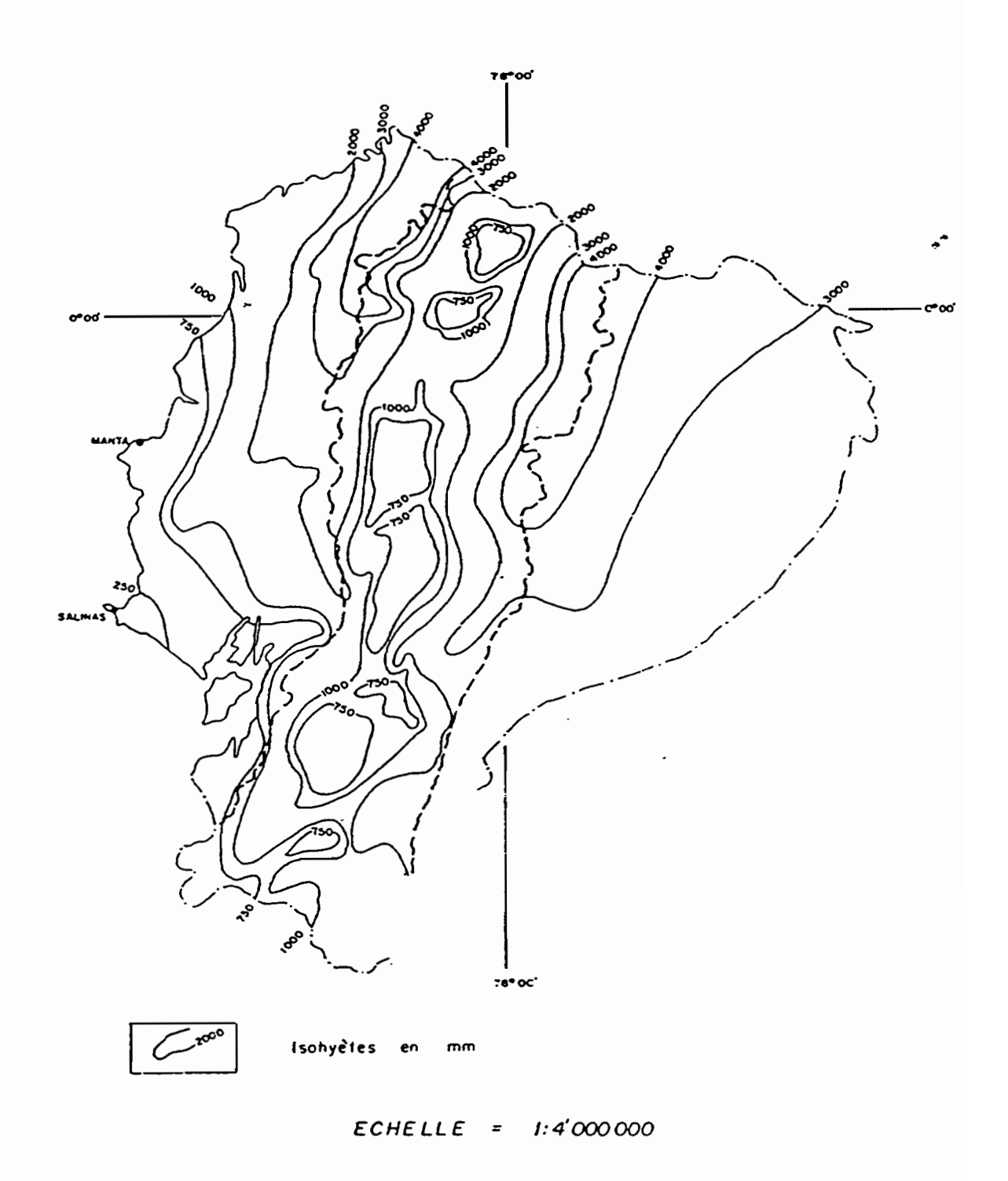

Carte nº 3 : Hauteurs pluviométriques inter-annuelles - 1963/1978.

(G. De Noni, P. Pourrut, M. Viennot)

#### **b) occupation des sols**

De manière générale, la mise en culture des terres au dépend des formations végétales naturelles déséquilibre les conditions naturelles de stabilité des sols. Les activités humaines modèlent l'occupation des sols en détruisant la protection naturelle contre l'érosion que constituent les couverts végétaux arborés, arbustifs et herbacés. Elles accélèrent les dynamiques érosives régressives le long des versants du bassin dans des proportions alarmantes, révélant la cangahua au fur et à mesure que progresse le défrichement.

Dans les andes équatoriennes comme dans les autres massifs montagneux, les types de végétation comme les types de cultures s'étagent le long des versants suivant une répartition altitudinale calquée sur celle du climat et des pluies.

Si l'on progresse des basses altitudes du bassin vers les hauts sommets, l'on observe l'organisation suivante :

- les zones inférieures à 2 400 mètres d'altitude sont couvertes par des formations végétales discontinues arborées et arbustives avec cactus. Ces couverts végétaux sont associés, grâce à une irrigation importante, à la culture de canne à sucre et à une production maraîchère et fruitière.
- entre 2 400 et 3 200 mètres, ce sont les cultures qui dominent les paysages, avec une prévalence du maïs et des pâturages naturels et artificiels.

Ces deux étages concentrent les affleurements de cangahua, que l'on rencontre sur parcelles cultivées en mélange avec des reliquats de sols ou totalement indurée sur parcelles abandonnées : ce sont les cangahuas affleurante et discontinue. Les étages supérieurs décrits brièvement ci-après ne présentent pas d'affleurement de cangahua.

- à partir de 3 600 mètres s'étend le "matorral" ou" chaparral", qui couvre des topographies abruptes. Ce sont des strates arbustives et arborées fermées. Le gel y est présent de juin à août. Ces terres sont en constante mutation du fait de l'extension des activités agricoles depuis une vingtaine d'années. On y cultive la pomme de terre, les fèves et l'orge au dépens des formations naturelles qui sont défrichées.
- à partir de 3 800 mètres et jusqu'à 4400 mètres, la végétation naturelle évolue vers une strate herbacée d'altitude, le "paramo". L'ichu, herbacée locale, y prédomine en régime pluviométrique plus restreint. Lorsque les pluies sont localement plus intenses, l'ichu laisse la place à la garpeta, herbe rampante à feuilles étoilées. Ces formations sont elles aussi menacées par l'avancée des terres agricoles. La limite des cultures se situe vers 3 900 mètres d'altitude.
- au delà de 4 400 mètres la végétation disparaît.

Notons la présence de l'eucalyptus, qui pousse spontanément ou est cultivé pour la rapidité de sa croissance. Ces arbres, élevés en serres avant d'être replantés, s'adaptent bien à tous types de sols, y compris ceux où affleure la cangahua. Les zones érodées, inaptes à l'agriculture, restent donc exploitables. Mais les plantations sur ces terrains dégradés ne retiennent guère les matériaux et tamponnent à peine les effets de l'érosion hydrique.

#### c) Histoire agraire et actions anthropiques

Les actions anthropiques, et notamment l'agriculture, sont responsables de l'extension actuelle des affleurements. Les agents érosifs qu'elles induisent s'expriment en effet préférentiellement dans les limites topographiques de la répartition de la cangahua. Sans intervention de l'Homme, le milieu inter-andin est relativement stable d'un point de vue morphodynamique : la morphogénèse est dite "admissible" (De Noni G., Viennot M., 1990), c'est à dire que l'agressivité des agents climatiques ne provoque pas de rupture importante dans la cohésion des unités géomorphologiques.

Or le bassin inter-andin abrite la capitale du pays, Quito, juchée sur un rebord de faille le long de la cordillière occidentale à 2 800 mètres d'altitude environ, que l'on distingue en arrière-pian sur l'image 6:

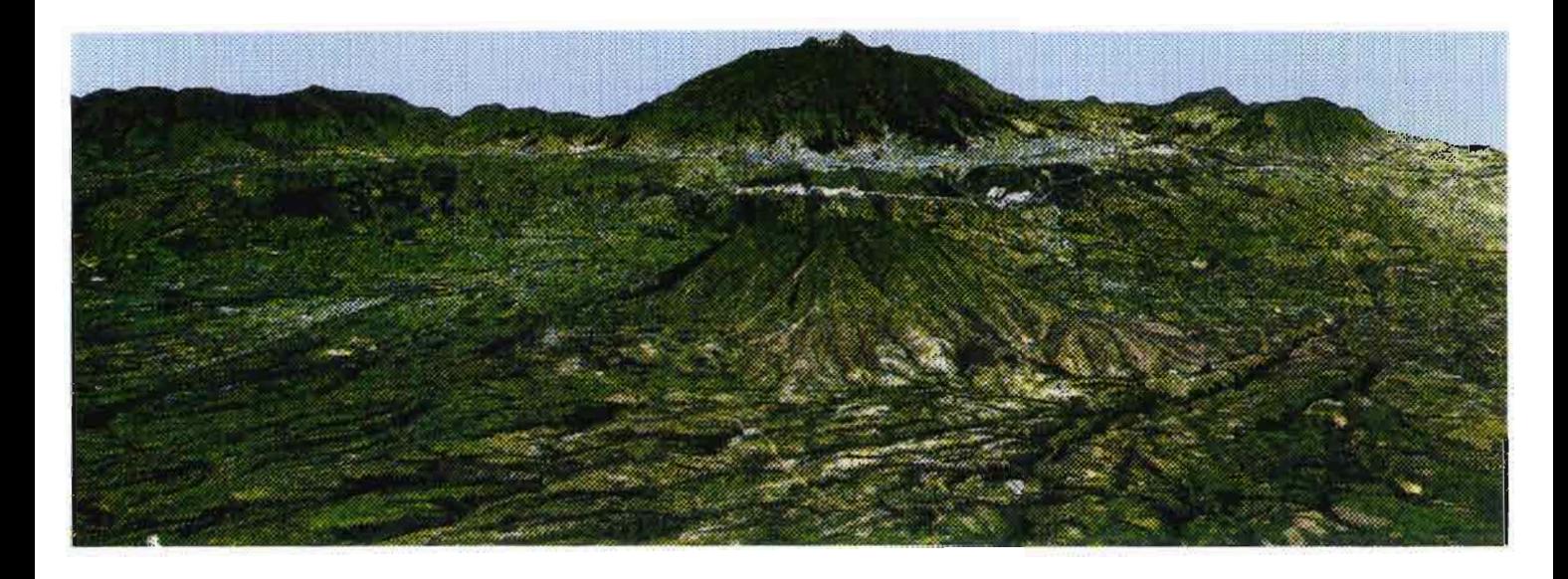

Image  $n^{\circ}$  6 : Vue de la ville de Quito à partir du MNT.

L'occupation humaine, très développée dans cette région, date de l'époque précolombienne et peut s'exphquer par le haut potentiel agronomique des terres volcaniques à pyrodastites rencontrées. Depuis la conquête espagnole les activités humaines jouent un rôle considérable dans l'évolution morphodynamique du bassin, déstabilisant les équilibres phYSIques naturels.

L'histoire est un recours indispensable pour analyser les grandes étapes de la morphogénèse agricole ayant conduit à l'apparition des vastes zones à cangahua du corridor inter-andin (De Noni B., De Noni G., Viennot M., 1990).

Du point de vue de l'exploitation agricole des sols, l'histoire rurale de l'Equateur se décompose en deux périodes distinctes:

- 1. les civilisations pré-coloniales et les mutations introduites par la colonisation espagnole,
- 2. les débuts de la mécanisation agricole.

C'est à partir de la conquête du territoire par les espagnols puis plus spécifiquement au cours de la dernière période de l'histoire agricole équatorienne que les processus érosifs se sont accélérés de manière significative. La déstabilisation de la morphogénèse naturelle et la naissance d'une morphogénèse agricole révélant des affleurements de cangahua tirent leur racines de la conception espagnole -et plus largement "occidentale"- de l'agriculture, introduite par les "conquistadores" au quinzième siècle.

Pour mieux comprendre la relation entre pratiques culturales et érosion dans le bassin, revenons brièvement sur les usages agricoles traditionels pratiqués par les civilisations précolombiennes de la région andine.

La Sierra a connu un développement spectaculaire entre 500 et 1 500 après J.-c. pour trois raisons essentielles: les conditions climatiques y étaient relativement clémentes, les sols volcaniques se caractérisaient par une fertilité remarquable et le relief montagneux offrait de nombreux sites de défense. La civilisation Inca, dernière société pré-eolombienne installée dans le bassin avant la colonisation espagnole, avait conquis ces territoires aux confédérations des Quitus-Caras, des Puruhaes et de Canaris, qui pratiquaient déjà une mise en valeur des terres arables respectueuse des conditions topographiques et climatiques qu'impose le relief andin.

L'agriculture pratiquée par les Incas reposait sur les principes fondateurs suivants :

- En premier lieu, la rotation et l'association de cultures complémentaires: les productions agricoles étaient diversifiées et abondantes dans ce milieu contraignant, suffisamment pour nourrir une population déjà dense. Chaque étage écologique était utilisé pour une culture spécifique et adaptée: maïs entre 2 000 et 3000 mètres, pomme de terre au dessus de 3 200 mètres. Les étages supérieurs, moins productifs, étaient exploités à des fins pastorales pour l'élevage des lamas.
- En second lieu, la maîtrise de l'irrigation et le contrôle de l'érosion : les ouvrages de types terrasse (localement andenes) étaient très nombreux sur fortes pentes, permettant à la fois l'irrigation de ces terres et la réduction de leurs pertes en sols.
- Enfin l'utilisation des engrais: les incas employaient du guano, des excréments humains séchés et pulvérisés, ou encore des têtes de poisson séchés pour accroître la productivité des récoltes. Dans certains cas, lorsque les terrasses contouraient des sols trop peu profonds, de la terre était importée avant la mise en culture de la parcelle.

Dans ces conditions, les phénomènes érosifs étaient contenus ou tout du moins pris en compte dans l'exploitation des terres arables. Les sociétés pré-eolombiennes ont su tirer profit de ce potentiel agronomique montagnard sans hypothéquer le renouvellement de la ressource pédologique initiale. Sans constituer un modèle pour l'agriculture moderne, ces méthodes de culture démontrent la possibilité d'exploiter cette ressource tout en gérant écologiquement sa préservation et sa conservation.

La mission originelle de la conquête espagnole, menée en Equateur par S. de Benalcazar vers 1534 (prise de Quito), était la recherche et l'exploitation des ressources minières et plus particulièrement aurifères du pays. Les gisements d'or étant rares dans la région du bassin, les colons se tournèrent vers l'exploitation agricole lorsqu'ils découvrirent la haute fertilité des terres volcaniques qui caractérisent la zone. C'est alors qu'ont été introduits les préceptes de l'agriculture castillane, imposés par la suite aux indigènes asservis et assujettis à des "maîtres" espagnols: c'est le système de "l'encomienda", qui évoluera vers celui de "l'hacienda". L'abandon des méthodes culturales traditionnelles associée à celui des cultures en terrasse a jeté les bases de l'extension progressive des affleurements de cangahua jusqu'à rendre certaines terres impropres à l'agriculture.

Dans un contexte récent de réforme agraire créatrice des "minifundios" (11 juillet 1964) et de surpopulation rurale, cette accélération s'est intensifiée avec la mécanisation des labours et l'industrialisation du secteur agricole en Equateur. Le facteur décisif dans l'évolution récente des affleurements de cangahua est l'agriculture mécanisée et intensifiée sur micro-parcelles; la morphogénèse agricole actuelle modèle les paysages en aggravant et en accélérant l'érosion naturelle des sols là où elle se manifeste.

En effet l'apparition du minifundio, micro-parcellaire issu de l'éclatement des vastes haciendas, a induit l'émergence de nouvelles pratiques culturales très destructrices des sols cultivés. Cette réforme a consisté en une redistribution des terres d'altitudes les moins fertiles aux petits paysans anciennement employés à bas salaire par les gros propriétaires terriens. La plupart d'entre eux reçurent des lots situés entre 3 200 et 3 800 mètres d'altitude, sur des pentes escarpées et accidentées, dans des zones à climats froids. Ces conditions Iimitantes contraignent les paysans à utiliser très intensivement les sols, forçant la nature et accélérant l'érosion: en 25 ans, certaines parcelles sont presque totalement dépourvues de formations superficielles.

Simultanément, le boom démographique qu'a connu l'Equateur s'est manifesté principalement dans le monde rural; en un siècle, la population du pays s'est multipliée par 10. Dans les campagnes, ceci a eu pour effet d'accroître de 37 % le minifundio (parcelle < à 5 ha) entre 1954 et 1974, au dépend essentiellement des zones boisées du matorral et du paramo. L'érosion produite par l'intensification récente de la pression agricole se manifeste très activement sur les parcelles cultivées mais aussi dans les zones de pâturage. Ce sont les terroirs compris entre 1 500 et 3 000 mètres d'altitude qui sont le siège des principales dégradations actuelles des sols dans le bassin interandin.

A partir des années 50 et 60, la mécanisation des pratiques culturales rompt définitivement avec des méthodes plus respectueuses des sols et donne les moyens techniques aux paysans d'exploiter leurs parcelles encore plus intensément.

Le tracteur, de plus en plus utilisé, laboure les parcelles parallèlement aux courbes de niveau jusqu'à 25 - 30 % de pente; au delà et jusqu'à 60 %, le labour est dans le sens de la pente. Le labour par traction animale est systématiquement opéré parallèlement aux courbes de niveau.

Sur parcelles d'étude, les mesures réalisées par De Noni G. et Viennot M. ont montré que l'érosion dégage 90 à 400 t/ha/an de sol, soit environ 1 000 t/km2/an à l'échelle de grands bassins versants. L'Equateur se place parmi les pays à forte érosion, tels la Chine, l'Inde ou les USA (avant les actions de conservation des sols).

Lorsque les processus érosifs nuisent trop expressement aux intérêts de l'agriculteur, celui-ci creuse des rigoles pour contenir l'écoulement des eaux; elles sont généralement sous-dimensionnées et ne rejoignent pas d'exutoire stabilisé. Une autre technique consiste à planter des haies de "Sigsés", sorte de graminée robuste et vivace, ou d'eucalyptus; là encore les résultats sont décevants car ces haies sont plantées le plus souvent dans le sens du vent dominant.

Pour conclure, tâchons de synthétiser par des schémas les mécanismes responsables de l'apparition des affleurements de cangahua.

Le schéma 2 met en relation les différents facteurs naturels et anthropiques conditionnant la création et l'extension des phénomènes érosifs. Les facteurs anthropiques ont un rôle de "catalyseur" de l'érosion naturelle, intensifiant ses effets et accélérant son extension géographique le long des versants. Parmi les pratiques culturales récentes, la mécanisation des labours est principalement incriminée car elle s'opère sur un microparcellaire fragile et impropre à l'intensification des pratiques agricoles.

Le schéma 3 représente spatialement le long d'une coupe transversale des cordillières et du bassin la répartition de la canghua en fonction de la topographie et de l'occupation des sols, Extrait du rapport de stage de Servenay A. (1995), il a été initialement élaboré par De Noni G. et Viennot M, en 1994,

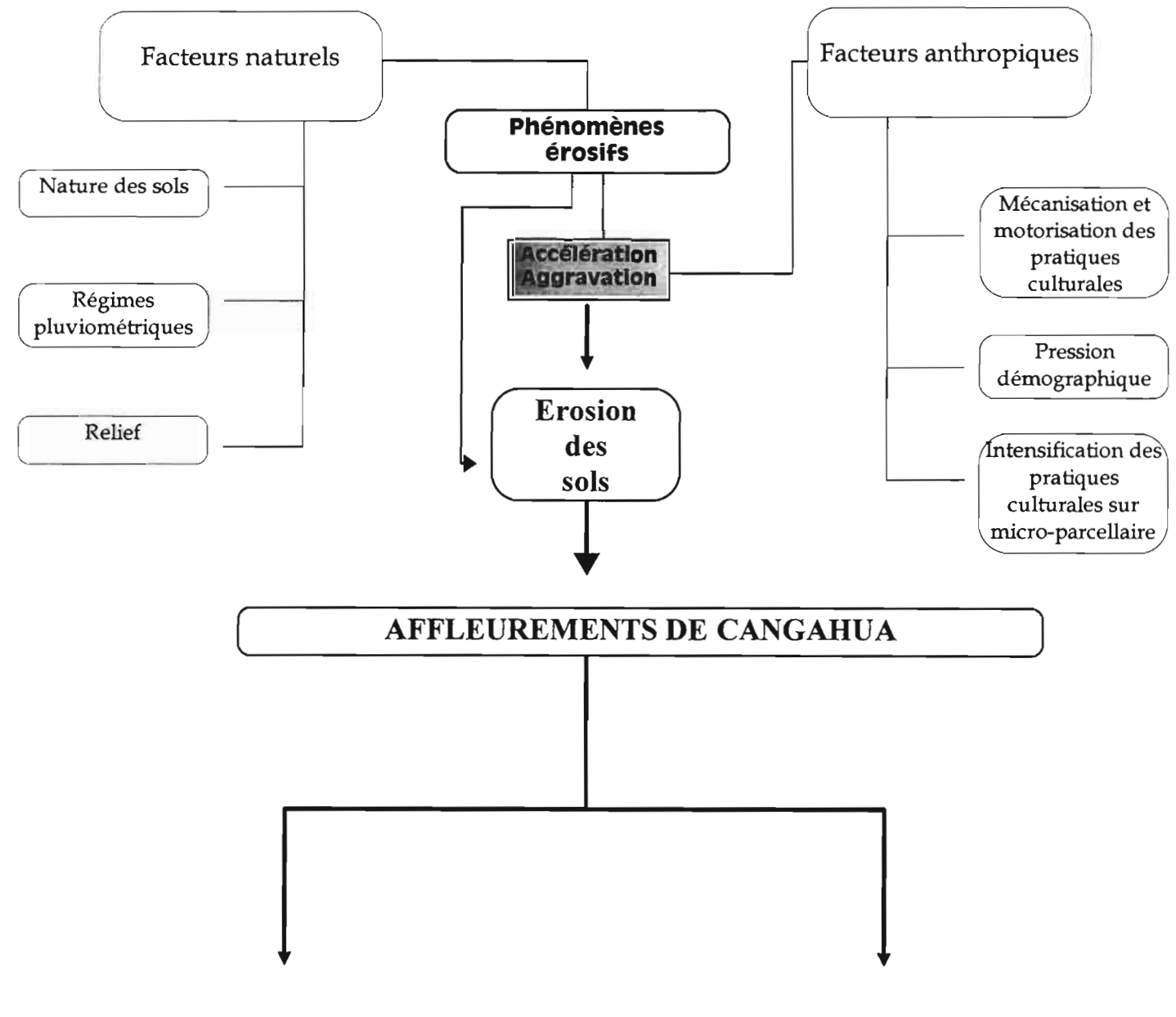

Cangahua affleurante Cangahua discontinue

Schéma n° 2: Synthèse des conditions d'affleurement de la cangahua.

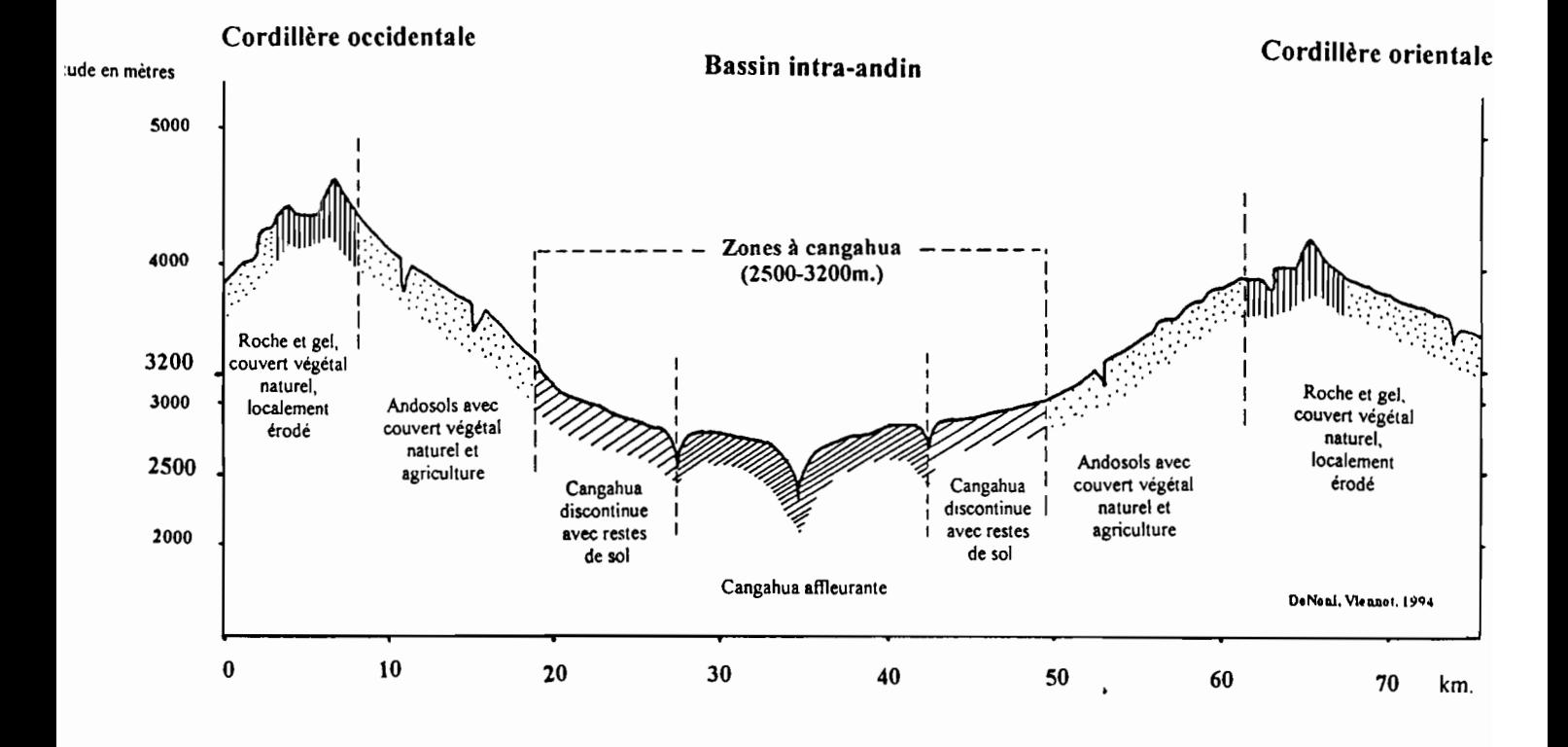

Schéma n° 3: Coupe schématique des cordiIIières et répartition de la cangahua. (Servenay A. 1995 d'après De Noni G. et Viennot M. 1994)

# **Deuxième partie**

# **SPATIALISATION DE LA CANCAHUA PAR TELEDETECTION**

# **1. Objectifs et principes**

La télédétection se définit comme "l'ensemble des connaissances et techniques utilisées pour déterminer des caractéristiques physiques et biologiques d'objets par des mesures effectuées à distance, sans contacts matériels avec ceux-ci" (J.O. du 12 décembre 1980 et Commission Ministérielle de la terminologie de la télédétection aéro-spatiale COMITAS 1988).

Le terme recouvre à la fois la télédétection photogrammétrique et la télédétection satellitale : dans le premier cas les ondes électro-magnétiques impressionnent une émulsion chimique, dans le second cas c'est un capteur (radiomètre, radar...) en orbite qui les enregistre et les code, dans le cas de SPOT, sur 8 octets soit 256 valeurs radiométriques possibles (0 à 255). Ces valeurs quantifient, pour chacune des bandes spectrales mesurées, l'intensité de la lumière solaire réfléchie par la surface terrestre ayant atteint le capteur en orbite.

Un rappel des principales bases physiques de la télédétection satellitale et des grandes familles de pré-traitements requis pour l'interprétation d'images est disponible en annexe IV.

Rappelons les objectifs exposés en introduction : il s'agit, par l'exploitation de données satellites SPOT, de spatialiser les affleurements de cangahua dans la zone du bassin interandin de la Sierra équatorienne.

Le bassin est approximativement long de 300 km, pour une largeur de 60 km environ. Ces dimensions importantes ont nécessité de recourir aux images satellites afin d'assurer une couverture géographique complète du bassin. Trois conséquences majeures en découlent et influent sur la conduite générale des travaux de télédétection qui suivent:

• la multiplicité des images à traiter: la couverture du bassin par SPOT implique le traitement simultané de cinq images et la manipulation de fichiers informatiques très volumineux.

• Le choix d'échelles de sortie réduites: les échelles régionales, de l'ordre du  $1/500000$ <sup>eme</sup> au  $1/1000000$ <sup>eme</sup>, seront retenues pour les restitutions papier.

L'apport de la télédétection, outre la couverture géographique de l'ensemble de la zone d'étude, s'exprime également par la possiblité de cartographier simplement et rapidement un phénomène naturel. Pour la cangahua, les documents cartographiques les plus récents datent de 1984. La télédétection donne les moyens d'actualiser cette information et permet de la conserver sous format numérique. La cartographie réalisée reflètera, à la date de prise de vue des images, l'état et la répartition des affleurements de cangahua de l'ensemble du bassin inter-andin.

La spatialisation de la cangahua repose sur la mise en oeuvre de traitements spécifiques des images satellites appelés "classifications".

Rappelons très brièvement leur principe:

Les méthodes de classification (opérations sur les valeurs spectrales) permettent de faire correspondre à une thématique donnée des groupements de valeurs radiométriques d'une image. Une information complémentaire de terrain est toujours nécessaire pour initialiser la classification, puis l'évaluer. Il faut également formuler une hypothèse statistique qui impose une connaissance minimale du comportement du phénomène que l'on observe.

Les travaux de spatialisation déjà entrepris, notamment par Servenay A. en 1995, ont montré les principales difficultés posées par la classification de la cangahua à partir d'images SPOT : sa réponse spectrale caractéristique se confond avec celle des nuages, celle des villes, celle des sols nus et celle des matériaux volcaniques affleurant en altitude. Afin d'éviter de telles confusions, deux options sont possibles:

- traiter l'information brute des images afin d'y appliquer un algorithme de classification qui puisse discriminer les différents thèmes en un seul traitement;
- procéder par classifications successives d'amélioration, thème par thème, à l'aide de masques numériques et géographiques emboîtés.

Il a été jugé interessant, après que Servenay A. ait approfondi la première option, de tenter une classification en mettant en oeuvre la seconde à l'aide du logiciel GEOimage. Un masque est un traitement de l'image permettant sa segmentation par sélection d'une plage radiométrique ou numérique (dans le cas d'une image déjà traitée, on ne parle plus de radiométries), ou en contourant certains pixels<sup>9</sup> d'une zone à isoler (masque spatial)<sup>10</sup>.

#### La chaîne de traitement envisagée pour mener à bien la classification de la cangahua est présentée par le schéma 4.

<sup>9</sup> Pixel: point élémentaire d'une image.

<sup>&</sup>lt;sup>10</sup> Les masques réalisés ont pu rester grossiers grâce à la méthode développée sur le logiciel GEOimage; il n'a pas été nécessaire de contourer de zones "pixel à pixel".

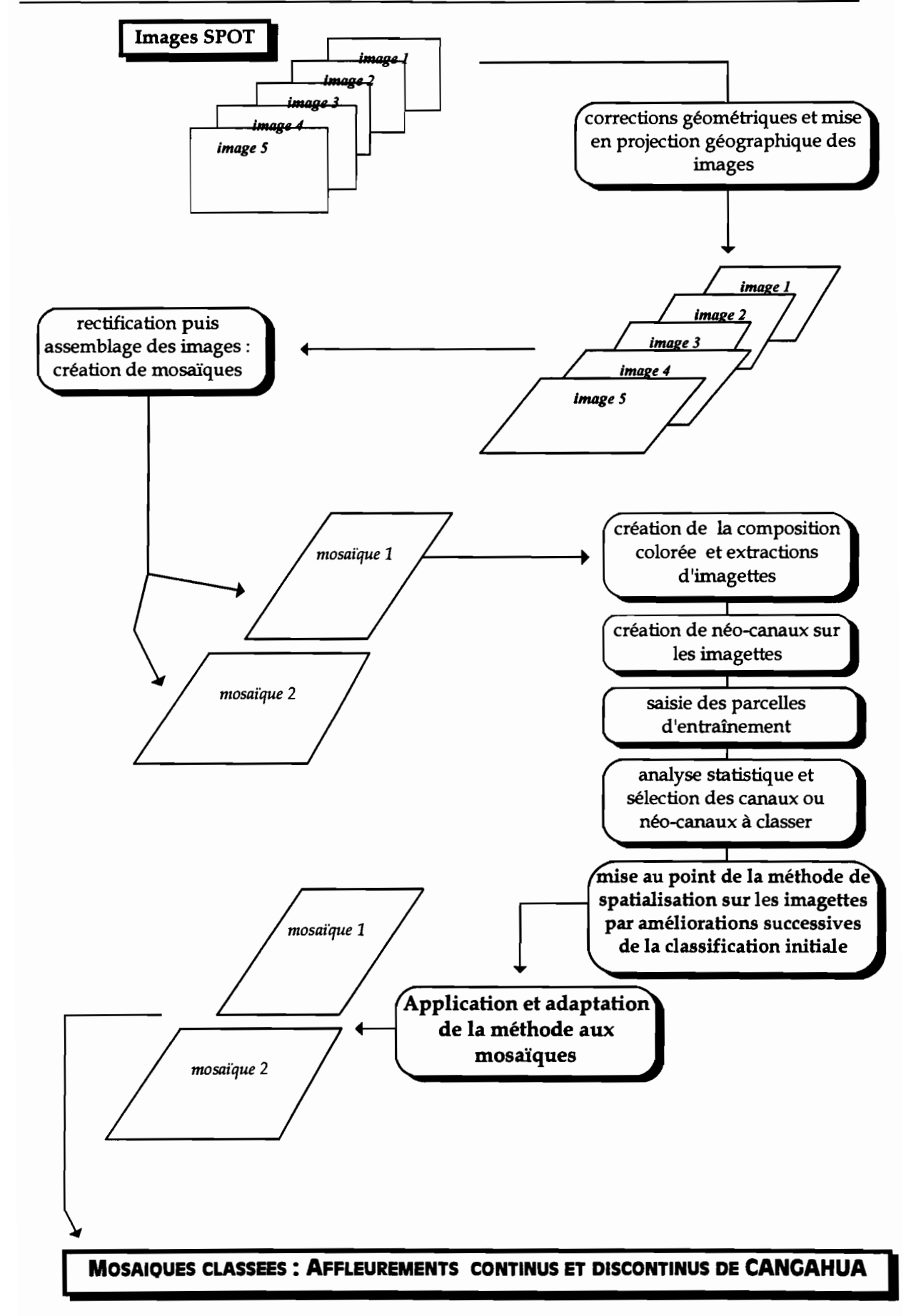

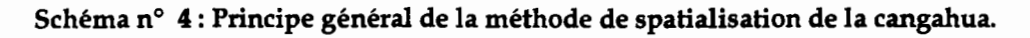

Les classifications envisagées sont des classifications dites dirigées ou supervisées, se basant sur un échantillonnage des thèmes par saisie de parcelles d'entraînement (polygones saisis à l'écran sur les images). Les parcelles d'entraînement définissent la "réalité terrain" de chaque thème de classification; les valeurs des pixels des polygones ont une moyenne radiométrique et un écart type de variation permettant l'étalonnage de la classification des pixels de l'image. Les classifications dirigées s'opposent aux classifications non dirigées ou automatiques, où l'espace radiométrique est segmenté automatiquement en classes par l'algorithme du logiciel. Chaque algorithme correspond à une méthode spécifique de segmentation des radiométries. : par hyper-eubes, par blocs, par nuées dynamiques, par distances euclidiennes...

## **Il. Données et moyens techniques**

## **1. Données satellitales et cartographiques**

### **a) Données SPOT**

SPOT est un satellite équipé de détecteurs ou radiomètres disposés en ligne (instrument de mesure HRV) qui enregistrent en continu au fur et à mesure de son déplacement orbital les valeurs physiques réfléchies par les surfaces terrestres:

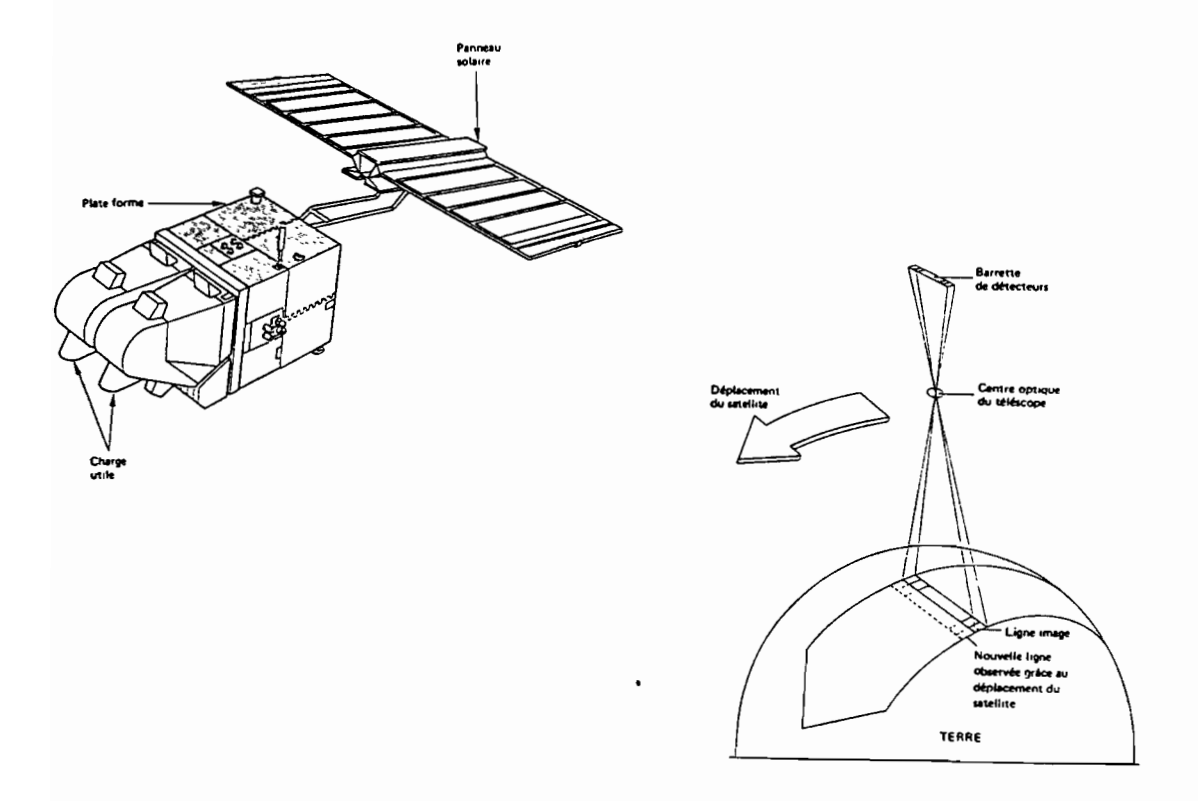

#### Schéma n° 5 et 5bis : Vue d'ensemble du satellite SPOT et mode d'enregistrement d'une image (d'après le Guide des utilisateurs de données SPOT).

Le système SPOT dispose d'un référencement géographique propre: la Grille de Référence Spot GRS. C'est un quadrillage composé de noeuds situés à l'intersection de colonnes K et de lignes J. Les repères K-J attribués à toute scène nouvelle constituent l'un des éléments des données desriptives d'une image. L'ensemble des terres émergées du globe sont référencées par le système GRS; l'Equateur est découpé par la grille comme le montre le schéma 6:

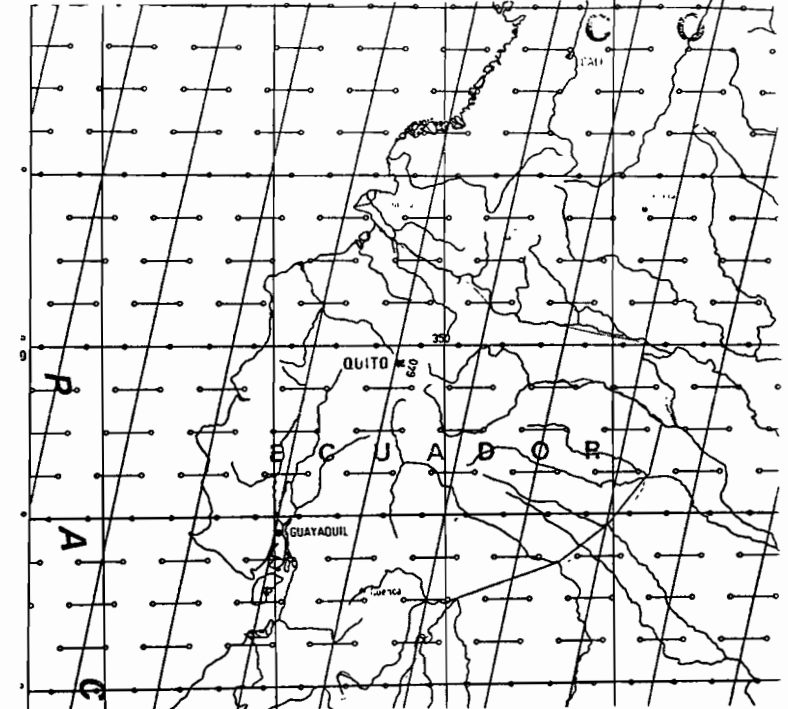

Schéma n° 6: Grille de Référence SPOT de l'Equateur.

#### (d'après le Guide des utilisateurs de données SPOT)

Cinq images SPOT multispectrales ont été sélectionnées par le LCSC et le laboratoire ORSTOM de la Maison de la Télédétection pour la réalisation de l'étude. Elles ont été acquises grâce au soutien du CNES<sup>11</sup> et de son programme de subvention ISIS : Incitation à l'utilisation Scientifique des Images Spot. Elles sont localisées le long de la colonne K numérotée 640 (voir schéma 6) et s'enchaînent l'une à la suite de l'autre dans un axe nord  $ightharpoonup$  sud:

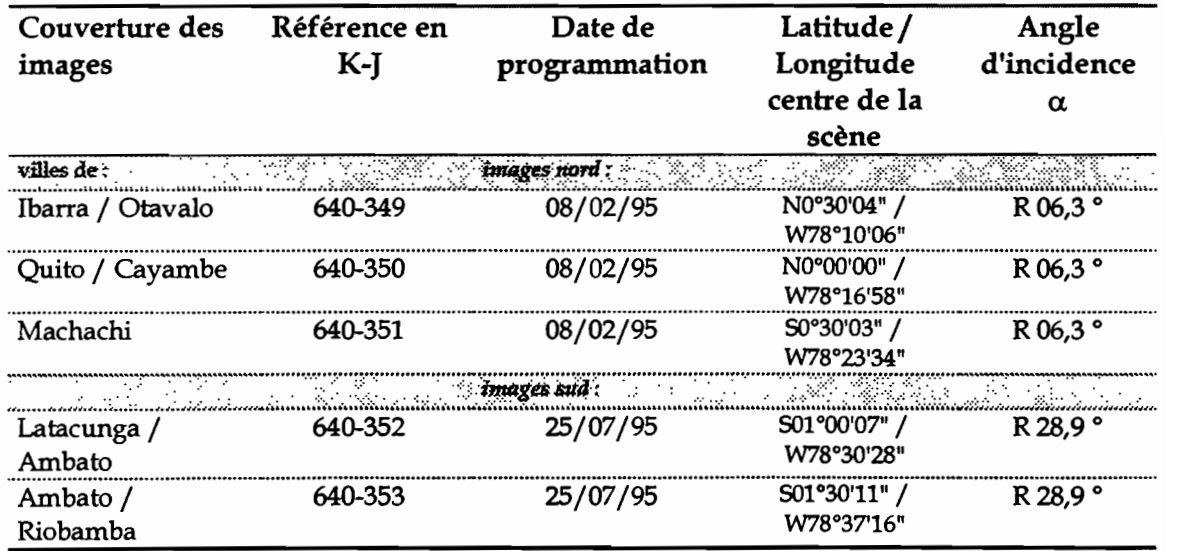

#### Tableau n° 4: Images SPOT XS sélectionnées.

<sup>11</sup> CNES: Centre National d'Etudes Spatiales.

En mode multispectral, le balayage à détecteurs fixes génère trois canaux composés de lignes et de colonnes où le pixel, point élémentaire de la mesure, est de 20 m x 20 m au sol. XSl, XS2 et XS3, noms attribués à ces canaux, contiennent les enregistrements des ondes électromagnétiques réfléchies par la surface terrestre dans les bandes spectrales suivantes:

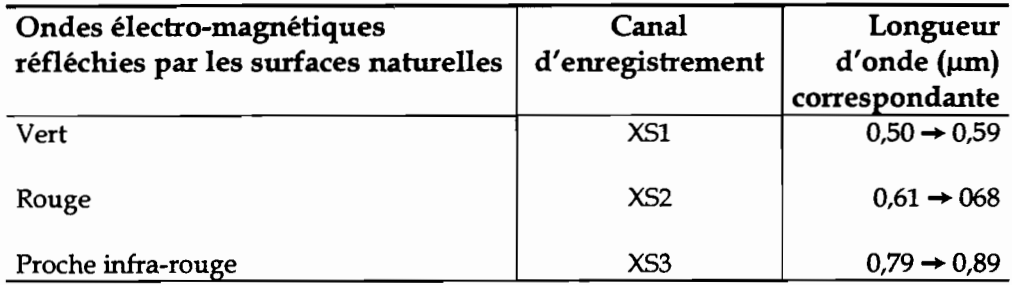

#### Tableau n° 5: Bandes spectrales captées par SPOT XS.

Pour la spatialisation des affleurements de cangahua, l'exploitation des données mesurées dans le visible (XSl, XS2) sera combinée à celles du proche infra-rouge (XS3). En effet le tableau 5 montre que XS3 mesure l'énergie des ondes correspondant au proche infrarouge dans le spectre de la lumière; or les ondes électro-magnétiques de cette bande spectrale sont fortement réfléchies par l'activité chlorophyllienne. Son enregistrement permet donc une détection fine de la présence ou de l'absence de végétation, dont on peut déduire logiquement la présence ou l'absence de sols nus comme les sols à cangahua.

Le tableau 4 indique que les dates de programmation sont différentes: le segment nord comprend trois images, captées au mois de février et correspondant à la fin de la petite saison sèche de la saison des pluies en Equateur, alors que les deux dernières (images sud) ont été enregistrées au mois de juillet, correspondant à la saison sèche. Ce décalage temporel a des conséquences dans l'organisation scientifique du travail de traitement d'images que nous détaillerons ultérieurement (chapitre II).

Outre le décalage temporel, on constate à la lecture du même tableau que l'angle  $d'$ incidence  $\alpha$  du satellite varie entre les trois images nord et les deux images sud. Le schéma 7 montre les types d'angles de visée du satellite SPOT:

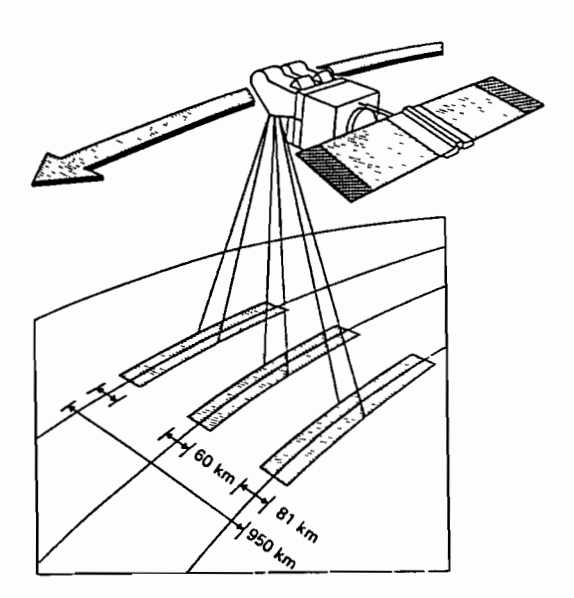

Schéma nº 7: Angles de visée du satellite SPOT. (d'après le Guide des utilisateurs de données SPOT)

L'angle d'incidence s'obtient par un calcul où interviennent l'angle de visée  $\beta$  du satellite, sa verticale o par rapport au centre de la terre et la droite perpendiculaire à la surface terrestre au point de visée, notée D :

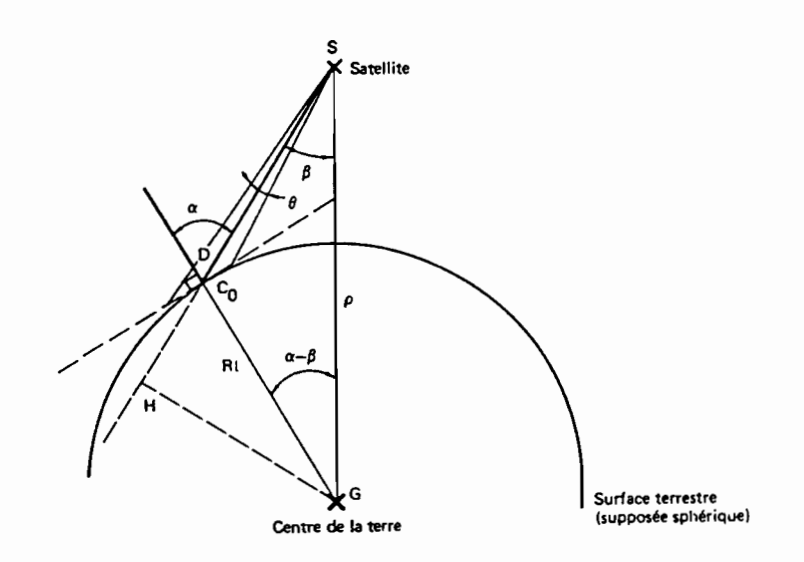

Schéma n° 8 : Angle d'incidence d'un enregistrement SPOT.

#### (d'après le Guide des utilisateurs de données SPOT)

Cet angle est de 6,3° à droite par rapport à la marche du satellite pour les images de février (visée quasi-verticale). TI est de 28,9° droite pour celles de juillet, captées à l'oblique.

Comme le montre le schéma 7 la largeur au sol des enregistrements varie avec l'angle de visée et donc avec l'angle d'incidence. Cette largeur est de 60 km (3 000 pixels) en février contre 80 km (4 000 pixels) environ en juillet. Les trois images nord sont donc plus étroites que les deux images sud. Cette différence est visible lors des assemblages d'images que nous présenterons dans le sous-chapître III.

Les cinq images assemblées (ou mosaïquées) couvrent une superficie de 20 400 km<sup>2</sup> environ.

#### **b) Documents cartographiques**

Deux types de cartes relatives à l'Equateur sont disponibles au LCSC : des cartes topographiques au  $1:50000$ ème et des cartes thématiques au  $1:200000$ ème.

Les cartes topographiques recoupent la quasi-totalité du bassin inter-andin et ont été consultées lors des repérages de zones urbaines au cours des étapes de classification.

Par ailleurs, après l'obtention des premiers résultats de classification, elles ont permis la validation ou la remise en question de la localisation des affleurements de cangahua grâce à une lecture visuelle des altitudes: rappelons qu'au dessus de 3 000 mètres, la cangahua n'existe plus.

Les feuilles correspondant à la couverture satellitale sont au nombre de 31, soit 18 pour les images nord et 13 pour les images sud. La zone cartographiée disponible reprend le sillon inter-andin proprement dit alors que les images le débordent assez largement.

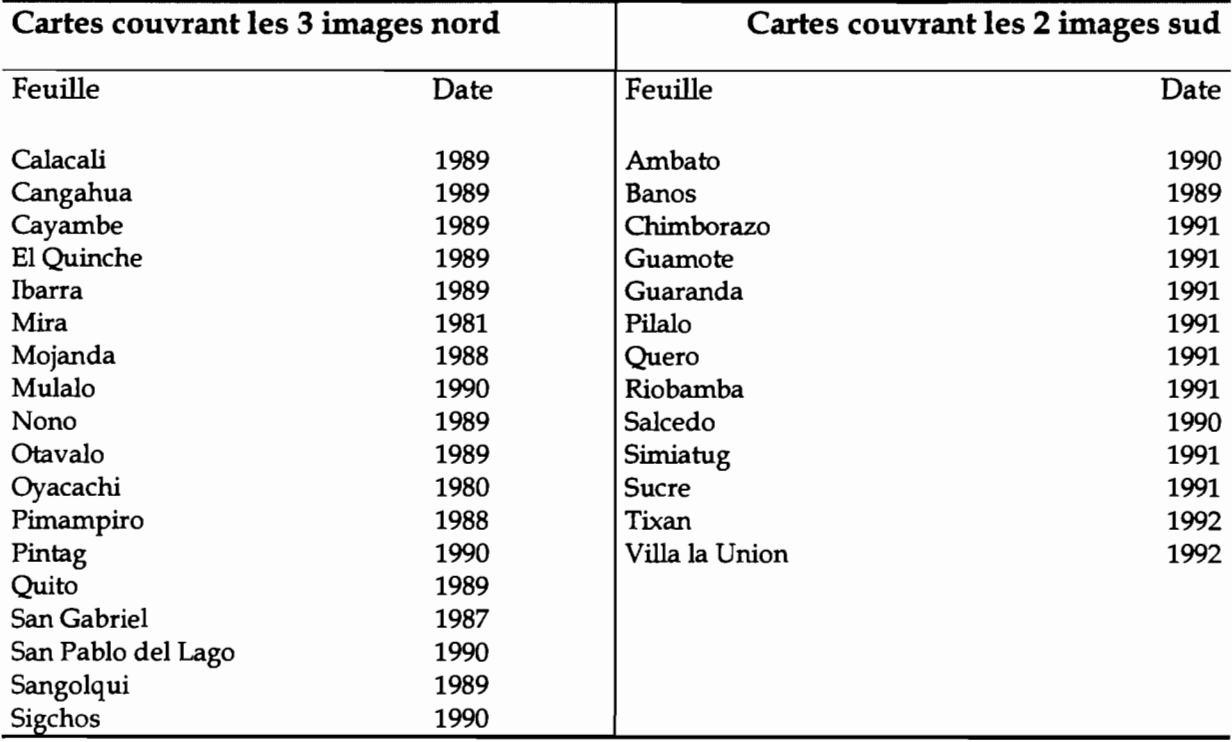

Le tableau 6 donne le nom des feuilles et leur date de publication:

#### Tableau n° 6 : Liste des cartes topographiques de l'Equateur disponibles au LCSC.

La surface couverte par une carte est d'environ 513 km<sup>2</sup>, soit 15 900 km<sup>2</sup> pour les 31 feuilles<sup>12</sup>.

Les cartes thématiques dont nous disposons sont des feuilles pédologiques et des feuilles de cartographie de l'occupation des sols.

Les cartes des sols correspondant à la zone couverte par les images sont au nombre de 5 :

Tulcan - Ibarra - Quito - Latacunga/Ambato - Riobamba

Ces documents datent de 1978, 1983 et 1984. Les zones à cangahua n'apparaissent pas directement dans la légende: des regroupements d'unités ont été opérées, ce qui a permis de définir deux classes principales de cangahua :

- cangahua en affleurements continus;
- cangahua discontinue, en association avec des sols en place ou érodés.

Les limites de ces affleurements ont été cernés sur des calques en vue d'une assistance à la saisie des parcelles d'entraînement nécessaires à la classification des images. Ces calques ont de plus permis une première lecture à petite échelle des grands sites d'affleurements de cangahua.

<sup>&</sup>lt;sup>12</sup> Une carte mesure environ  $37$  cm  $x$  56 cm, soit 2052 cm<sup>2</sup>.

Au 1 : 50 000<sup>ème</sup>, un cm<sup>2</sup> = 0,25 km<sup>2</sup>. D'où 2 052 x 0,25 = 513 et 513 x 31 = 15 903 km<sup>2</sup>.

## **2. Moyens informatiques**

#### **a) Matériel**

Le laboratoire ORSTOM de la Maison de la Télédétection dispose d'équipements spécifiques aux traitements d'images satellites et de photographies aériennes et à la restitution cartographique de ces traitements. Voici un inventaire rapide du matériel:

- Stations de travail SUN sous environnement UNIX (OpenWin version 3, Solaris version 2.1) : 4 postes pour 8,5 giga-octets d'espace mémoire en dur;
- PC 486 et pentium 90 : 5 postes au total dédiés au traitement d'images, configurés pour des applications spécifiques;
- Scanner format A4 couleur;
- Scanner format AO noir et blanc;
- Graveur de CDRom Kodak;
- Table à digitaliser format AO;
- Imprimantes Canon fp510 couleur format A4, impression en 160 dpi: 2 exemplaires;
- Imprimante Canon BJC 600 couleur format A4, impression en 300 dpi;
- Imprimante ENCAD Novajet couleur format AO, impression en 300 dpi.

Tous ces équipements sont connectés à un réseau qui comprend les ordinateurs dédiés à la bureautique (PC/ imprimantes laser...) et le matériel des autres organismes de la Maison de la Télédétection.

Les formats de données pouvant être lus sont : disquettes 3 pouces 1/4, CDRom, Exabytes, Streamers.

Les logiciels de traitement d'images sur stations sont PLANETE, OSIRIS, GEOimage. PLANETE et OSIRIS sont des logiciels internes à l'ORSTOM développés spécifiquement pour la recherche en télédétection satellitale.

GEOimage, que nous présenterons plus en détail dans le sous-chapître suivant, est un logiciel commercial voué aux traitements d'images et développé par la société GEOIMAGE SA basée à Sofia-Antipolis.

Sur pc/ le logiciel Teravue permet de réaliser tous les principaux traitements d'images satellitales. TI est développé par Les Editions de la Boyère. Fototouch et CorelDraw version 3 sont installés sur PC.

### **b) Le logiciel CEolmage**

L'Atelier cartographique GEOimage a été utilisé pour la réalisation de l'essentiel des travaux en télédétection. C'est un logiciel fonctionnant sur station de travail, sous environnement UNIX; il est fractionné en modules indépendants les uns des autres, chacun spécialisé dans une famille de traitements spécifiques.

Parmi la douzaine de modules existants, 8 ont été utiles à notre étude. Ils sont signalés par une astérisque \* dans le tableau 7, qui livre les principales fonctionnalités du logiciel:

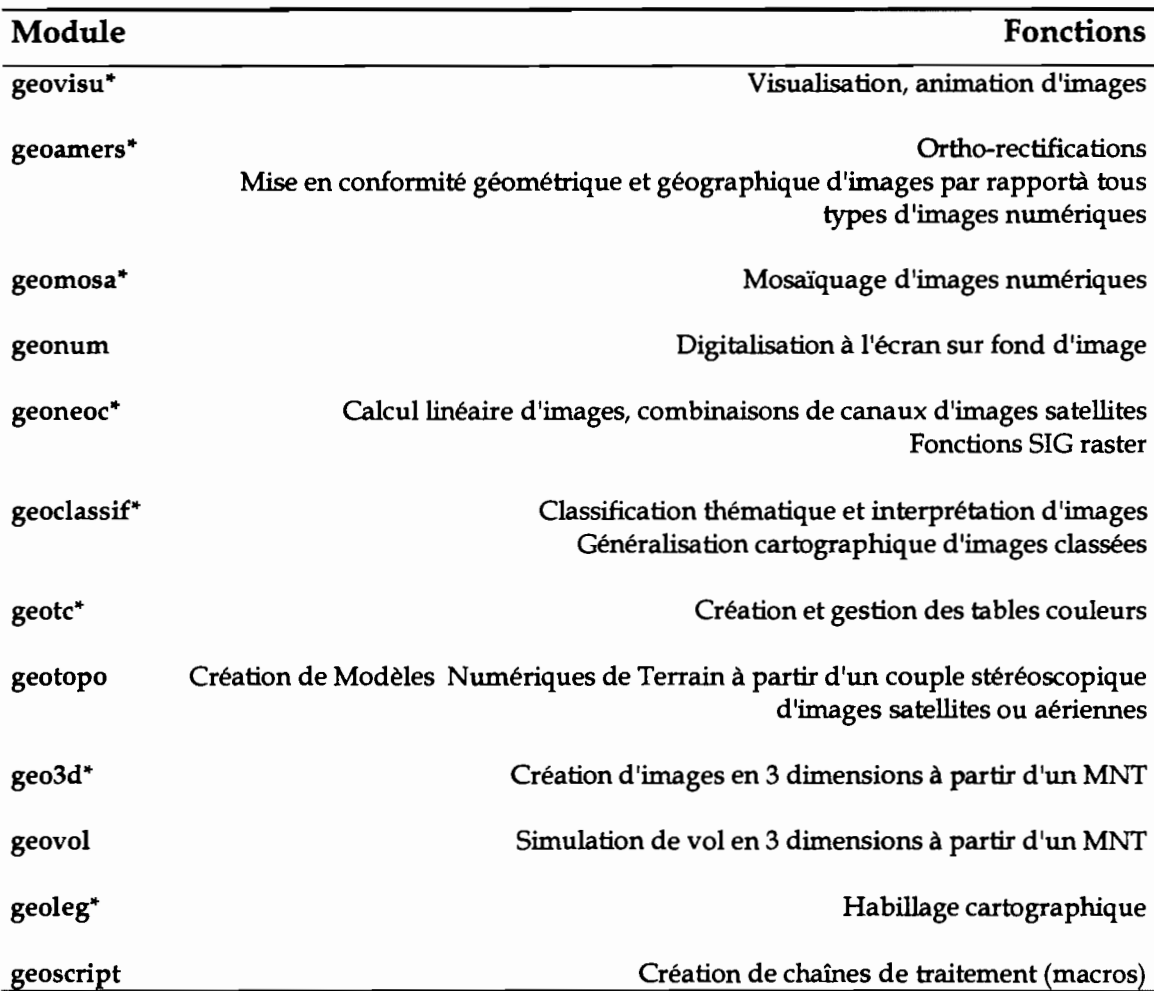

Tableau n° 7: Présentation des modules du logiciel GEOimage.

Les cinq images SPOT XS ont été classées à l'aide du module geoclassif. Son fonctionnement est assez lourd car toute création de nouveau projet génère une architecture complexe de répertoires, sous-répertoires et fichiers, mais il possède quelques caractéristiques qui le singularisent d'autres logiciels proposant des modules de classification d'images numériques:

• Gestion assistée de masques spatiaux et/ou numériques : il est possible de retraiter une image mal classée en saisissant des masques spatiaux, des masques numériques, ou des masques numériques à l'intérieur de masques spatiaux; chaque masque étant codé par un nombre parmi 256, un même processus de traitement peut prendre en compte différents types de masques et différentes associations de valeurs numériques et de polygones. Les résultats des classifications réalisées à l'intérieur de chacun de ces masques sont ensuite automatiquement incrustés dans l'image classée initiale : c'est la
méthode des itérations13 successives d'amélioration par emboîtement de -masques.

il est par exemple possible de reclasser les pixels d'un ou plusieurs thèmes dans une ou plusieurs zones de l'image en fonction d'un ou plusieurs thèmes de classification.

• Gestion d'une arborescence de thèmes de classification à niveaux hiérarchisés. Cette fonction permet la gestion d'un nombre important de classes à l'intérieur d'une structure thématique hiérarchisée du type CORINE LAND COVER.

Le module calcule automatiquement les moyennes et écarts types d'un thème à partir des parcelles d'entraînement saisies. L'algorithme de classification, qui se rapproche de la méthode dite de l'agrégation hiérarchique, affecte chaque pixel de l'image à traiter à la classe dont il est le plus proche radiométriquement, en fonction d'une distance radiométrique d'affectation que l'on peut réduire ou dilater. Plus cette distance est élevée, plus l'intervalle radiométrique d'affectation du pixel est grand, et moins il y aura de pixels non classés à l'issu du processus de classification. Plus cette distance est faible, plus la précision de la classification par rapport aux moyennes radiométriques des parcelles d'entraînement sera importante et plus il y aura de pixels non classés.

# III. Pré-traitements des données

# 1. corrections, rectifications et mosaïquages

## a) Corrections géométriques et géographiques

Les opérations de pré-traitement sont nécessaires car les images brutes de SPOT Image ne sont pas livrées sous un format exploitable dans le cadre de notre étude: la spatialisation de la cangahua doit être entreprise sur des images géocodées pour qu'une cartographie ultérieure puisse être envisagée. Les niveaux de correction d'une image SPOT sont expliqués par le schéma 9 ci-dessous:

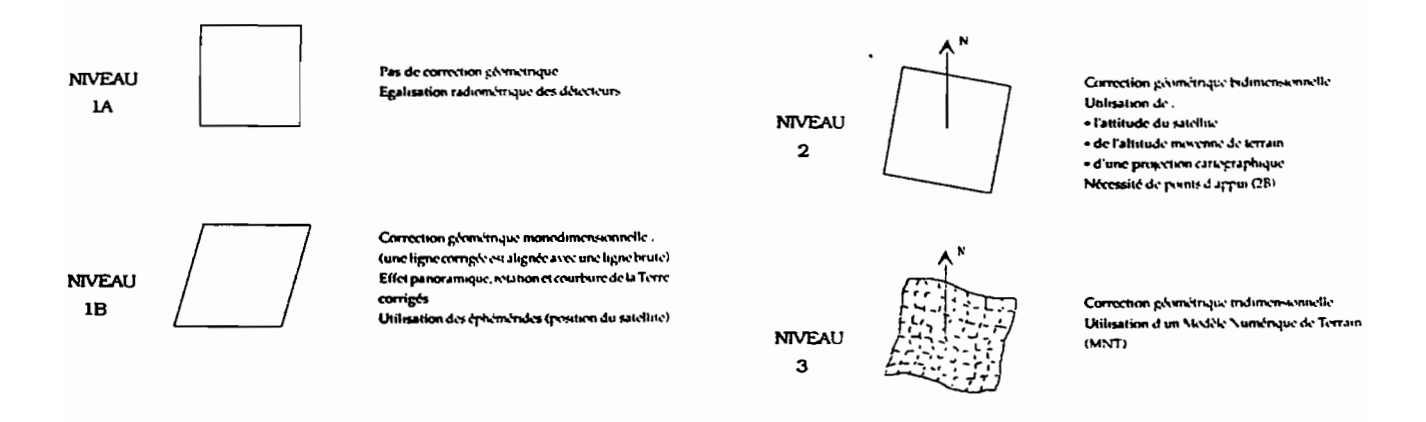

Schéma n° 9: Niveaux de pré-traitement d'une images SPOT. (d'après Les cahiers pédagogiques du GDTA, 1993)

<sup>13</sup> Itération : dans ce contexte, une itération est une répétition de traitements de classification.

C'est à partir d'images de niveau de pré-traitement 2 que le géoréférencement peut être calculé avec précision:

- égalisation des détecteurs de chaque bande spectrale (calibrage)  $\rightarrow$  1A;
- corrections (monodimensionnelles, perpendiculairement à la progression du capteur) des déformations introduites par le référentiel Terre: rotation, effet panoramique, angle de visée..., et ré-échantillonnage radiométrique de la scène; géoréférencement par rapport aux coordonnées absolues de l'enregistrement (latitude/longitude)  $\rightarrow$  1B;
- corrections (bidimensionnelles) des conditions d'enregistrement (roulis, tangage...) et amélioration de la précision interne du géoréférencement de l'image  $\rightarrow$  2.

Les images SPOT ont été acquises au niveau lB. Une simple transformation au niveau 2 n'est pas satisfaisante car le passage de lA en lB inclut une modification des radiométries mesurées. Il est donc nécessaire de procéder à une correction préalable des images d'un niveau lB en lA afin de retrouver les radiométries non-ré-échantillonnées. Le passage des images au niveau 2 est alors réalisable.

Le niveau 2 se scinde en deux sous-niveaux : 2A et 2B :

- 2A: la localisation absolue de la scène reste identique à celle du niveau lB;
- 2B: la localisation absolue de la scène est améliorée à l'aide de points d'appuis saisis sur une carte topographique (points d'amers).

L'idéal aurait été de transformer les cinq images au niveau 2B, qui est le plus précis géographiquement (hormis le niveau 3 qui tient compte des altitudes: voir schéma 9). Mais cette opération implique l'utilisation de cartes topographiques scannées (format numérique) et assemblées pour que la prise de points d'appuis couvre l'ensemble de l'image satellite à corriger. En raison d'impératifs techniques liés à un espace mémoire alors restreint14 et du temps nécessaire à la scannérisation et à l'assemblage des 31 cartes topographiques disponibles, le passage au niveau 2B n'a pas été réalisé.

Les canaux  $XS$  1, 2 et 3 des cinq images (soit 15 canaux) ont donc subi les traitements suivants :

- passage du niveau lB en lA;
- passage du niveau lA en 2A.

Ces traitements ont été appliqués à chaque canal XS à l'aide du logiciel GEOimage qui dispose d'algorithmes spécifiques aux formats SPOT et au passage d'un niveau à l'autre. Afin d'améliorer le géoréférencement des images, nous avons procédé à une simple translation des coordonnées géographiques en X et Y par rapport à un point repéré sur une carte topographique. Cette opération a concerné les deux groupes d'images assemblées.

La précision finale du géoréférencement des images dans le bassin inter-andin est comprise entre 0 et 150 mètres environ par rapport aux coordonnées absolues (en projection UTM). Aux échelles cartographiques envisagées, cette précision toute relative reste acceptable : elle représente au maximum  $0.15$  mm au  $1:1000000$ <sup>eme</sup> et  $0.3$  mm au  $1:$ 500 000 ème.

<sup>14</sup> Le laboratoire a fait par la suite l'acquisition d'un disque dur de 4 giga-octets.

#### **b) Rectifications et mosaïquages**

Avant d'assembler les canaux et de former les deux mosaïques nord et sud (3 et 2 images) qui seront finalement classées, il reste une opération préalable à mettre en application: la rectification, canal par canal, des images les unes par rapport aux autres. Cette rectification géométrique a pour but de rendre superposable un à un les pixels de la bande commune des images à mosaïquer (schéma 10). L'opération corrige les radiométries mais ne transforme pas la dynamique générale des images. Elle est réalisée à l'aide du module geoamers du logiciel GEOimage et s'applique à chaque canal des images à traiter. Une des images sert de référence géométrique:

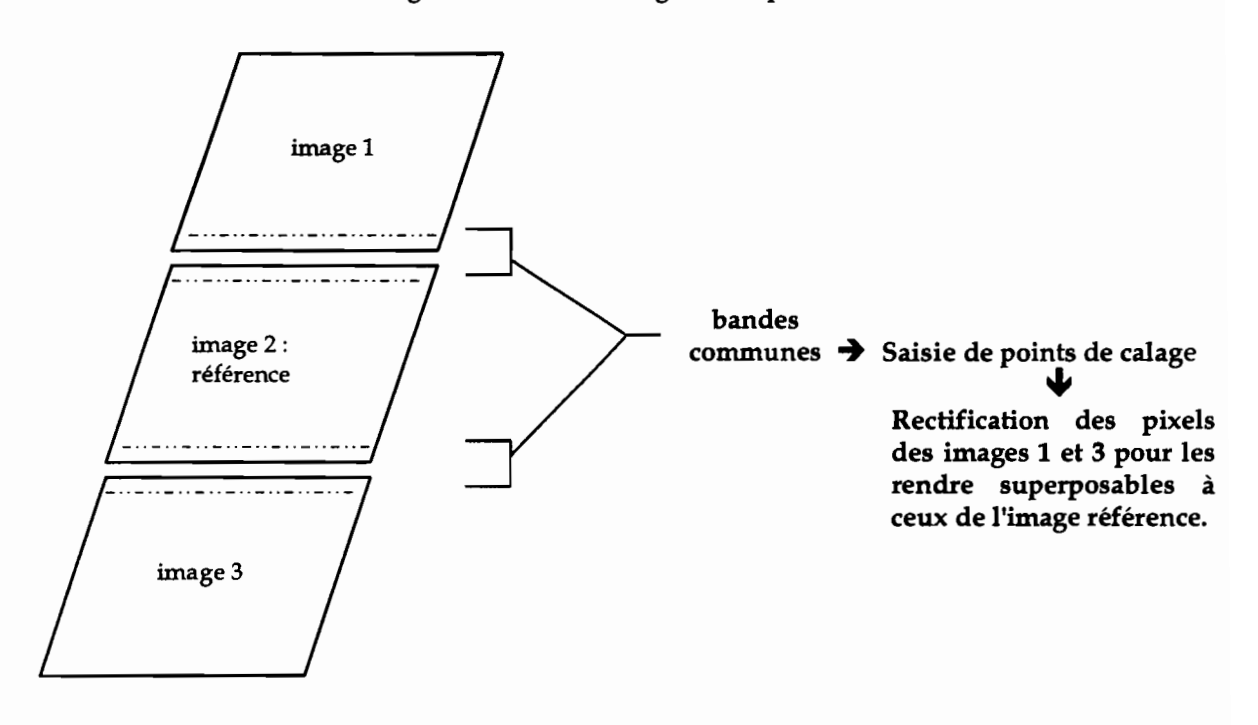

Schéma nº 10 : Rectification d'images.

L'exemple de la mosaïque nord ci-dessus indique que l'image 2 n'a pas été rectifiée. Sa position centrale justifie son rôle de référence : les images 1 et 3 sont déformées sur un même modèle, ce qui harmonise les corrections entreprises. Dans le module geoamer cette rectification comporte quatre grandes étapes répétées pour chacune des deux images:

- 1. saisie de points de calage -ou points d'amers- sur l'image à traiter dans la bande commune à l'image référence: 50 points saisis environ par image à rectifier;
- 2. validation de la précision en coordonnées pixels de ces points : dans notre cas, la précision moyenne des points d'amer a été inférieure à 0/5 pixels avec un écart type de l'ordre de 0/2 pixels.
- 3. Calcul d'un polynôme de degré 1 de déformation linéaire des pixels par le module: les corrections géométriques à apporter aux pixels se situent dans un plan à deux dimensions15• Les points dont la marge d'erreur est trop importante sont effacés, et le polynôme est recalculé;
- 4. application des polynômes aux canaux XS de l'image à traiter.

<sup>15</sup> Dans le cas de pixels à déformation cylindro-cônique (3 dimensions) tels ceux de photographies aériennes, le dégré du polynôme de rectification à utiliser pour les rendre superposable à une carte topographique ou une image SPOT serait supérieur à 1.

Les deux images sud sont traitées de la même façon : l'image 4 sert de référence géométrique à l'image 5 dans le calcul du polynôme de déformation. Les canaux de l'image traitée sont ainsi rendus superposables à ceux de l'image référence avant d'envisager leur assemblage.

Les canaux rectifiés et ceux de l'image référence font ensuite l'objet d'un mosaïquage dans le module geomosa du logiciel GEOimage: exemple de la mosaïque nord:

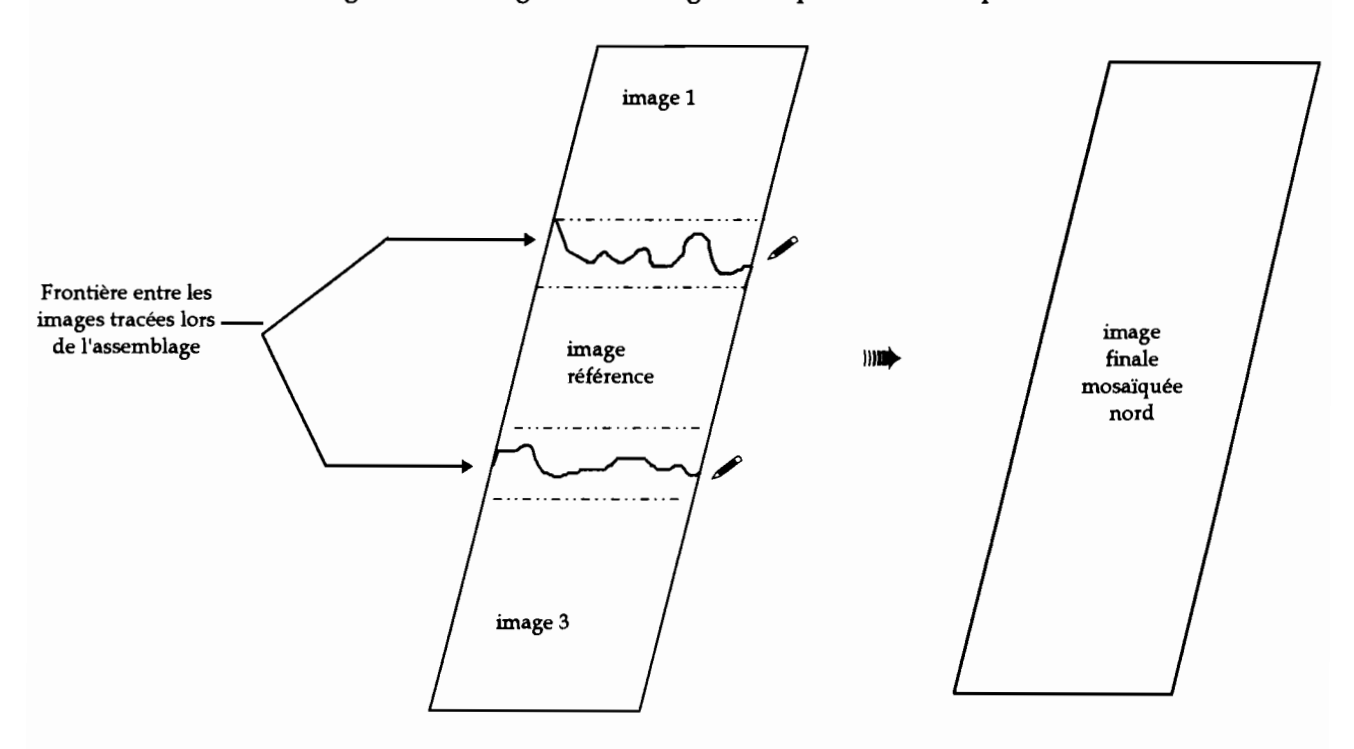

Schéma nº 11 : Mosaïquage d'images.

Le module geomosa est performant dans le domaine de l'assemblage d'images car il permet de contrôler toutes les étapes de l'opération. Ainsi comme le montre le schéma 11 certains objets de la bande commune à deux images peuvent être contournés lors du choix de la frontière de mosaïquage : dans notre cas, cette frontière a été tracée en évitant systématiquement les nuages afin qu'ils n'apparaîssent pas "coupés" ou tronqués sur les images finales. Le mosaïquage opère un ré-étalement radiométrique des images initiales afin d'harmoniser les valeurs de l'image finale; ce ré-étalement radiométrique est une opération génante pour les classifications à venir car les traitements ne concerneront pas les radiométries brutes plus caractéristiques des états de surfaces mesurés par le capteur. Néanmoins il est apparu plus judicieux d'opter pour ce mosaïquage préalable des données afin d'entreprendre les classifications sur une série d'images représentative des dimensions importantes du bassin.

D'un point de vue thématique, les classifications ne s'envisagent pas sans une distinction entre les images prises en petite saison sèche de la saison humide (nord) et les images prises en pleine saison sèche (sud). Pour disposer d'une spatialisation des affleurements de cangahua condensée en une image unique, il sera nécessaire de classer les deux mosaïques séparement avant de réaliser leur assemblage.

Par contre, l'assemblage des deux mosaïques peut s'envisager dans le but de produire une seule image couvrant l'ensemble du sillon inter-andin, à de simples fins d'interprétation visuelle de grands ensembles: sols nus, villes, types de végétation naturelle...

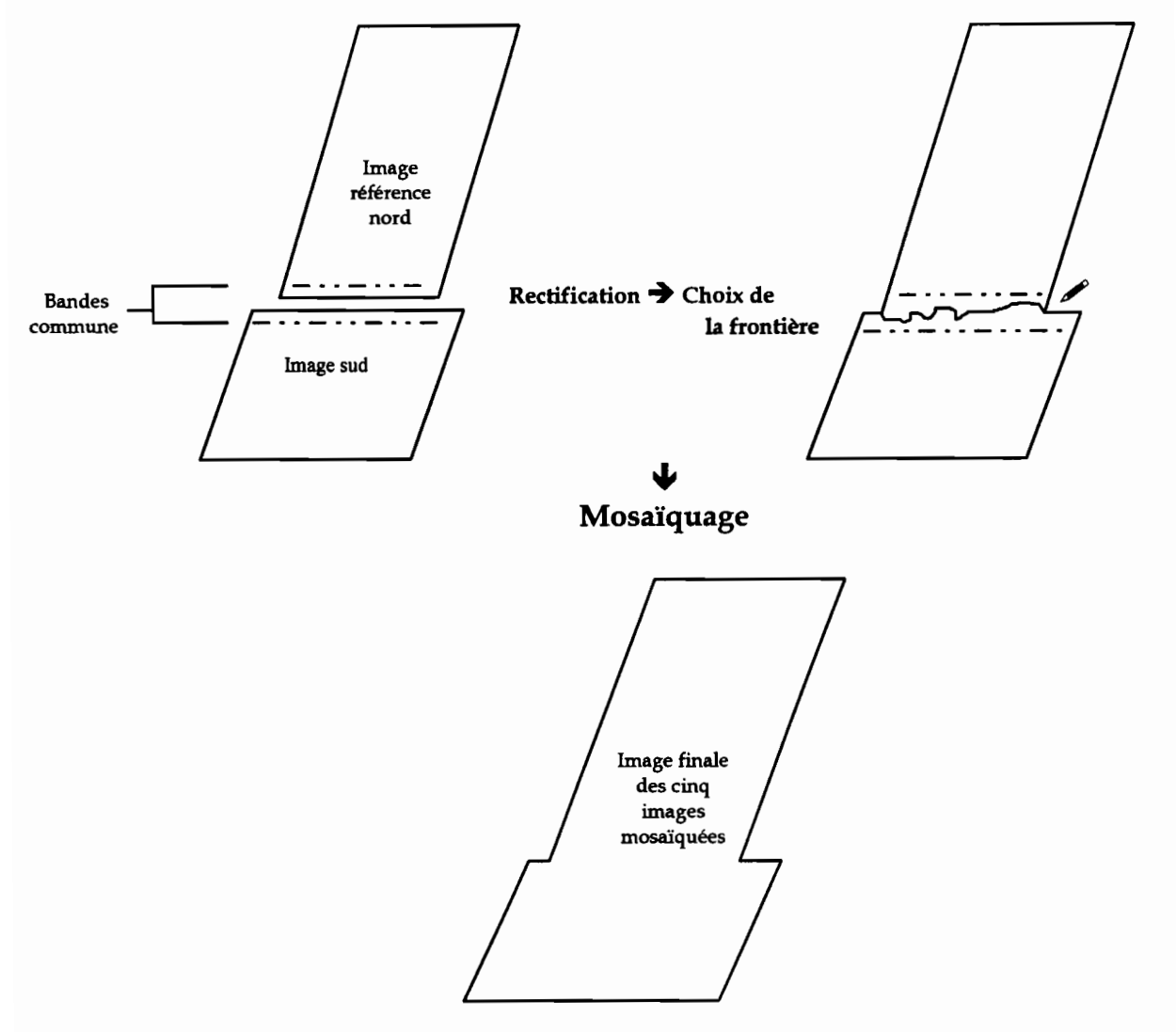

C'est ce qui a été entrepris dans le cadre des pré-traitements, comme nous le décrit le schéma 12:

Schéma nº 12 : Mosaïquage des deux mosaïques.

Dans ce dernier cas, les canaux XS l, XS 2 et XS 3 de la mosaïque sud ont été rectifiés par rapport à la mosaïque nord, qui a servi de référence géométrique. Le ré-étalement radiométrique de l'image finale prend en compte la totalité des pixels des deux mosaïques initiales, mais les différences de dynamiques entre les deux dates restent visibles : les teintes bleutées du sud de l'image finale sont nettement plus sombres que celles du nord, comme nous le verrons dans le sous-chapître suivant.

# **2. Composition colorée, extractions et calcul de néocanaux**

#### **a) Composition colorée**

Rappelons que les images SPOT multibandes se composent de trois canaux: : XS l, XS 2 et XS 3 et que les radiométries enregistrées par chacun de ces canaux sont codées sur 8 octets, soit 256 valeurs possibles de 0 à 255. Le principe de la visualisation d'un canal repose sur l'association d'un niveau de gris à un compte radiométrique. Il existe donc 256

niveaux de gris différents dans la table de codage associée à l'image: chaque valeur radiométrique est représentée par un niveau de gris. Pour visualiser les trois canaux simultanément, 256 teintes d'une couleur donnée est associée à chaque canal traditionnellement, l'on choisit les couleurs primaires, dans l'ordre d'affectation suivant:

> Rouge pour XS 3; Vert pour XS 2; Bleu pour XS 1.

C'est une visualisation dite "en fausses couleurs" qui permet, par addition des couleurs deux à deux, de reproduire l'ensemble des couleurs du visible (obtention des couleurs secondaires) :

> Rouge  $+$  vert  $=$  jaune;  $Vert +$  bleu = cyan;  $B$ leu + Rouge = magenta.

Ces conventions ont été adoptées lors du développement des techniques de photographie aérienne en Infra Rouge Couleurs. La lecture de ce type de visualisation est très schématiquement la suivante :

- la végétation apparaît rouge: plus l'activité photosynthétique est intense, plus la végétation réfléchit les ondes électro-magnétiques correspondant à la bande spectrale du proche infra rouge, et plus les valeurs radiométriques enregistrées dans XS3 sont élevées. Or la végétation a tendance à absorber les longueurs d'onde mesurées par XSl et XS2; le rouge prédomine donc lors de son association au vert et au bleu.
- les éléments minéraux apparaissent bleutés, selon un principe similaire mais appliqué aux canaux XSl et XS2 : leurs valeurs radiométriques sont élevées car les réflectances de ces surfaces sont fortes dans ces canaux. Les tons de bleu et de cyan dominent donc lors de la visualisation des trois canaux.

Les compositions colorées en fausses couleurs sont des représentations simplifiées de la visualisation simultanée des trois canaux. Elles résultent de la combinaison des informations contenues dans XSl, XS2 et XS3 : la composition colorée est un "néo-canal"16 créé à partir des canaux bruts. Pour la réaliser deux étapes sont nécessaires:

- 1. Pour chaque canal, optimiser la répartition des pixels sur les 256 niveaux de couleurs de la table couleur. Des fonctions mathématiques linéaires sont appliqués aux histogrammes de population<sup>17</sup> des canaux pour qu'à chaque niveau de couleur soit attribué à un nombre de pixels représentatif de la répartition radiométrique générale du canal : c'est le ré-étalement de dynamique, qui réhausse le contraste lors d'une visualisation;
- 2. Opérer la combinaison d'information: addition pixel à pixel des valeurs de chaque canal puis ré-étalement sur 256 codes, ou classification automatique en 256 classes des trois canaux, selon les logiciels.

L'image 7 présentée en page suivante montre la composition réalisée à partir des trois canaux de la mosaïque de cinq images à l'aide du module geoclassif : la cangahua affleurante prend des couleurs bleues très claires à blanches et la cangahua discontinue des couleurs bleues à bleu - vertes. Mais ces mêmes teintes sont également employées pour représenter d'autres surfaces et objets radiométriquement proches des sols à cangahua: villes, sols nus, sables, affleurements rocheux d'altitude, bordure de nuages...

<sup>16</sup> Néo-canal : nom donné au canal-résultat créé lorsqu'un traitement est appliqué à un canal d'une image.

<sup>17</sup> Histogramme de population d'un canal: histogramme représentant le nombre de pixels par compte radiométrique.

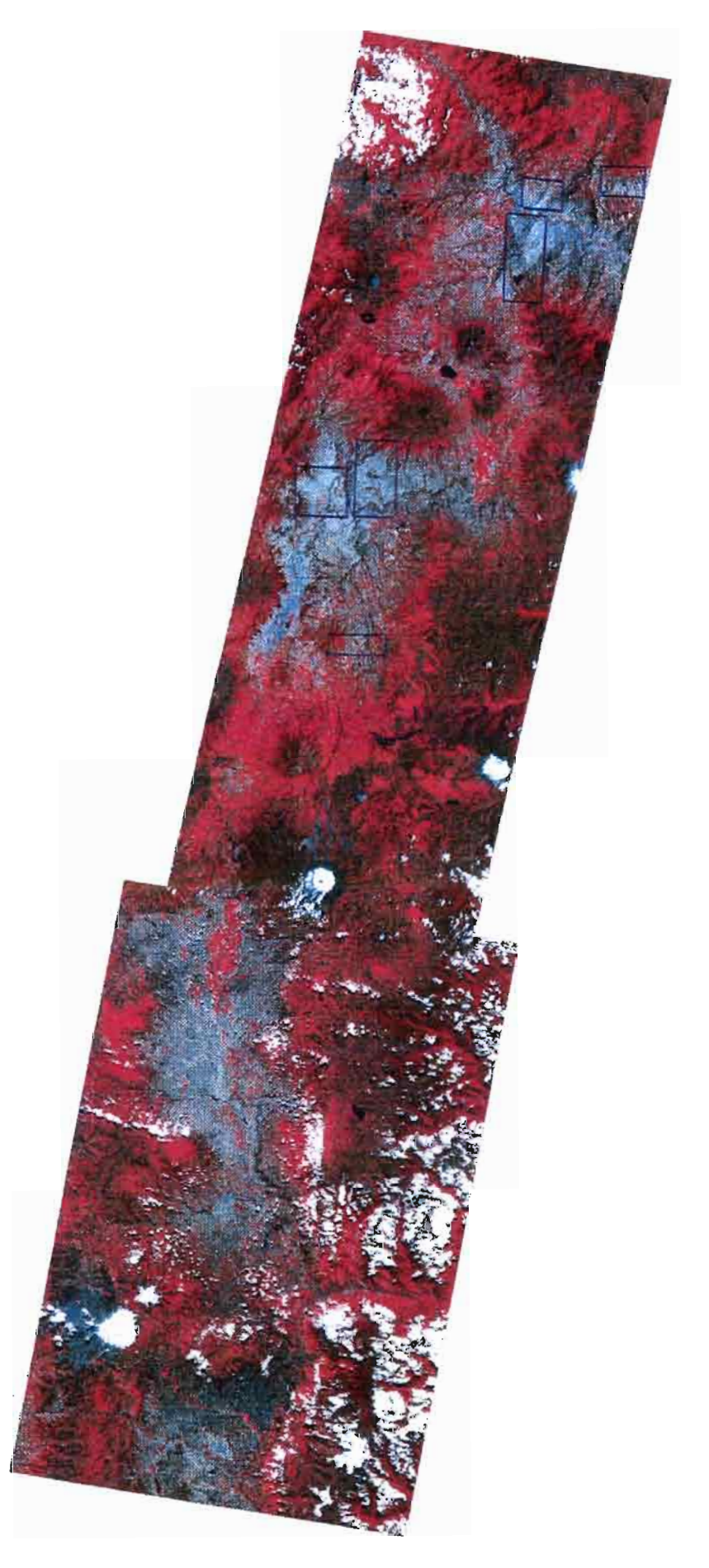

Image n° 7 : Composition colorée de la mosaïque des cinq images.

Les rectangles présents sur l'image 7 indiquent les zones d'intérêt ayant fait l'objet d'extractions.

#### **b) Extractions**

La méthode de classification que l'on souhaite développer pour aboutir à la spatialisation de la cangahua se base sur l'amélioration d'une classification initiale par emboîtements successifs de masques spatiaux et/ ou numériques. La mise au point d'une telle méthode ne pouvait s'effectuer directement sur les mosaïques:

- il fallait calculer un certain nombre de néo-canaux sur lesquels s'effectue la saisie de parcelles d'entraînement, afin de choisir le ou les canaux où la discrimination radiométrique des thèmes à classer est maximale;
- chaque image classée puis améliorée est un néo-canal, chaque masque d'amélioration saisi est un néo-canal supplémentaire; or un néo-eanal de la mosaïque nord représente 43 méga-octets, un néo-eanal de la mosaïque sud 27 méga-octets. Avant la mise au point d'une méthode, l'évaluation du nombre d'itérations nécessaires à une spatialisation correcte de la cangahua était difficile : le nombre de néo-canaux a créer et l'espace mémoire consommé n'étaient guère prévisibles; .
- la gestion d'un projet dans le module geoclassif nécessite la mobilisation de beaucoup de mémoire dure et vive; de plus le temps de calcul nécessaire à la classification d'une mosaïque entière est relativement important.

Les imagetles créées ont une taille moyenne de 500 colonnes par 750 lignes. Comme le montre l'image 7 on a pris en exemple la mosaïque nord car les images brutes de la mosaïque sud n'étaient alors pas encore disponibles. Les sites ont été choisis là où l'extension des affleurements continus et discontinus de cangahua est maximale, et en fonction de la connaissance terrain des thématiciens MM, De Noni et Viennot. Les images 8 à 13 présentent les extractions à des échelles lisibles:

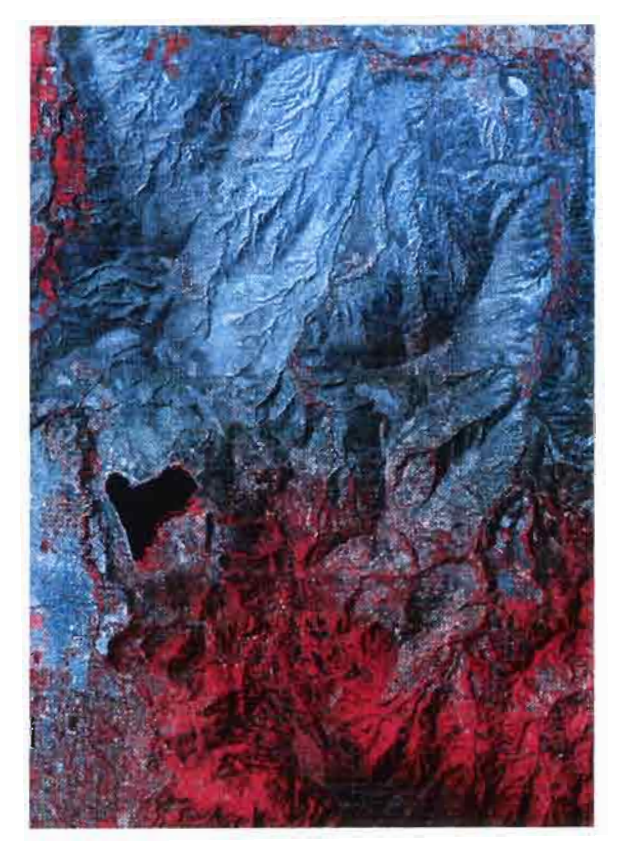

Image n° 8 : Extraction n° 1.

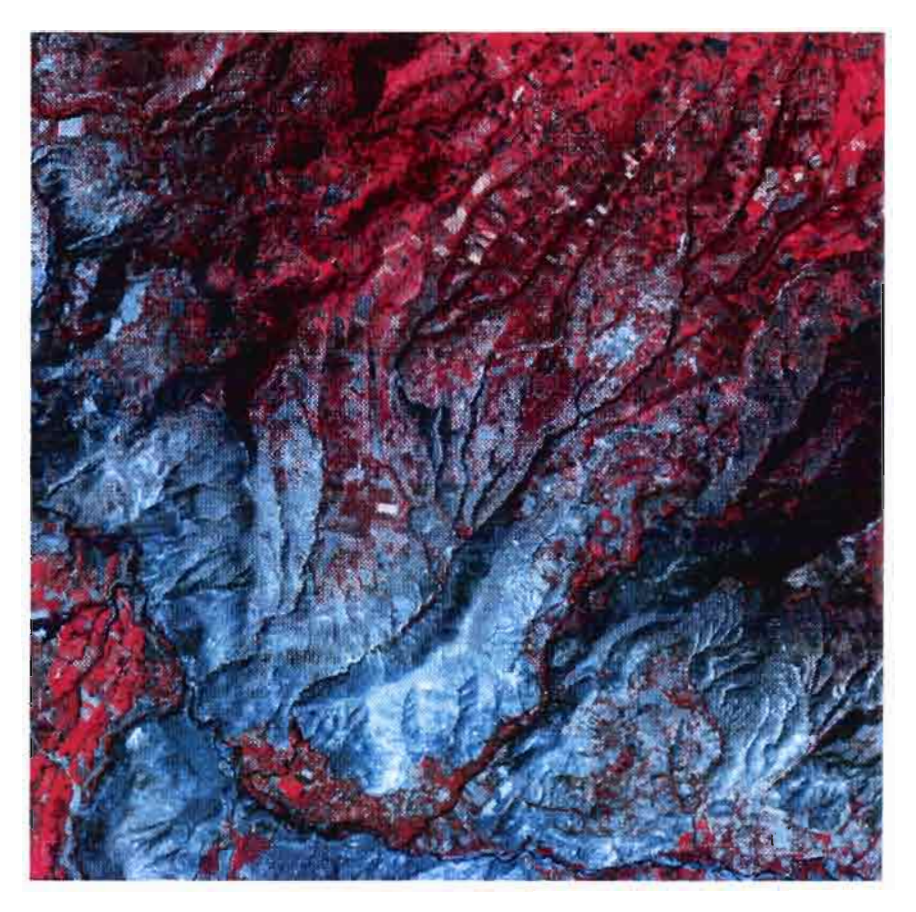

Image n° 9 : Extraction n° 2.

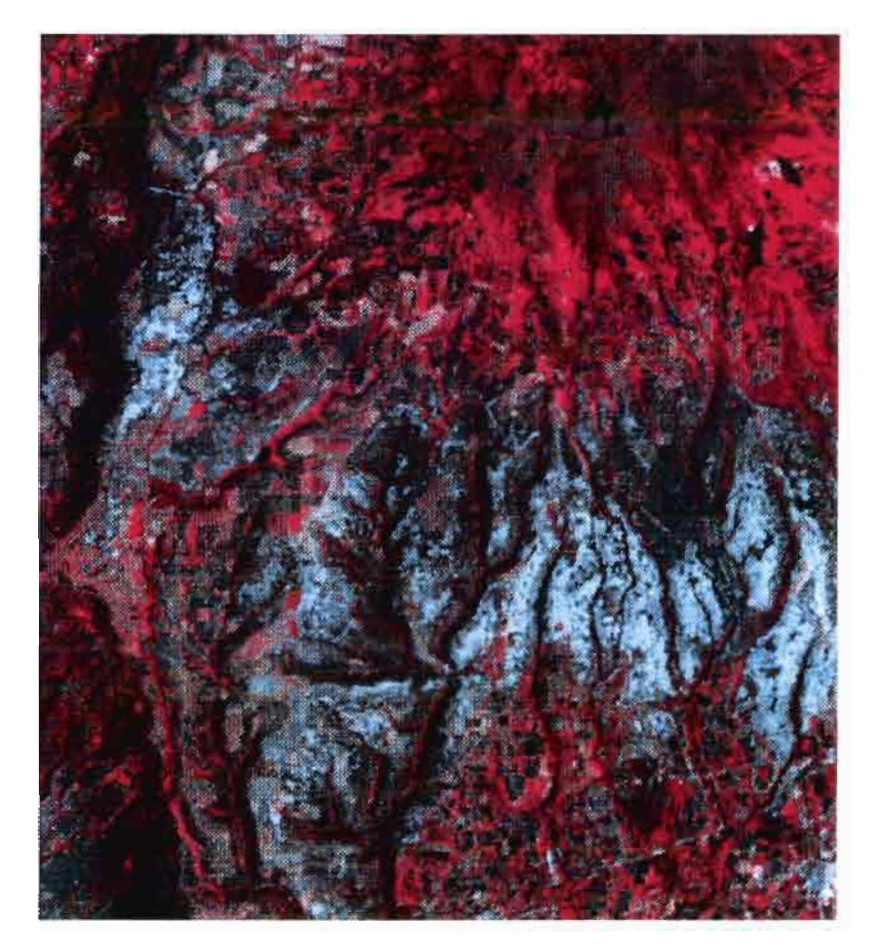

Image n° **10** : Extraction n° 3.

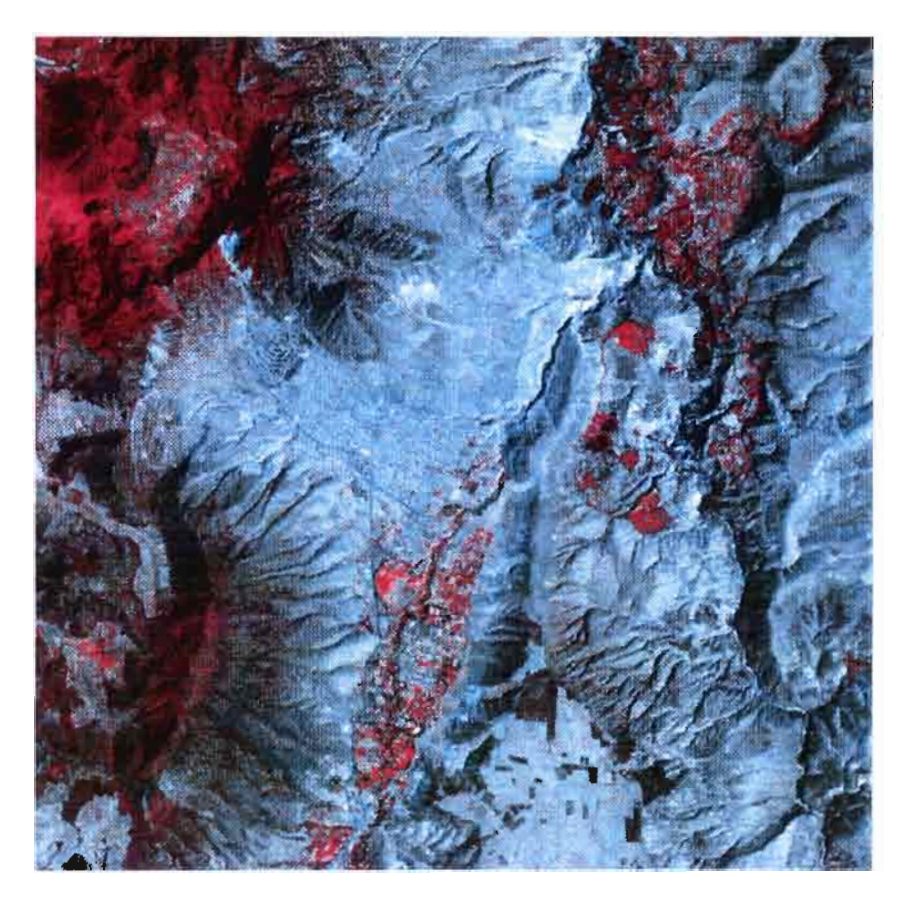

Image n° 11 : Extraction n° 4.

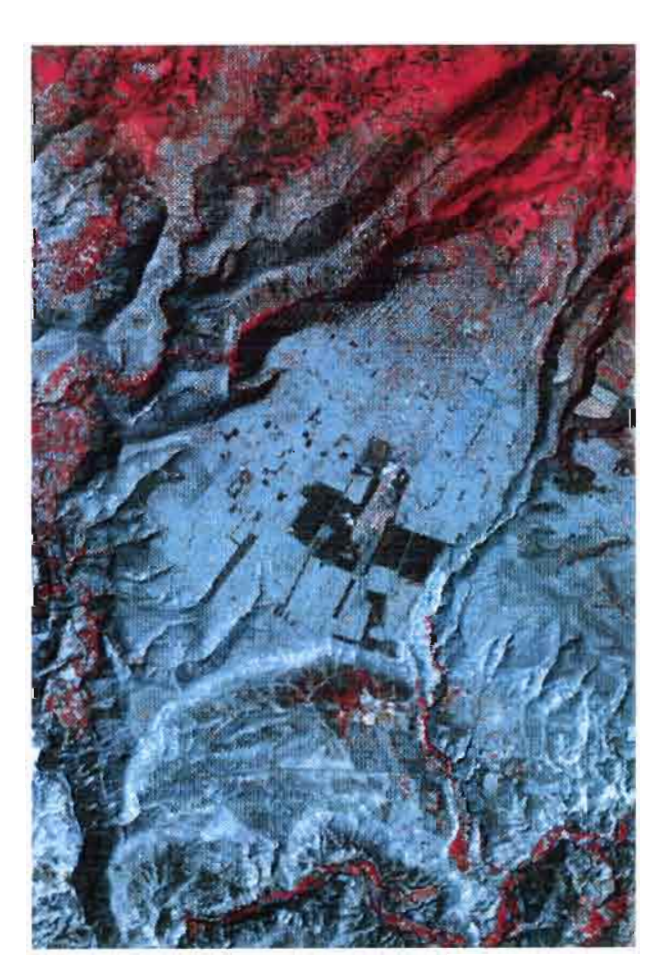

Image n° 12 : Extraction n° 5.

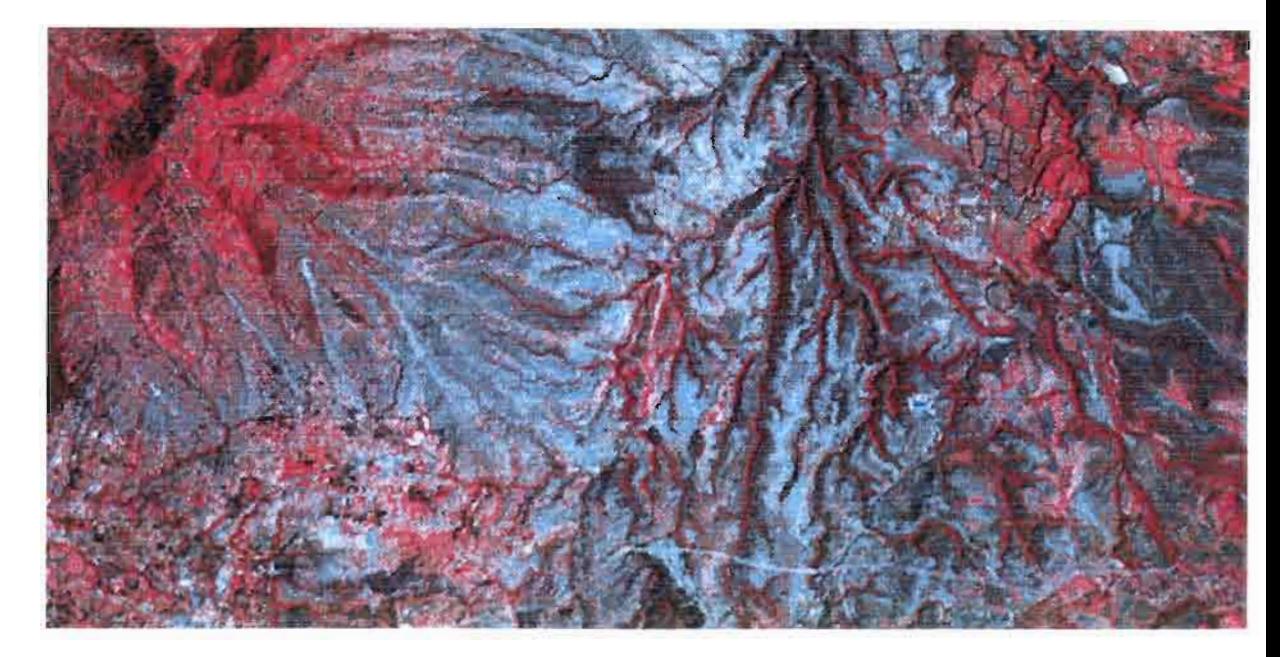

Image n° 13 : Extraction n° 6.

Ces extractions feront l'objet d'un calcul de néo-canaux, et d'une la saisie des parcelles d'entraînement. A la suite de l'analyse statistique de ces parcelles, une première classification sera appliquée aux néo\_canaux ayant retenu notre intérêt. Après évaluation de la qualité de cette classification, une méthode d'amélioration par emboîtement de masques spatiaux et/ ou numériques sera définie pour aboutir à la spatialisation de la cangahua.

#### c) Néo-canaux

Le principal obstacle à une spatialisation des affleurements de cangahua est celui de la confusion radiométrique dans XSl, XS2 et XS3 entre les deux thèmes de cangahua et les autres thèmes minéraux. Les travaux de Servenay A. en 1995 sur la spatialisation de la cangahua dans le bassin de Quito ont bien montré les difficultés posées notamment par la classification de l'urbain, qui possède une signature spectrale très proche de la cangahua.

Une classification dirigée de la cangahua sur les canaux XS sans traitement préalable des centres urbains donne un résultat où les affleurements de cangahua sont classées en partie en urbain, et inversement l'urbain est classé en partie en cangahua. Il en est de même pour les sols nus et dans une moindre mesure pour les matériaux volcaniques d'altitude et les nuages. Même si la méthode envisagée se propose de pallier ces difficultés par la mise en oeuvre d'un traitement à posteriori de l'image classée, il est préférable d'appliquer la classification initiale sur un canal ou néo-canal où la confusion est moindre voire si possible nulle.

Les canaux des 6 extractions ont donc fait l'objet des calculs suivants :

• calcul de l'analyse en composantes principales (acp) : dans un espace radiométrique à trois dimensions, les valeurs de XSl, XS2 et XS3 forment un nuage de points. L'acp est une technique statistique opèrant une rotation des axes et une translation de l'origine de ce repère. Dans chacune des projections générées, le nuage de points est redistribué dans un nouveau système de

coordonnées où la variance est maximisée: l'information y est "concentrée". Les deux prenùères projections portent le maximum d'information; en ce qui nous concerne, nous n'avons retenu que la première projection;

- calcul de deux indices de végétation: Indice de Végétation Normalisé (NN) et un indice de végétation simplifié. Les indices de végétation donnent une lecture des extractions où la végétation active occupe la plage des fortes valeurs numériques et où les sols nus sont codés sur les valeurs les plus proches de 0;
- calcul d'un indice de brillance simphfié; ce néo-canal est en quelque sorte ''l'inverse'' de l'indice de végétation, car ce sont les sols nus qui occupent l'intervalle numérique la plus importante parmi les 256 valeurs possibles.

Après la saisie des parcelles d'entraînement sur les 4 néo-canaux et 3 canaux initiaux des 6 imagettes, l'on procèdera à l'analyse et à la comparaison des moyennes radiométriques de chaque thème. Seront sélectionnés pour la classification le ou les canaux présentant la meilleure discrimination radiométrique des thèmes.

# **IV. Classification des images**

## **1. Expertise thématique et analyse statistique**

Après interprétation visuelle des extractions, une première série de sept thèmes a été définie avec G. De Noni et M. Viennot, qui possèdent une connaissance terrain approfondie liée aux nombreuses années passées en Equateur à étudier les phénomènes d'érosion des sols :

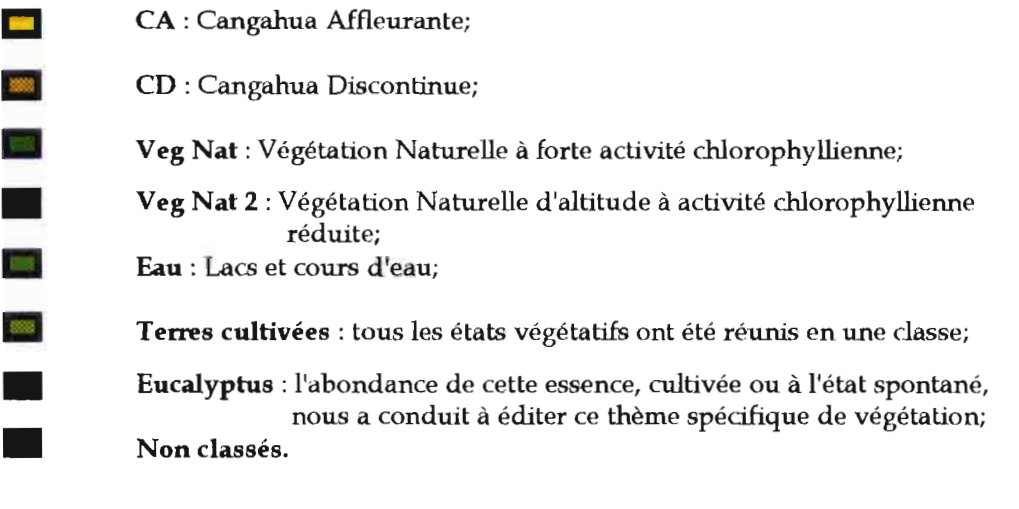

#### Schéma n° 13 : Typologie des thèmes de classification des extractions.

Le but est d'isoler un ou plusieurs des canaux à classer où les thèmes de cangahua se discriminent sans équivoque par rapport aux cinq autres thèmes. Les problèmes de confusion entre thèmes minéraux sera abordé par la suite.

Le thème urbain n'a donc pas fait partie de cette première série de parcelles d'entraînement : une fois les canaux sélectionnés, ces parcelles seront saisies sur l'extraction 1, afin de mesurer les confusions existantes dans ces canaux entre la cangahua et les villes. La méthode de saisie des parcelles d'entraînement est très simple : dans le module geoclassif, une fenêtre d'édition de parcelles permet de tracer, pixel à pixel, des polygones que l'on rattache à une thématique préalablement définie. Chaque polygone, associé à un code, est numéroté dans un fichier de statistiques. Ce fichier contient le calcul de la moyenne et de l'écart type des radiométries des pixels contourés de chacun des polygones, pour chacun des canaux et néo-canaux.

Les critères de saisie des parcelles sont liés à l'expertise des thématiciens et à l'analyse des quelques données exogènes disponibles : cartes thématiques des sols et cartes topographiques. Cependant les cartes des sols n'ont représenté qu'une aide restreinte dans cette saisie étant donné leur échelle : 1 : 200 000ème. Les cartes topographiques ont été utilisées essentiellement lors de phases ultérieures d'amélioration de la classification.

Le tableau 8 présente le fruit du dépouillement des statistiques de 121 parcelles d'entraînement saisies sur les 7 canaux et néo-canaux des 6 imagettes :

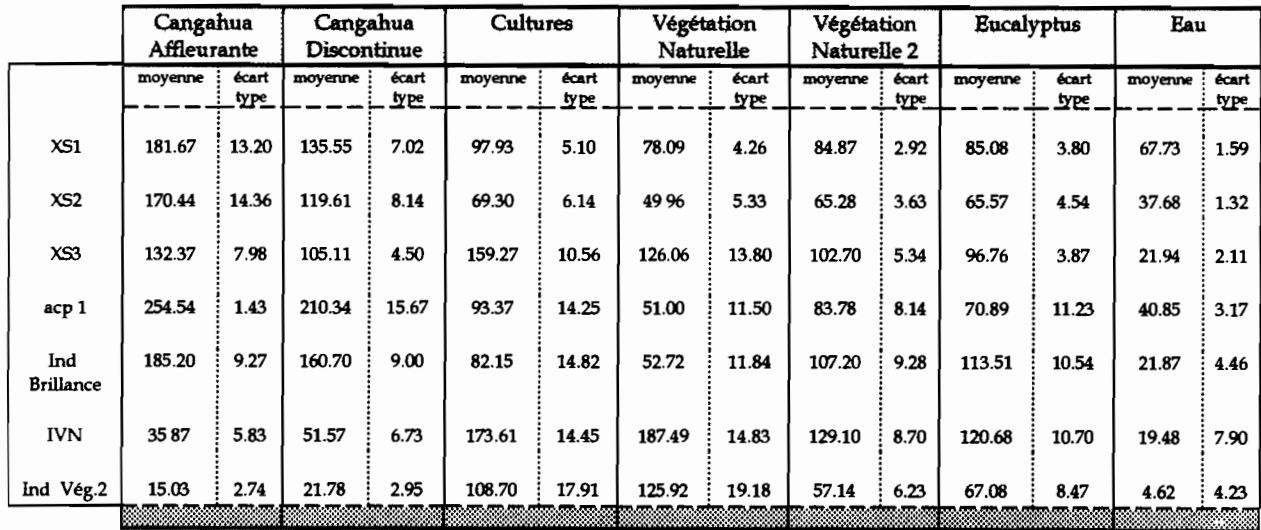

Tableau n° 8 : Moyennes radiométriques et écarts types des thèmes de classification.

Les chiffres fournis par le module geoclassif sont des moyennes radiométriques (pour les canaux) ou numériques (pour les néo-canaux, qui ne se composent pas de radiométries) des pixels contourés à l'intérieur des parcelles saisies dans les extraction. Une première moyenne M<sub>1</sub> a été calculée pour obtenir une valeur globale thème par thème de chaque extraction : voir annexe VI. Les valeurs présentées par le tableau 8 et le graphique 1 présenté en page suivante sont des moyennes réalisées à partir des moyennes M<sub>1</sub> pour pouvoir raisonner à l'échelle de la mosaïque dans son ensemble. Ces valeurs sont accompagnées d'un écart-type livré à titre indicatif car il ne revêt plus de signification statistique. L'écart type entre valeurs moyennes intermédiaires a été calculé : il correspond presque exactement aux écarts types calculés puis movénnés. La visualisation graphique de ces chiffres facilite leur interprétation; la représentation adoptée est celle des "serpents radiométriques" : les lignes brisées représentent la fluctuation des valeurs radiométriques ou numériques moyennes des thèmes selon le canal étudié.

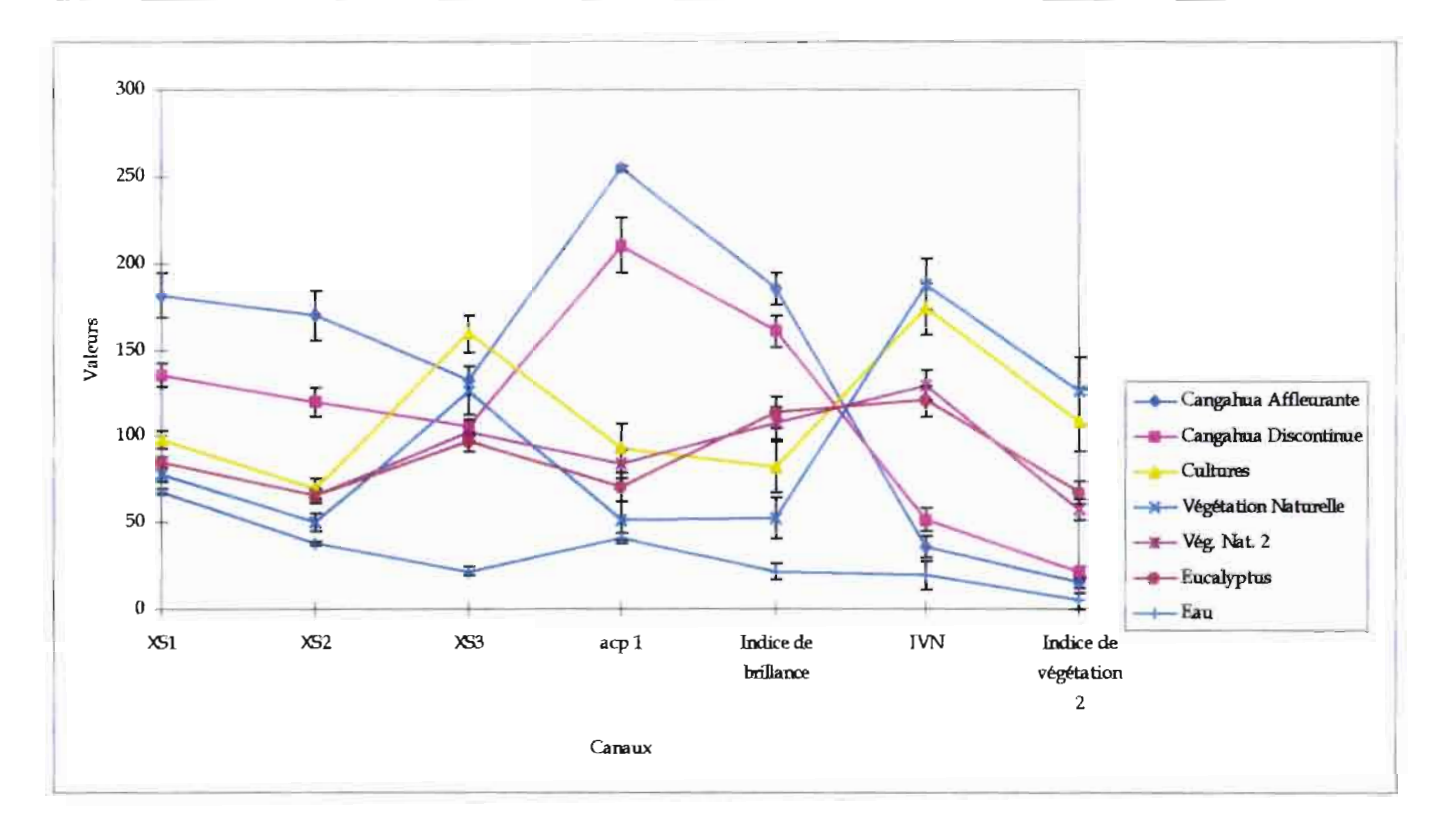

#### Graphique n° 1 : Moyennes radiométriques et écarts types de la première série de thèmes de classification.

L'écart type est représenté par les barres verticales. Le graphique 1 montre que la séparation des thèmes minéraux est optimale dans l'acp1 et que les thèmes de végétation ne se discriminent pas correctement, quel que soit le canal considéré. Le canal XS3 semble présenter la meilleure discrimination possible de la végétation, mais le thème cultures et les deux thèmes de végétation naturelle entrent en confusion avec les deux thèmes de cangahua; or des essais de classification nous ont conduit à écarter la classification acp1/XS3. L'acp1 et l'IVN ont donc été retenus : dans l'IVN, les thèmes de végétation ne se confondent pas avec la cangahua. Nous prendrons l'extraction 1 comme exemple dans le paragraphe qui suit pour décrire la mise au point de l'enchaînement des masques d'amélioration : elle contient la ville d'Ibarra au nord de la mosaïque. Avant la première classification, un thème "urbain" a été edité et 5 parcelles d'entraînement ont été saisies pour juger de la confusion entre ces deux thèmes. Nous avons réalisé le graphique 2, qui propose une représentation en serpents radiométriques des trois thèmes minéraux :

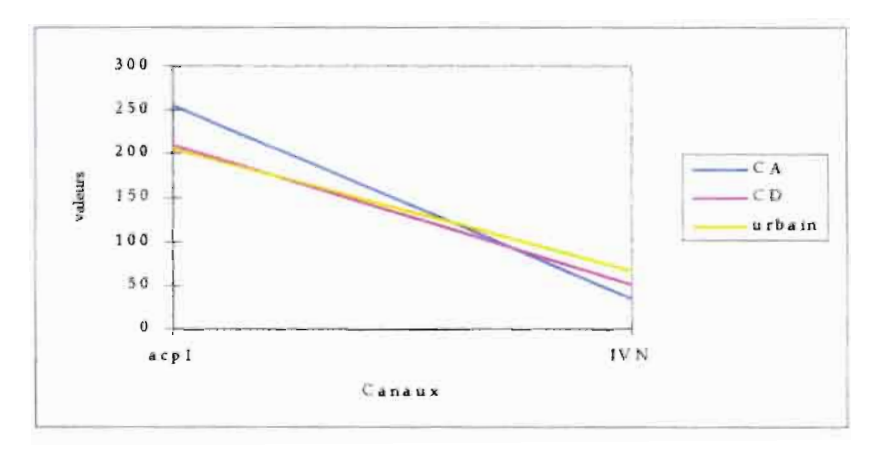

Graphique n° 2 : Moyennes radiométriques des thèmes minéraux.

Le graphique 2 montre que le thème ville entre en confusion avec le thème cangahua discontinue. Le graphique 3 donne une représentation bidimensionnelle de cette confusion:

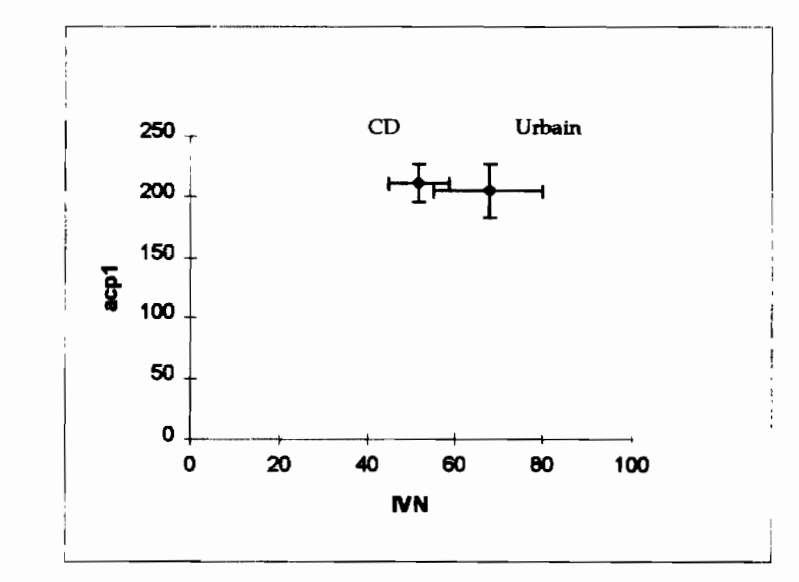

#### Graphique n° 3 : Représentation bidimensionnelle des moyennes radiométriques et écarts types des thèmes CD et urbain.

Le graphique 3 montre qu'il y a confusion le long de l'axe des abcisses comme des ordonnées : la confusion intervient donc dans les deux néo-canaux sélectionnés pour la classification. Le chevauchement des deux thèmes, important, confirme la difficulté à classer et à spatialiser la cangahua sans risquer une confusion génante avec les centres urbains.

#### $2.$ Mise au point d'une méthode

#### Premiers essais de classification  $a)$

Une série d'essais sur les canaux retenus a été faite sur l'extraction 1. L'image 14 présentée en page suivante propose le résultat d'une classification où l'ensemble des thèmes édités ont été recherchés : Cangahua Affleurante, Cangahua Discontinue, Urbain, Végétation naturelles 1 et 2, Terres cultivées, Eau.

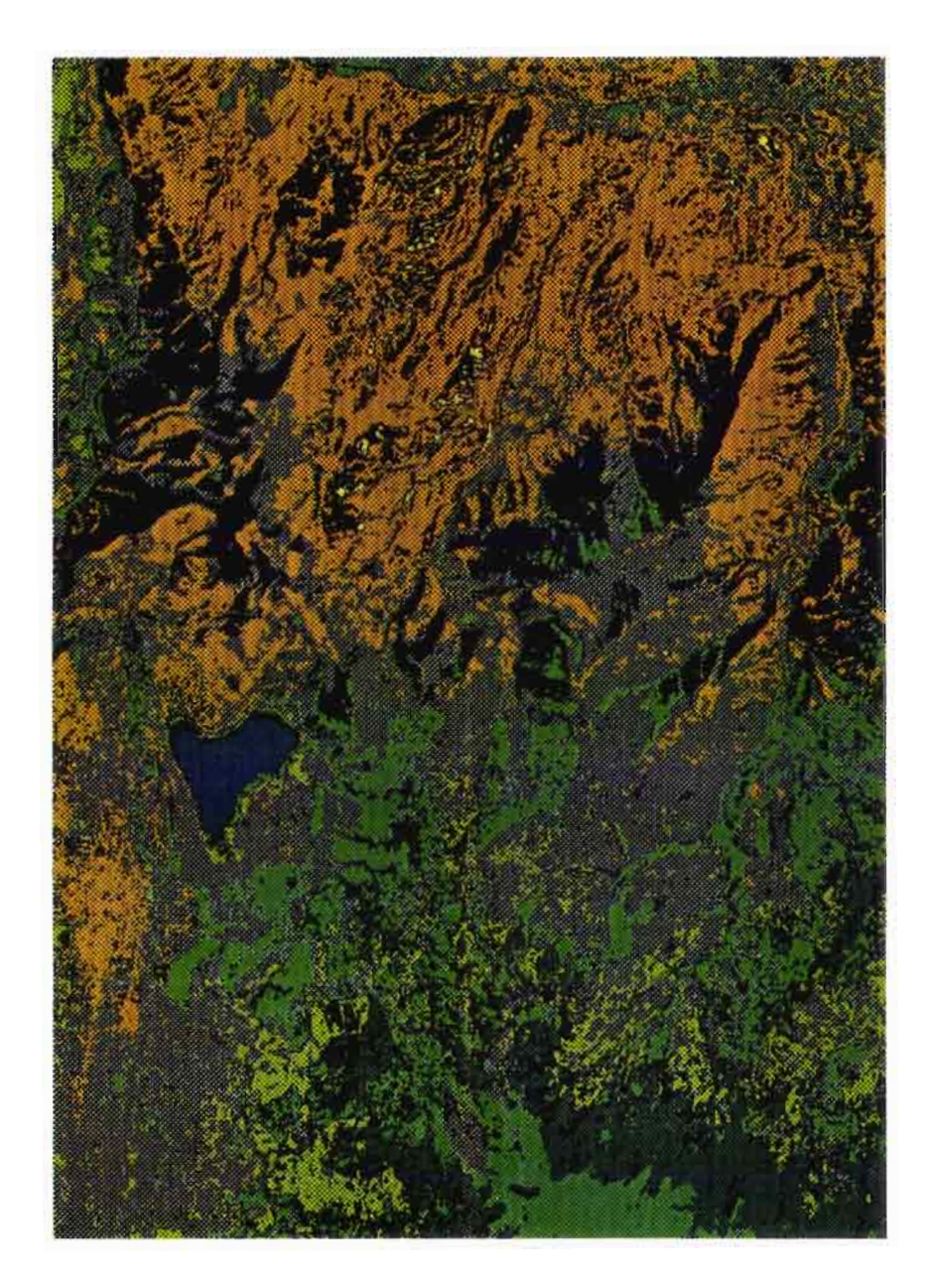

Image n° 14 : Classification A : extraction 1 à partir de tous les thèmes.

Il apparaît à la première lecture de ce résultat que les confusions entre les thèmes de cangahua et le thème urbain sont plus importantes que prévues. Les confusions entre thèmes de végétation ne retiendrons pas pour l'instant notre attention, l'objet de la classification étant une spatialisation des affleurements de cangahua. L'indice d'exactitude<sup>18</sup> de la classification calculé par le module est de 92 %. Il ne reflète donc en rien la qualité de la classification: il est calculé sur les parcelles d'entraînement et sur non l'ensemble des pixels de l'image. Les valeurs fournies par les matrices de confusion et celles de l'indice d'exactitude sont donc à interpréter avec précaution.

L'essai suivant est une classifcation de la même extraction, sans la prise en compte du thème urbain. Le résultat est donné par l'image 15 présentée en page suivante.

<sup>&</sup>lt;sup>18</sup> L'indice d'exactitude est le pourcentage total de pixels bien classés par rapport aux pixels mal classés, tous thèmes confondus. Il est calculé à partir des valeurs des pixels des parcelles d'entraînement.

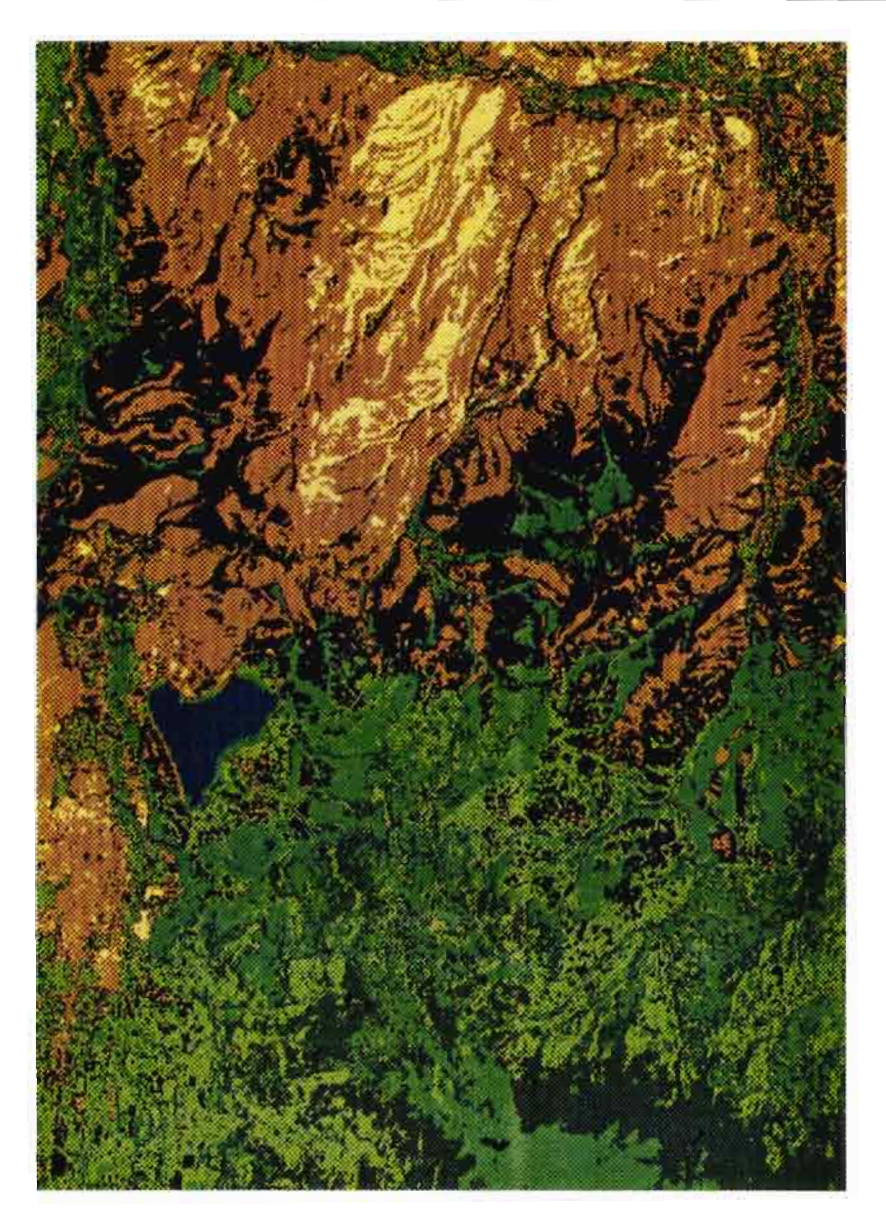

Image n° 15 : Classification B : extraction 1 sans le thème urbain.

Le résultat est nettement plus satisfaisant: les affleurements de cangahua sont mieux classés dans les deux thèmes Cangahua Affleurante (CA) et Cangahua Discontinue (CD). Cependant l'essentiel de la ville et quelques parcelles agricoles sont classées en cangahua discontinue, comme nous le supposions lors de l'analyse des statistiques du sous-chapître précédent. Nous sommes donc confrontés à une spatialisation dont les affleurements proprement dits revêtent une extension satisfaisante mais où tous les pixels classés en cangahua ne correspondent pas à des affleurements.

Des essais de classification supplémentaires ont été réalisés en modulant les paramètres de classification du module geoclassif, mais ils n'ont pas été concluants. Nous nous sommes donc attachés à exploiter les fonctionnahtés spécifiques au logiciel afin de parvenir à des résultats de classification plus proches d'une "réalité terrain".

#### **b) Essais d'amélioration de la classification**

Trois voies ont été explorées:

1. modification de la typologie : hiérarchisation des thèmes de classification en thèmes pères et thèmes fils;

- 2. détection de structure par morphologie mathématique pour tenter d'isoler l'urbain;
- 3. emboîtement de masques d'amélioration à partir de l'image n° 15 déjà classée.

Une hiérarchisation des thèmes consiste à définir un thème général composé de sous thèmes. Ainsi, l'on obtient un typologie du type de celle que présente le schéma 13 :

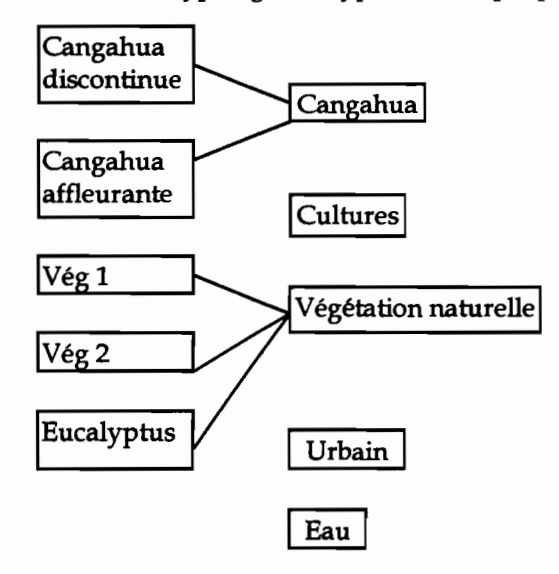

Schéma n<sup>o</sup> 14: Hiérarchisation de la typologie des thèmes de classification.

Les résultats de classification obtenus avec cette typologie hiérarchisée ne présentent pas de différences sensibles par rapport à ceux de la classification B (image n° 15). Les confusions entre les thèmes de cangahua et le thème urbain ne sont pas levées.

La méthode de détection de structure employée s'est inspirée en très grande partie des travaux de AXES F. sur la détection de l'habitat dans le Sommiérois (1991). Les outils utilisés sont des opérateurs morphologiques classiques: ouverture<sup>19</sup> et fermeture<sup>20</sup>. Sur une image à niveaux de gris comme l'acp1, les zones codées sur de fortes valeurs sont considérées comme des objets, les autres zones comme le fond de l'image. On balaie l'image avec une fenêtre de filtrage appelée élément structurant, qui détecte les structures. GEOimage propose deux éléments structurant: l'un en forme de croix et l'autre en forme de carré. Le carré a été choisi car il ne privilégie aucune direction a priori dans la recherche de structures. La dilatation agrandit les pixels, l'érosion les diminue. La succession de dilations et d'érosion donne une succession d'ouvertures et de fermetures qui ont pour but l'élimination des structures claires et sombres de taille inférieures à celle de l'élément structurant balayant l'image. Le résultat de cette détection est une image des structures sombres et claires, codée sur 256 niveaux de gris. En théorie, son interprétation visuelle permet l'identification des niveaux de gris correspondant à l'urbain par recodage de l'image. Le traitement aboutit à la production d'un néo-canal binaire (codes 0 et 1) où l'habitat est à 0 et le reste des pixels à 1. Il permet la classification de l'image sans que les tixels correspondant à de l'urbain ne soient pris en compte.

Dans notre cas l'interprétation visuelle de l'image des structures n'a pu aboutir à une segmentation de l'urbain : les structures extraites des affleurements de cangahua sont codées sur les mêmes valeurs que les structures urbaines. Le recodage des niveaux de gris de l'urbain entraîne donc celui des niveaux de gris de la cangahua, et le calcul d'un masque n'a plus d'intérêt.

 $\mathcal{S}^{\mathcal{F}}$  .

<sup>19</sup> Ouverture: érosion + dilatation.

<sup>20</sup> Fermeture: dilatation + erosion.

La troisième voie, qui semblait a priori la plus prometteuse, consiste à éditer des masques sur l'image classée (n° 15) afin d'améliorer progressivement la qualité de la classification. Ces masques sont de trois types:

- 1. masques spatiaux: contourage d'une ou plusieurs zones à reclasser;
- 2. masques numériques: sélection des pixels d'un ou plusieurs thèmes mal classés;
- 3. masques combinés: sélection des pixels d'un ou plusieurs thèmes mal classés à l'intérieur d'une ou plusieurs zones à reclasser.

Le masque édité, qui peut être du type 1 et/ou 2 et/ou 3 est un "masque de confusion". Grâce aux fonctionnalités du module geoclassif, une seconde itération peut être directement lancée sur les pixels sélectionnés par ce masque, en fonction d'une thématique de son choix. Le résultat de cette itération d'amélioration est ensuite incrustée dans l'image classée initiale, après contrôle de la qualité du processus de classification.

Pour l'image 15, un traitement de ce type a été réalisé :

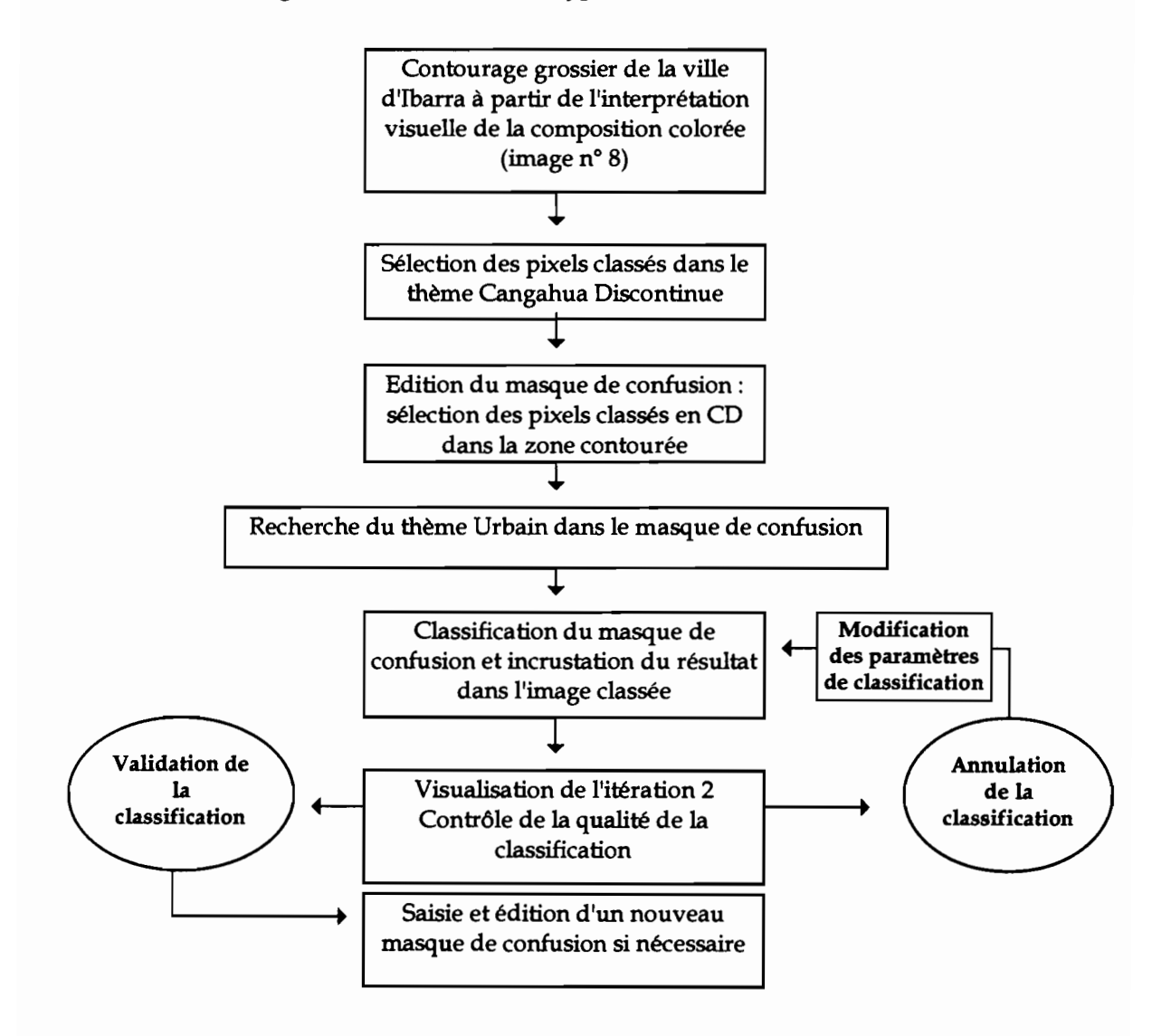

Schéma nº 15 : Classification de l'urbain sous masque de confusion.

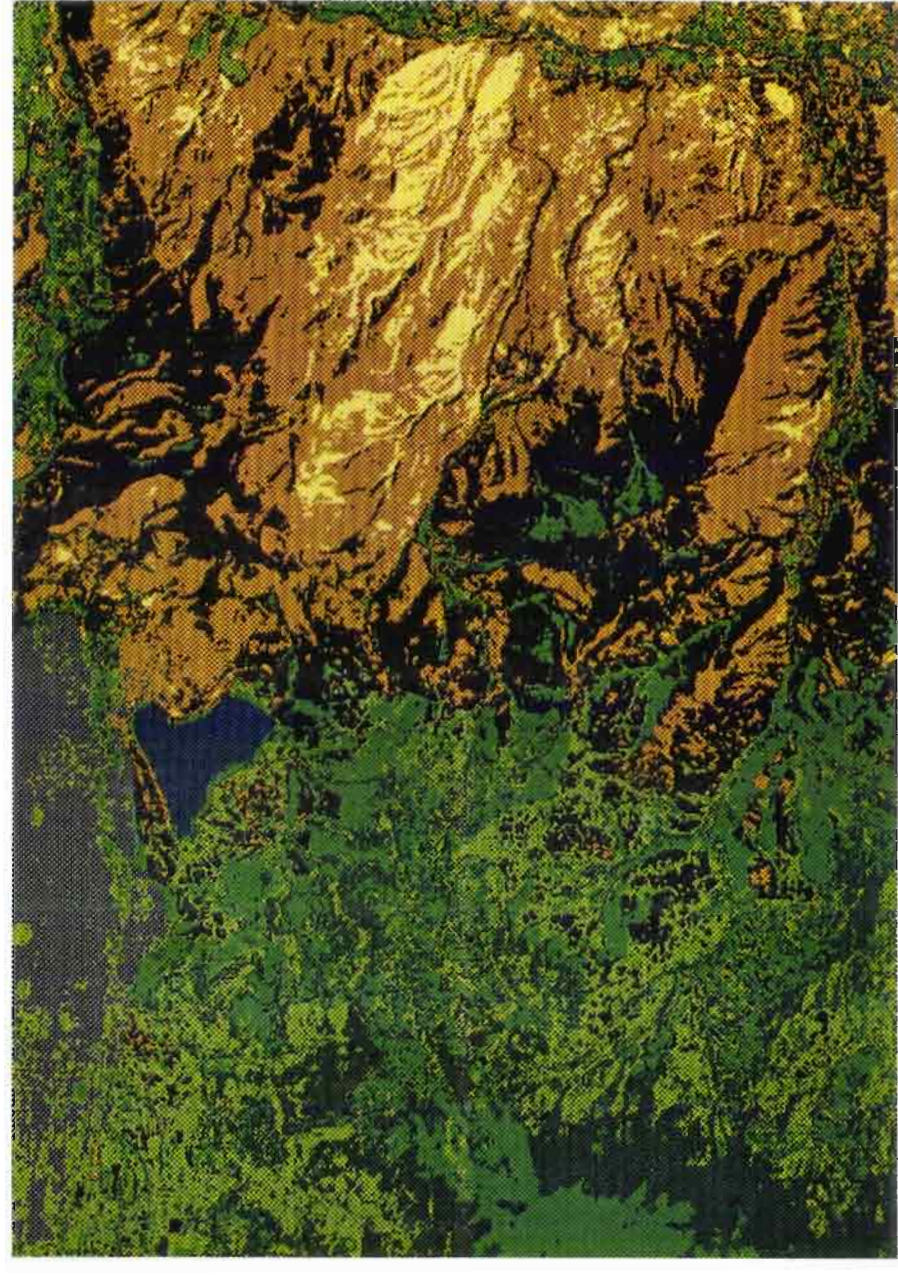

L'image 16 livre le résultat de ce traitement:

Image n° 16: Itération 2 de la classification B.

On constate à la lecture de l'image 16 que ce traitement a permis la classification de l'urbain sans modification des thèmes de cangahua déjà spatiahsés.

#### **c) Conclusion**

A partir de ces résultats, un canevas méthodologique peut être élaboré pour la classification des deux mosaïques. Le travaikomprendra par cinq grandes étapes:

- 1. Première classification: elle ne concernera que les thèmes de cangahua;
- 2. Itérations suivantes : elles s'pffectueront sous masques de confusion de type 3 pour retraiter les pixels correspondant à d'autres surfaces minérales mais classés en CA ou CD;
- 3. Classification de l'ensemble des pixels non classés: elle sera réalisée sous masques de confusion de type 2 en fonction des thèmes de végétation et des thèmes minéraux dont l'ensemble des pixels n'a pas été reclassé à l'étape 2;
- 4. Amélioration de thèmes mal classés: des traitements du type de ceux décrits à l'étape 2 seront enchaînés pour réduire ou lever les confusions;
- 5. Elimination des pixels non classés : Ils le seront au fur et à mesure des dernières itérations, dont la distance d'affectation des pixels sera progressivement augmentée.

A l'issue de l'étape 2/ les thèmes de cangahua affieurante et de cangahua discontinue seront correctement spatialisés: les pixels classés en CA et CD mais correspondant à d'autres surfaces minérales auront été "nettoyés" de l'image classée. Par contre, ce mêmes thèmes minéraux ne seront pas complètement spatialisés : la totalité des pixels les caractérisant ne sont pas entrés en confusion avec la cangahua; ceux-là restent encore à classer. Les thèmes de végétation ne sont pas classés à la première itération pour ne pas géner le repérage des pixels mal classés en CA et CD devant faire l'objet du traitement d'amélioration.

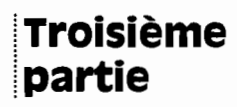

# **RESULTATS, CRITIQUE ET VALORISATION**

# **1. Présentation des mosaïques classées**

# **1. Application et adaptation de la méthode de spatialisation**

La méthode développée sur les extractions a été appliquée à la mosaïque nord puis à la mosaïque sud. La diversité et la complexité de l'organisation spatiale des paysages de l'ensemble des deux mosaïques nous ont conduits à adapter cette méthode en l'enrichissant de nouveaux thèmes.

### **a) Thèmes de classification**

Les extractions ont été réalisées sur des zones caractéristiques des affleurements continus et discontinus de cangahua. Il a été possible de mettre au point une méthode de spatialisation de la canguaha, en éliminant progressivement les pixels mals classés, notamment dans le thème urbain. Cependant le travail sur extractions n'a pas pris en compte la diversité ni la complexité des paysages naturels de l'ensemble du bassin interandin. Ainsi la typologie des thèmes de classification a-t-elle été enrichie de classes supplémentaires: 13 thèmes la composent au final, répartis en 4 classes caractéristiques des paysages minéraux naturels, 2 classes descriptives des différentes phases de l'eau, une classe de surfaces artificielles, 5 types de formations végétales naturelles et une classe représentative des terres cultivées.

Les couleurs associées aux thèmes ont été choisies pour faire apparaître les transitions entre les surfaces minérales et les formations végétales. Lors de l'interprétation des images classées, les grandes unités des paysages agraires du bassin inter-andin sont lues grâce à l'association de ces couleurs: les unités caractérisées par les affleurement de cangahua se distingueront nettement des unités où les couverts végétaux dominent, qu'ils soient naturels ou artificiels.

Le schéma 16 propose la liste complète des thèmes et des couleurs associées:

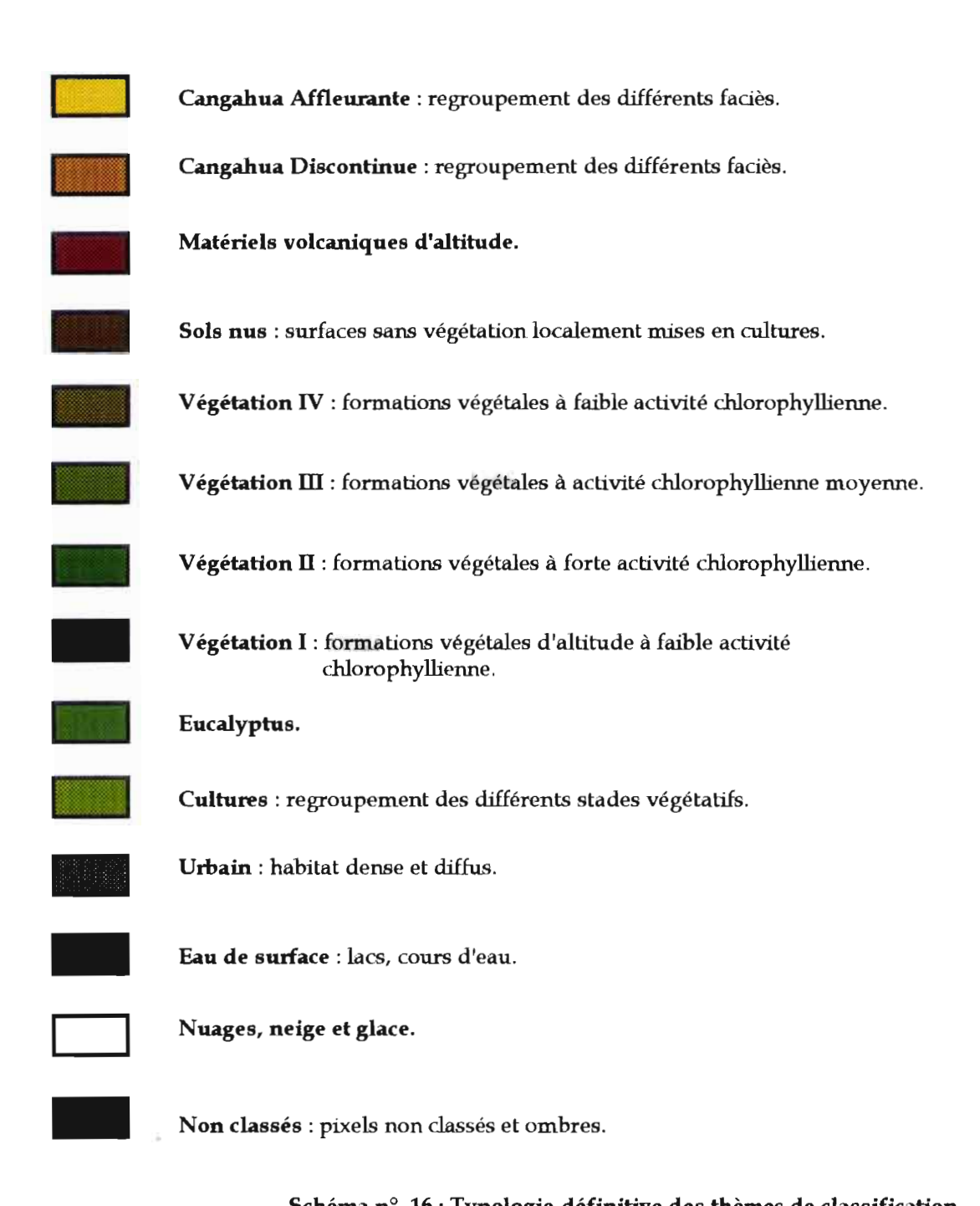

#### **Schéma n**<sup>o</sup> **16**: **Typologie définitive** des **thèmes** de classification.

La typologie des thèmes de classification présentée ici est commune aux deux mosaïques. Néanmoins, compte tenu de la date d'acquisition des données, la nature des surfaces naturelles ou artificielles qu'elle définit est variable. Par contre, l'assemblage des deux mosaïques classées en une seule image est envisageable : il y a cohérence thématique,

Toutefois, des nuances doivent être apportées à l'interprétation d'une telle image: les cangahuas affleurantes et discontinues peuvent être associées à tel ou tel type de reliquat de sol selon la localisation et la nature des affleurements; les sols nus regroupent une grande diversité de faciès pédologiques; les formations végétales, classées en fonction leur activité chlorophyllienne, ne présentent pas les mêmes densités de couverts et ne se composent pas des mêmes strates et essences dans les différentes zones de l'image. Ces éléments d'interprétation seront développés lors la présentation et de l'interprétation de l'image classée finale.

#### **b) Etapes Intermédiaires**

Etant donné l'introduction de thèmes supplémentaires, l'élaboration d'un nouvel enchaînement des itérations de classification plus précis et complet que celui envisagé pour la classification des imagettes a été nécessaire. En effet, chaque image classée est associée à une image de sauvegarde et à un masque de confusion : chaque itération consomme 120 méga-octets de mémoire dure. De plus, comme nous l'avons précédemment mentionné, le fonctionnement du module geoclassif mobilise beaucoup de mémoire vive: l'optimisation des traitements était une préoccupation importante.

Les nouveaux thèmes ont été intégrés au schéma méthodologique élaboré pour la classification des imagettes. L'organisation logique des itérations est donnée par le schéma 17 présenté en page suivante.

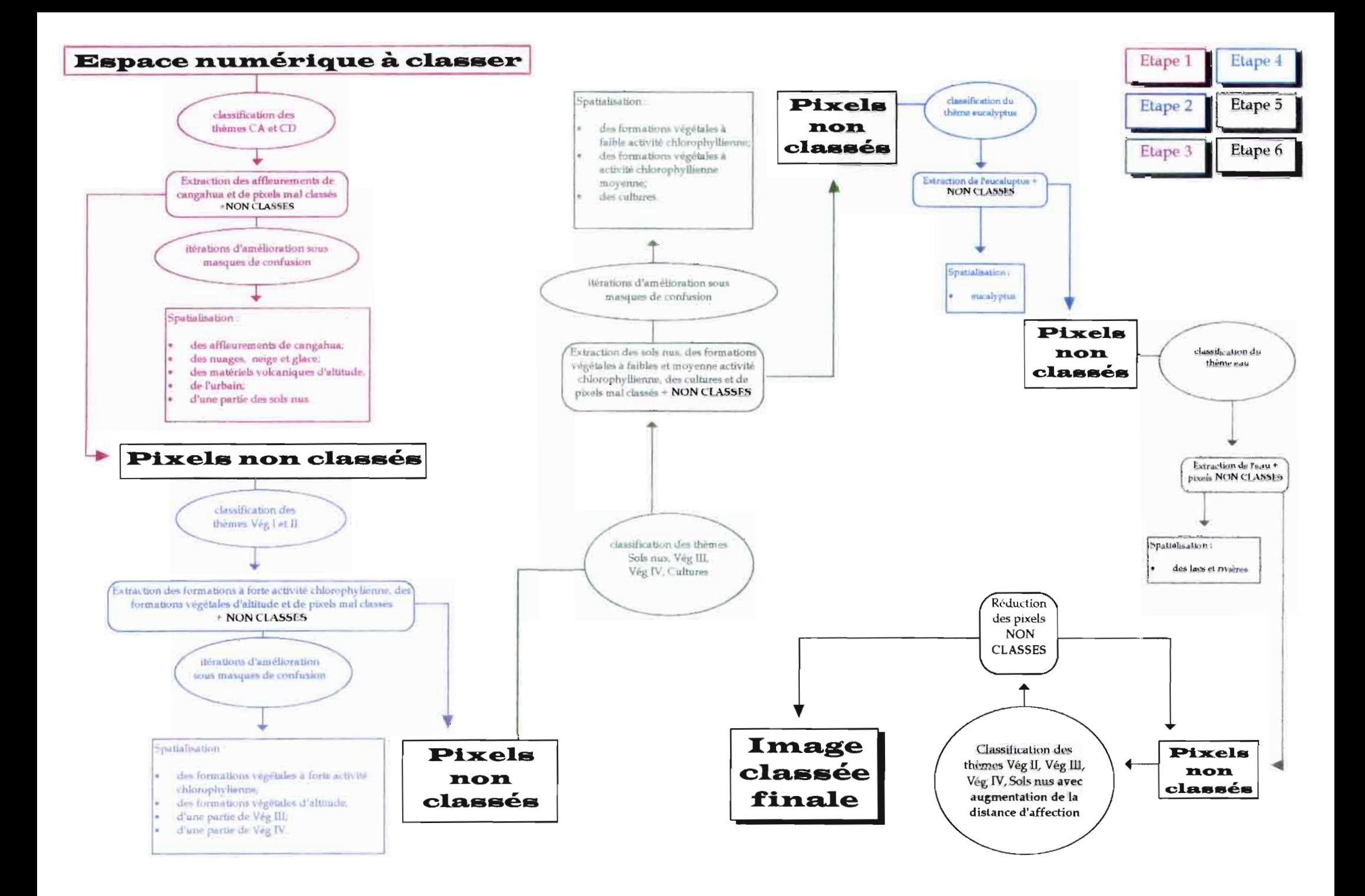

Le schéma 17 montre le principe général de classification appliqué aux mosaïques l'espace numérique à classer correspond aux valeurs des néo-canaux objets de la clasification; il est progressivement diminué par les itérations successives de classification jusqu'à ne contenir que les ombres et certains pixels non classés réfractaires à tout traitement. Ce système permet par exemple de ne corriger que les confusions entre cangahua et urbain dans les zones urbaines, sans avoir à traiter ensuite les confusions entre urbain et cangahua dans les zones à cangahua.

Ce schéma ne reprend que les grandes étapes du processus de classification. De nombreuses itérations intermédiaires ont du être appliquées pour re-classer telle ou telle partie de l'image où les premières corrections se sont avérées insuffisantes. Ces étapes intermédiaires ont concerné la classification:

- de l'urbain : l'habitat dense et diffus ayant été traités, de nombreuses agglomérations de petites tailles initialement oubliées lors de la saise des premiers masques de confusion ont dû faire l'objet de plusieurs éditions de masque;
- des classes de végétation naturelle: les confusions entre thèmes végétaux radiométriquement proches ont fait l'objet de plusieurs itérations d'amélioration successives; l'amélioration s'est basée sur l'interprétation visuelle des images pour retraiter telle ou telle zone mal classée en fonction de thèmes plus représentatifs des milieux considérés. De façon générale, les principales confusions ont été constatées entre le thème cultures et les thèmes de végétation III et IV; l'amélioration s'est appuyée en l'occurence sur la détection visuelle du parcellaire agricole propre aux terres cultivées;
- de l'eucalyptus en particulier, qui se confond avec les ombres de versants dans une mesure non négligeable.

La mosaïque nord a fait l'objet d'une trentaine d'itérations effectives (sans compter les ratés). Une vingtaine d'itérations a suffi à classer la mosaïque sud: la méthode employée était mieux assimilée et maîtrisée.

# **2. Classifications**

### **a) présentation des résultats**

Les classifications présentées ci-après ont pour objectif de proposer une spatialisation des affleurements continus et discontinus de cangahua aussi proche que possible de la vérité terrain au moment des prises de vues satellitales..

Elles sont insérées en pages suivantes, sommairement habillées pour faciliter leur lecture et leur interprétation.

page 62

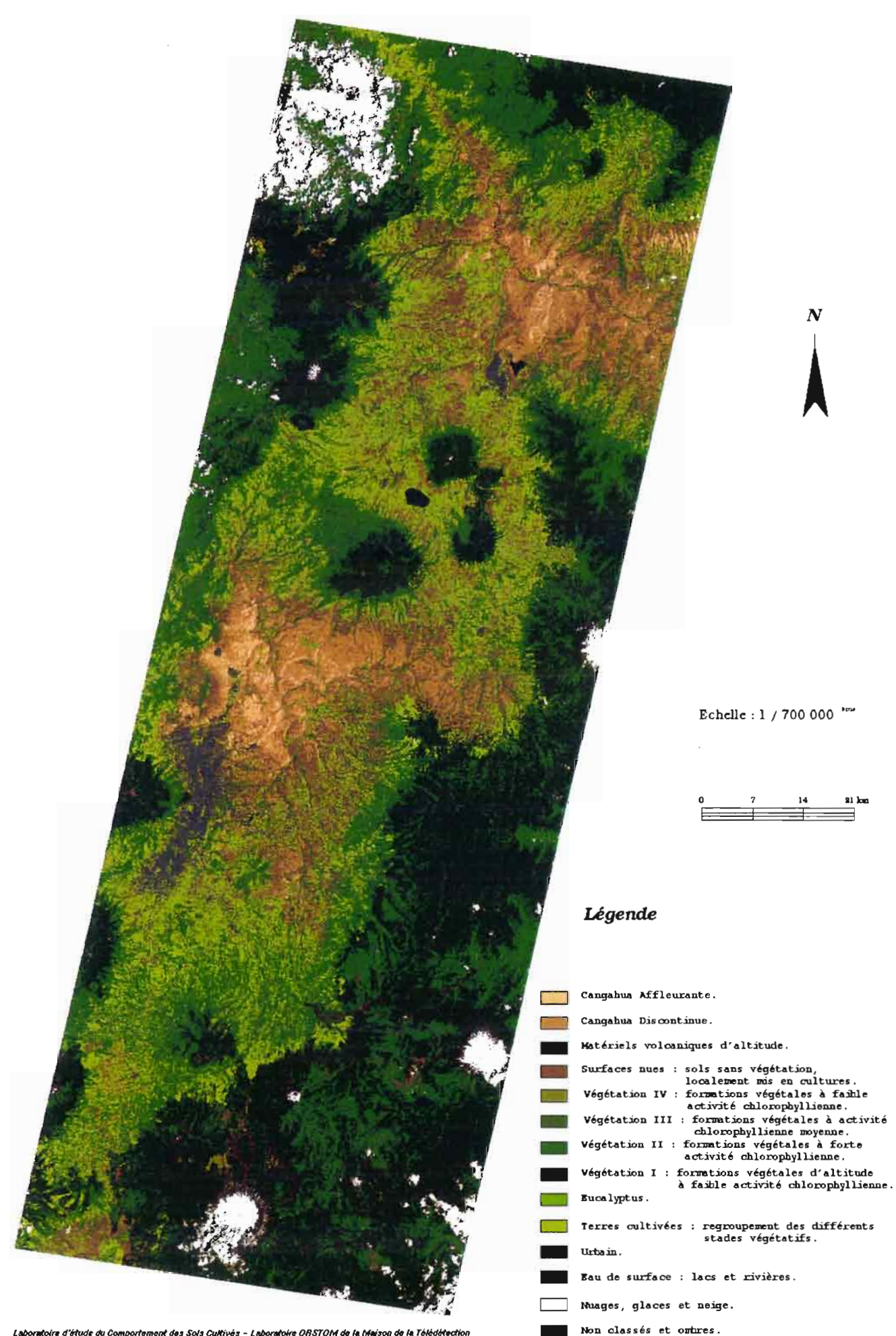

.<br>Idoire d'étude du Comportement des Sols Cultivés - Laboratoire ORSTOM de la Maison de la Télédét

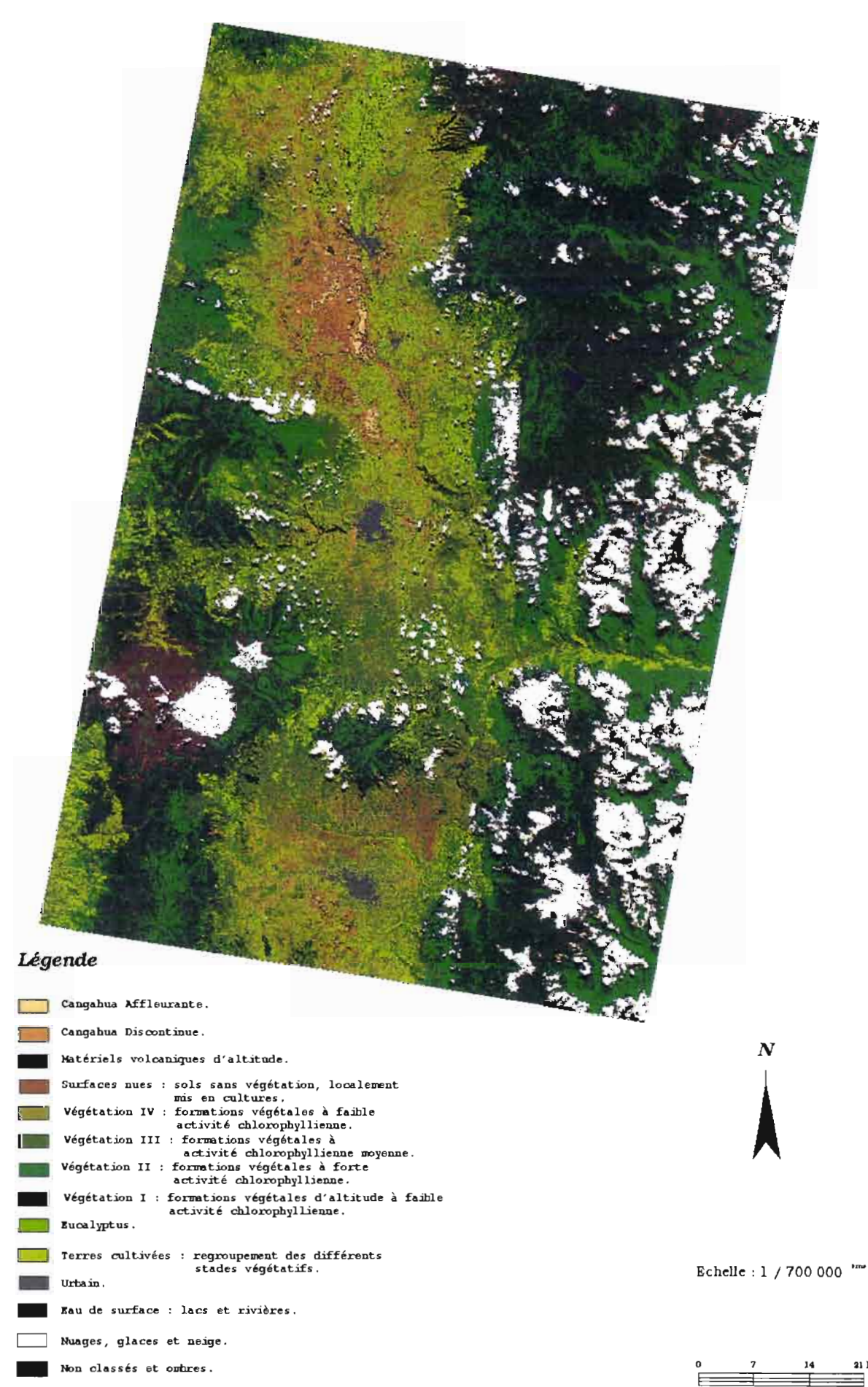

Laboratoire d'étude du Comportement des Sols Cultivés - Laboratoire ORSTOM de la Maison de la Télédétection

#### **b) Qualité des résultats de classification**

La qualité globale des classifications que proposent les images 17 et 18 a été évaluée et validée par l'interprétation visuelle des thématiciens disposant de la connaissance terrain. A chaque étape de la méthode appliquée aux deux mosaïques, l'expertise thématique délivrée a orienté et guidé les travaux d'amélioration effectués. C'est à la suite de la première classification, qui concerne les deux thèmes de cangahua, que l'analyse des thématiciens est la plus cruciale : les pixels mal classés, qui ne correspondent pas aux affleurements de cangahua, sont identifiés et localisés. Ils sont ensuite contourés pour être retraités en fonction d'autres thèmes à l'itération d'amélioration suivante.

Une analyse détaillée des performances de la classification reste quant à elle difficile et hasardeuse par manque de données endogènes et exogènes de référence.

Concernant les données endogènes, il est généralement admis que les matrices de confusion constituent une première référence pour estimer la bonne répartition des pixels dans leur classe d'origine. Or comme nous l'avons précédemment souligné, les matrices de confusion et indices d'exactitude calculés par le module geoclassif ne sont en aucun cas le reflet de la qualité des classifications réalisées. En réalité, la nature de la méthode appliquée ne se prête pas au contrôle a posteriori par analyse de matrices de confusion: tous les thèmes, et notamment ceux caractérisant la cangahua, n'ont pas été classés simultanément. Si les principales confusions entre thèmes radiométriquement proches ont ainsi été évitées, elles n'ont pu être prises en compte lors de la création des matrices. C'est pour cette raison que l'indice d'exactitude de la cangahua peut être proche de 90 % alors que la quasi-totalité des pixels des thèmes urbain et nuages sont classés en cangahua. C'est parce qu'elles sont basées sur les pourcentages de pixels bien classés à l'intérieur des parcelles d'entraînement que les matrices et leurs indices d'exactitude calculés ne reflètent pas la qualité thématique du traitement.

Par ailleurs, l'amélioration d'une classification sous masque de confusion ne concerne que les pixels à re-traiter à l'intérieur du ou des masques spatiaux et/ou numériques saisis. Les itérations d'amélioration proposent donc des matrices de confusion et indices calculés sur ces pixels uniquement, sans reconsidérer la qualité des premières classifications réalisées. Les outils mathématiques d'évaluation mis à disposition sont donc partiels et incomplets pour pouvoir estimer la qualité de l'ensemble du processus de classification, itérations d'amélioration comprises.

Concernant les données exogènes, la seule source de référence dont nous disposons est le jeu de carte des sols précédemment décrit (voir sous-chapître "Données : Documents cartographiques"). Ces cartes, élaborées à partir de campagnes de photographies aériennes entre 1976 et 1980, devaient initialement faire l'objet d'une comparaison avec les résultats de la classification. Des calques regroupant les sols à cangahua avaient réalisés à cet effet; il était envisagé de les scanner puis de les mosaïquer en vue de leur superposition ultérieure aux images classées. Malheureusement, ces calques n'ont pu être exploités dans l'optique d'un traitement numérique. Un traitement similaire appliqué aux cartes elle-mêmes n'a pas été tenté: le "nettoyage" des fichiers scannés, les corrections et rectifications à entreprendre, les recodages permettant le regroupement de légendes, le mosaïquage et la superposition des images auraient demandé un temps de traitement trop important.

Un document cartographique synthétique des cartes des sols est disponible, au format A4, à l'echelle approximative du  $1 / 4$  000 000<sup>ème</sup>. Cependant, dans le cadre d'une comparaison directe aux données numériques des classifications, ce document ne peut être exploité.

# **Il. Analyse et interprétation de l'image finale**

# **1. présentation de l'image**

L'image 19 présentée en page suivante est le résultat de l'assemblage des deux mosaïques classées. Affranchis des problèmes relatifs aux dates d'acquisition, le mosaïquage des images thématiques produit une vue continue de l'ensemble des affleurements continus et discontinus de cangahua dans le bassin inter-andin.

Comme pour la création de l'image 721, la rectification de la mosaïque sud était nécessaire avant d'envisager l'assemblage final. Le premier modèle de déformation calculé est réutilisé; l'image étant constituée de 14 codes, il fallait toutefois choisir un mode de rééchantillonnage particulier, dit du "Plus Proche Voisin" (PPV) pour ne pas risquer un réétalement des valeurs sur 256 niveaux. Pour les mêmes raisons, il était important de ne pas lisser la bande commune et de ne pas re-égaliser les histogrammes au cours du mosaïquage, comme cela avait été fait pour les images brutes; ces impératifs techniques ont imposé une saisie minutieuse et précise de la frontière commune aux deux images.

<sup>21</sup> Image n° 7 : Composition colorée des cinq images issue du mosaïquage des mosaïques nord et sud.

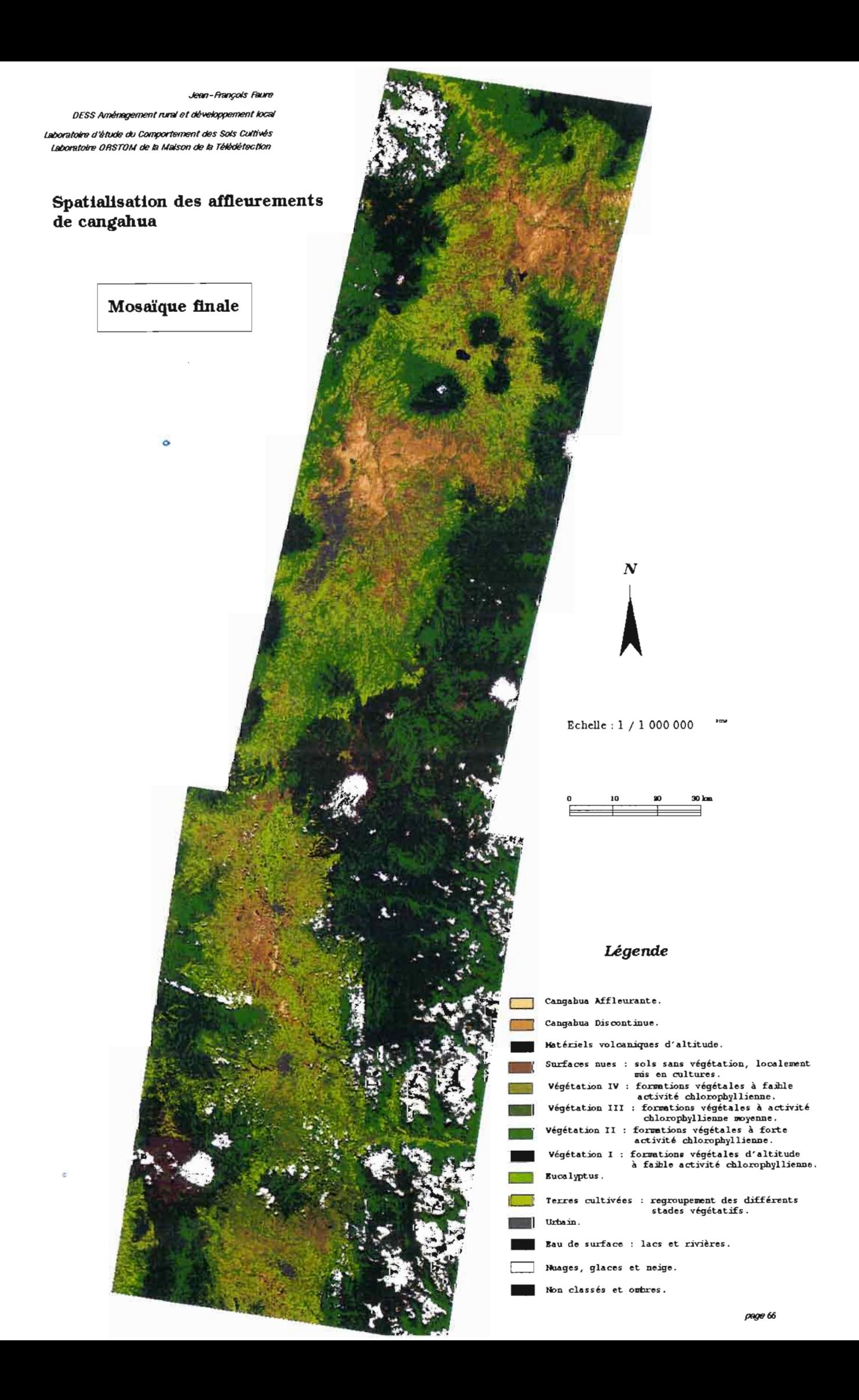

# **2. Analyse et interprétation de l'image**

Très schématiquement, trois grandes unités thématiques se dégagent de l'image 19 :

A : Affleurements de cangahua. B : Bassin cultivé. C : Cordillières.

C'est l'unité A qui nous intéresse donc spécifiquement. A la suite d'une analyse qualitative de la répartition des affleurements, nous proposerons une approche quantitative des phénomènes.

- A. La première unité thématique, appelée unité A comme Affleurements de cangahua, s'insère en "taches" homogènes au sein de l'unité B. Elle se distingue par ses teintes ocre et marron, affectées aux thèmes Cangahua Affleurante et Cangahua Discontinue. Ces deux thèmes sont le plus souvent associés au thème Surfaces Nues. Elle comporte trois sous-ensembles géographiques principaux:
	- le premier est localisé au nord de l'image à proximité de la ville et du lac d'Ibarra;
	- le second se situe au nord et à l'est de la ville de Quito, en zone centrale de l'image;
	- le troisième prend place au sud de la ville de Latacunga, entre le Cotopaxi, qui marque la moitié de l'image, et le Chimborazo qui domine son quart sudouest.

Notons également parmi les régions à cangahua la zone du volcan Halo à l'est de Quito et les abords sud-ouest de la ville de Riobamba, à l'extrême sud de l'image. On constate une relative homogénéité de ces trois thèmes, qui s'étendent en grandes "plages" imbriquées: on observe en effet qu'en général la cangahua affleurante est systématiquement localisée au sein de zones à cangahua discontinue plus vastes. La réciproque se vérifie moins souvent: l'on rencontre quelques larges étendues de cangahua discontinue n'englobant pas de zones à cangahua affleurante. En bordure des affleurements de cangahua discontinue, la présence d'une frange de surfaces nues accompagné des thèmes Végétation III et IV est fréquemment relevée. Ces surfaces nues sont caractéristiques de sols sans couverts végétaux mais recouvrent une gamme étendue de faciès pédologiques. Ainsi au nord de l'image, les formations superficielles sont plutôt du type argilo-limoneuses, alors qu'à proximité de Quito et du volcan Chimborazo notamment, ces formations se rapprochent de sols sableux. Concernant les affleurements de cangahua, cette variabilité se retrouve dans la gamme étendue des associations possibles "cangahua - reliquats de sols".

B. La seconde unité est dominée par les teintes correspondant aux thèmes:

Terres cultivées; Végétation ID; Végétation IV.

Cette unité occupe la zone médiane de l'image. Des îlots de teintes vertes correspondant aux thèmes Végétation l et II la ponctuent dans sa longueur: ce sont quelques cônes volcaniques de petite taille, de l'ordre de 3 à 4 000 mètres d'altitude. On constate que le thème Végétation l est plus présent dans la région nord de l'image que dans sa région sud; par ailleurs quelques sous-ensembles thématiques se détachent dans cette même zone sud, constitués presque exclusivement des thèmes Végétation III et IV. La couleur vert tendre du thème Terres cultivées semble comme incrustée en couleur de fond, ce qui démontre le caractère profondément rural et agricole du bassin. Si ce thème semble occuper une telle ampleur, c'est également parce qu'il regroupe à lui seul tous les stades végétatifs des cultures du bassin. Les thèmes Végétation III et IV correspondent à différents types de formations végétales : le critère de discrimination utilisé lors des classifications a été l'intensité de l'activité chlorophyllienne. Dans ce contexte, tous les types de formations végétales peuvent composer ces thèmes, indépendamment de la densité du couvert ou de la nature de la strate. Notons toutefois que les prairies et pâturages, nombreux dans le bassin, font partie de ces thèmes, s'y répartissant en fonction de leur état de dégradation.

La présence plus marquée dans la portion nord que dans la moitié sud du thème Végétation II peut s'expliquer par la différence de date: les formations végétales du sud présentent un faciès de pleine saison sèche, alors que celui du nord correspond à un faciès de fin de petite saison sèche. L'activité chlorophyllienne dépendant essentiellement de l'alimentation en eau des végétaux, il est logique de croire à une corrélation entre l'étendue du thème Végétation II et la saison de prise de vue des images. De plus la forte présence au sud des thèmes Végétation III et IV est un élément supplémentaire indicateur d'une sécheresse plus marquée dans le sud de l'image.

C. La dernière unité se compose essentiellement des thèmes de Végétation 1 et II. Scindée en deux sous-ensembles géographiques parallèles, elle occupe les bordures ouest et est de l'image, ainsi que son extrême portion nord. L'unité C concentre l'essentiel des nuages et des hauts volcans de l'image. Remarquons que les thèmes conservent chacun leur homogénéité et que le thème Végétation 1 est le plus souvent inclus dans le thème Végétation II. L'unité C correspond donc aux deux chaînes montagneuses proprement dites, les cordillières orientales et occidentales, qui encadrent longitudinalement le bassin inter-andin. L'étagement marqué de la végétation, jusqu'à sa disparition totale, explique la répartition brièvement décrite des thèmes de Végétation 1et II ainsi que les affleurements de matériels volcaniques d'altitude le long des versants des volcans les plus haut. Cette unité comprend les formations végétales caractéristiques du milieu andin équatorien, le Paramo et le Mattoral. Le Paramo est une steppe d'altitude qui se développe lorsque les autres types de végétation atteignent leur limite altitudinale de répartition. Le Matorral est une formation ligneuse arborée et arbustive présente essentiellement le long des versants internes des cordillières. C'est cette formation végétale qui est défrichée en premier lieu lorsque les paysans du bassin inter-andin mettent en culture de nouvelles terres. Dans la frange sud-est de l'image, le thème Végétation II occupe les versants du haut bassin amazonien, sur les contreforts externes des cordillières; la formation végétale dominante est alors une forêt dense de type amazonienne dont les différents faciès se répartissent en fonction des altitudes.

#### La caractérisation qualitative des affleurements de cangahua est donc la suivante:

- les affleurements se concentrent dans des zones relativement bien délimitées du bassin; leur répartition n'est pas d'un type diffus difficile à localiser;
- les affleurements sont insérés au coeur du bassin, parmi les terres cultivées;
- les affleurements discontinus se structurent généralement autour de noyaux de cangahua affleurante;
- les affleurements sont souvent associés au thème Surfaces nues, qui forme une sorte de ruban "tampon" entre la cangahua et les terres cultivées.

Une approche quantitative de la spatialisation entreprise donne les résultats suivants, à partir de différents modes de calcul des surfaces totales initialement cultivables:

*Surfaces nues* + *Terres Cultivées* + *Cangahua Affleurante* + *Cangahua Discontinue* = *100* %

 $CA = 2.55 \% = 12911$  ha.  $CD = 10,95 \% = 55400.$  ha. Terres cultivées = 59,28 % = 299 799 ha. Surfaces nues = 27,21 % = 137 617 ha.

Ce calcul indique que les affleurements représentent 13,55 % des terres initialement cultivables. Cependant tous les pixels classés dans le thème Surfaces nues ne sont pas cultivables.

Schématiquement, l'on peut considérer que les Surfaces nues se partagent pour moitié en parcellaire agricole exploité et pour moitié en sols nus non cultivés. Si l'on assimile cette seconde moitié à de la cangahua discontinue, le pourcentage total d'affleurements atteint alors 26,65 %.

On considère donc que les affleurements continus et discontinus de cangahua occupent entre 13 et 27 % des terres cultivables du bassin inter-andin.

# **III. Valorisation des résultats**

# **1. Cartographie de l'extension de la cangahua**

L'habillage cartographique est la première valorisation de la spatialisation des affleurements de cangahua : la réalisation d'une carte transforme la donnée spatialisée en référence cartographique. La classification a subi un traitement de lissage préalable assimilé à un processus de généralisation cartographique. Le lissage opère à l'intérieur d'une fenêtre passante l'élimination des pixels isolés au profit d'une propagation des pixels appartenants au code majoritaire de la fenêtre.

Deux sorties ont été réalisées, à des échelles représentatives de la région du bassin : 1 / 500 000<sup>ème</sup> et 1 / 1 000 000<sup>ème</sup>.

Elles sont présentées en pages suivantes.

# **Les dimensions de la carte, supérieures au A3, ne permettent pas son intégration au rapport de stage.**

**La carte des affleurements de cangahua dans le bassin interandin au 1/1 000 OOOème est jointe au dossier sous la forme d'un feuillet indépendant.**

Carte n° 4 : Affleurements continus et discontinus de cangahua dans le bassin inter-andin équatorien -  $1/1000000$ ème.

# **Les dimensions de la carle, supérieures au A3, ne permettent pas son intégration au rapport de stage.**

# **La carte des affleurements de cangahua dans le bassin interandin au 1/ 500 OOOème est jointe au dossier sous la forme d'un feuillet indépendant.**

Carte n° 5 : Mfleurements continus et discontinus de cangahua dans le bassin inter-andin équatorien - 1/ 500 OOOème.
#### **2. Prévention des phénomènes érosifs et Actions de réhabilitation**

L'une des finalités du travail réalisé ici est la production d'outils d'aide à la décision en matière d'aménagement rural et de gestion du patrimoine naturel rural equatorien. A ce titre, les cartes 4 et 5 pourraient être lues comme des cartes de risques : les zones cartographiées en cangahua discontinue sont en effet prioritairement exposées à l'extension des affleurement de cangahua continue. Dans le cadre d'une désertification progressive des régions rurales les plus touchées par l'érosion des sols, l'élaboration de tels documents pourrait contribuer à la mise en place de politiques de lutte contre l'exode rural et la déstructuration des terroirs agricoles traditionels.

En effet ces cartes constituent des outils de prévention contre l'extension des phénomènes érosifs : les efforts doivent être concentrés vers les affleurements discontinus de cangahua, pour que les reliquats de sols en place soient protégés. Les modalités de cette protection sont définies par l'intermédiaire de méthodes culturales plus adaptées aux conditions topographiques particulières de l'agriculture de la Sierra : labours parallèles aux courbes de niveau, mise en place de système de collecte des eaux pluviales, restauration des barrières naturelles freinant les écoulements entre parcelles...

Elles représentent également des outils d'aide à la réhabilitation agricole des terrains les plus représentatifs des affleurement continus de cangahua. Les méthodes de réhabilitation ont pour objectif de re-eréer un horizon superficiel en ameublissant la cangahua et en y apportant les quantités nécessaires d'amendements pour permettre son exploitation agricole. La localisation cartographique des zones de cangahua affleurante à l'échelle du bassin inter-andin est un moyen d'améliorer et d'optimiser l'organisation des efforts entrepris en faveur de la restauration du potentiel agronomique de ces terres devenues incultes.

## **CONCLUSION**

La spatialisation par télédétection de la cangahua dans le corridor inter-andin de l'Equateur a démontré l'ampleur de l'extension actuelle des affleurements : ils représentent approximativement 20 % des terres cultivées.

Les méthodes de spatialisation appliquées aux cinq images SPOT ont permis d'éviter les confusions radiométriques généralement constatées entre affleurements de cangahua et autres thèmes descriptifs des surfaces minérales naturelles et anthropiques du secteur. Le travail sous masques de confusions et l'enchaînement d'itérations successives d'amélioration des classifications se sont donc avérés globalement efficaces et adaptés à la problématique, puisque nous avons abouti à la production d'une image finale unique, classée en une douzaine de thèmes représentatifs à la fois des affleurements de cangahua mais aussi des principaux paysages naturels de cette région montagnarde.

Si la réalisation des cartes des affleurements continus et discontinus présentées dans ce document est une réponse à l'objectif premier du stage entrepris, d'autres travaux pourraient être d'ores et déjà envisagés dans le domaine de l'information géographique pour oeuvrer plus efficacement dans le sens d'une gestion pointue des processus d'érosion qui dégradent le milieu rural inter-andin équatorien.

La modélisation des mécanismes de formation et d'aggravation des phénomènes érosifs à l'origine des affleurements doit en effet intégrer l'ensemble des facteurs en relation dans l'environnement physique et humain de la cangahua. La constitution de bases de données dans un Système d'Information Géographique permettrait une analyse fine du poids respectif de chaque composante intervenant dans l'extension des problèmes d'érosion des sols. Les informations fournies par le traitement d'images satellites sont dans ce cadre un type parmi d'autres de données à intégrer et à exploiter une fois la modélisation formalisée: sa généralisation pourrait alors concerner l'ensemble du bassin inter-andin.

Dans une optique à plus court terme et plus spécifiquement centrée sur l'usage de la télédétection, l'acquisition et l'exploitation d'un Modèle Numérique de Terrain permettrait:

- de géoréférencer avec une exactitude absolue les traitements réalisés;
- de produire des images de pentes et d'ensoleillement palliant les erreurs induites par les "effets de versants";
- de mettre en relation la spatialisation des affleurements et la topographie du bassin.

La qualité de ces premiers essais de spatialisation à échelle régionale en serait sensiblement améliorées.

### **BIBLIOCRAPHIE**

BANNARI A, HUETE A R./ MORIN D., ZAGOLSKI F. - "Effets de la couleur et de la brillance du sol sur les indices de végétation" - International Journal of Remote Sensing, vol. 17, n° 10, 1996, pp. 1885-1906.

BAYLE O. - "Cartographie de l'occupation du sol par télédétection avec intégration de données exogènes" - Rapport de stage de DEA, ENSG, septembre 1993.

BONN F., ROCHON G. - "Précis de télédétection, vol 1 : principes et méthodes" - Presses de l'université du Québec, 1992, 485 pages.

CAMPBELL N. A - "The decorrelation stretch transformation" - International Journal of Remote Sensing, vol. 17/ n° 10/ 1996/ pp.1939-1949.

CERVELLE B., CHOROWICZ J./ EPIARD-MOREAU L./ RUDANI J-P./ BOTHOREL A - "Evaluation de SPOT pour la cartographie de roches sédimentaires et volcaniques" - Proceedings of the third International Colloquium on Spectral Signatures of Objects in Remote Sensing, Les Arcs, France, 16-20 décembre 1985.

CHATELAIN J-L./ GUILLER B., YEPES H., FERNANDEZ J./ SOURIS M., DUPERIER E., TUCKER B., HOEFER G., KANEKO F., YAMADA T., BUSTAMANTE G., VILLACIS C. -"Un scénario sismique pour la ville de Quito"- ORSTOM Actualités, n° 47/1993.

CHAUME R./ CHAMPAUD J./ CHEREL }p. - "Croissance urbaine, environnement et imagerie satellite" - ORSTOM, novembre 1993, 283 pages.

CNES - "Télédétection spatiale" - CÉPADUÈS Editions, 1992, 305 pages.

CNES, MINISTÈRE DE L' ÉDUCATION NATIONALE - "Espace et environnement" -/ juin 1995, 519 pages.

CNES, SPOT IMAGE - "Guide des utilisateurs de données SPOT" - Vol. 1/ 2/ 3/ 1986.

CONSEIL NATIONAL DE LA LANGUE FRANÇAISE - "Vocabulaire de la géomorphologie" - Editions Hachette, coll. La Maison du Dictionnaire, 1979/ 218 pages.

COUZY A - "La Télédétection" - PUF, Collection Que sais-je ?/ 1981/ 126 pages.

DE NONI B., DE NONI G., VIENNOT M. - "Le poids de l'histoire sur la morphogénèse agricole des andes de l'Equateur" - La Terre et les Hommes, Nouvelle série, Fascicule 32 - Faculté des Lettres et Sciences Humaines de l'Université Blaise Pascal, Clermont-Ferrand, 1990.

DE NONI G./ POURRUT P./ VIENNOT M. - "Analyse de l'impact du Nino 1982-1983 sur le milieu morphodynamique instable de l'Equateur" - IV ème Colloque de l'Association Française de Géographie Physique

DE NONI G./ TRUJILLO G. - "Quelques réflexions au sujet de l'érosion et de la conservation des sols en Equateur" - Colloques et Séminaires Equateur 1986/ vol 1 - Quito, du 07 au 12 juillet 1986.

DE NONI G./ TRUJILLO G./ VIENNOT M. - "L'érosion et la conservation des sols en Equateur" - Cahier ORSTOM, sér. Pédol., vol. XXII, nº 2, 1986, pp 235 à 245.

DE NONI G./ VIENNOT M. - "Les recherches sur l'érosion par l'ORSTOM, évolution et perspectives : cas de la montagne équatorienne" - Les écosystèmes intertropicaux, Fonctionnement et Usages - Ecole Normale Supérieure, Lyon, 13/ 14 et 15 janvier 1993.

DERRUAU M., DE NONI G. - "Sur la géomorphologie des pyroclastites dans les andes de l'Equateur" - Cahier ORSTOM, sér. Sciences Humaines., vol. XVI, n° 3/ 1979/ pp 251-259.

DUBUCQ M. - "Identification et cartographie par télédétection des sols érodés application au Lauragais toulousain (Sud-ouest France)" - Thèse de l'Université Paul Sabatier, Toulouse, 1989; 247 pages.

DUBUCQ M. - "Télédétection spatiale et erosion des sols : Etude bibliographique" - Cahier ORSTOM, ser. Pédol., vol. XXII, n°2, 1986, pp. 247-258.

FOIN P. - "Cartographie topographique et thématique" - Télédétection satellitaire, vol. 4/ éditions Paradigme, 1987.

GDTA - "Les cahiers du GDTA ; Bases physiques de la télédétection" (cahier B1) et "Visualisation d/une image numérique" (cahier Ml) - Editions du GDTA, 1992.

GIRARD M. C- "Apport de l'interprétation visuelle des images satellitaires pour l'analyse spatiale des sols: un exemple dans la région de Lodève" - AFES Etude et gestion des sols, vol. 2, n° 1, pp. 7-24.

GIRARD M. C., GIRARD C. M. - "Télédétection appliquée" - Masson, 1989, 257 pages.

GUYOT G. - "Signatures spectrales des surfaces naturelles" - Télédétection satellitaire, vol. 5/ éditions Paradigme, 1992.

JAILLARD E.; LAVENU A., MAROCCO R. - "Les bassins sédimentaires : témoins de la naissance des Andes" - ORSTOM Actualités, nº 49, 1996.

JOLY G. - "Les données-images" - Télédétection satellitaire, vol. 2/ éditions Paradigme, 1988.

JOLY G. - "Les fichiers-images" - Télédétection satellitaire, vol. 3/ éditions Paradigme, 1986.

JOSSELIN D., ORSIER B., JANIN C - "La modélisation de la déprise agricole en zone de montagne : approche déductive, inductive ou hybride ?" - Revue internationale de géomatique, Numéro spécial Aide à la décision spatiale, vol. 5/ n° 3-4/ 1995.

LAPORTE J.M. - "Etude de la texture sur des simulations d/images du satellite de télédétection SPOT" - Thèse de l'Université de Paris VII, Paris, 1983.

LAURET S. - - "Télédétection et forêt: correction radiométrique des effets du relief" - Rapport de stage pour l'obtention du diplôme d/Ingénieur Agronome de l'INAPG/ septembre 1991.

LCT CEMAGREF / ENGREF - "Initiation à la télédétection" - Supports de travaux dirigés, 1993.

LE MEN H. - "Corrections d'éclairement et calibration absolue des images SPOT; effets de stéréoradiométrie" - Images satellites et milieux terrestres en régions arides et tropicales, Journées Télédétection, ORSTOM Bondy du 14 au 17 novembre 1988, Editions ORSTOM 1988.

MINISTERE DE L'ENVIRONNEMENT, UNIVERSITE JEAN MONNET, PARCS NATURELS REGIONAUX DE FRANCE - "Quelles typologies, quelles cartographies pour la gestion des milieux naturels? SIG et gestion de l'environnement : nouveaux outils, nouvelles pratiques?" - Rencontres Internationales, St Etienne, 13 /17 novembre 1995.

MINISTÈRE DE L'ÉQUIPEMENT, DU LOGEMENT, DE L'AMÉNAGEMENT DU TERRITOIRE ET DES TRANSPORTS, CNES - "Urbanisme et télédétection satellitaire" - Editions du STU, octobre 1987, 67 pages.

MINISTÈRE DES AFFAIRES ÉTRANGÈRES, GUTLAR, INRA, MINISTÈRE DE L'AGRICULTURE D'ALGÉRIE - "Télédétection pratique" - INRA, 1991.

PEDDLE D. R., DUGUAY C. R. - "Incorporating topographic and climatic GIS data into satellite image analysis of an alpine tundra ecosystem, front range, Colorado mountains" - Geocarto International, vol. 10, n° 4, 1995.

POUJADE V., LAURORE L. - "Méthode de segmentation thématique par coopération spectrale - texturele sur des images SPOT" - Photo Interprétation, n° 3 et 4, septembre octobre novembre 1990, pp. 41 - 46.

ROLl F., SERPICO S.B. - "Land-eover classification in remote sensing images using structured neural networks" - EARSeL Advances in Remote Sensing, vol. n° 4, december 1995.

RUF T., LE GOULVEN P., CALVEZ R, RIBADENElRA H, ALEMAN M., PROANO M., NUNEZ P. - "L'irrigation traditionnelledans les andes équatoriennes" - ORSTOM Actualités, n° 49, 1996.

SALI E., WOLFSON H. - "Texture classification in aerial photographs and satellite data" - International Journal of Remote Sensing, vol. 13 n° 18, december 1992.

SARRAT D. - "Analyse de la texture des images de réflectance terrestre" - Thèse de l'Université Paul Sabatier, Toulouse, 1977.

SCANVIC J.Y. - "Utilisation de la télédétection dans les sciences de la terre" - BRGM, 1985,156 pages.

SCHLAIFER M. - - "Les causes de la déforestation dans les Andes" - Bois et Forêts des Tropiques, n° 246, 4 ème trimestre 1995.

SERVENAY A. - "Spatialisation de la Cangahua en Equateur à partir de données SPOT: Cas du bassin de Quito" - Rapport de stage de maîtrise IUP Gestion de l'Environnement, Université Paris 7 Denis Diderot, septembre 1995.

SOCIÉTÉ FRANCO-JAPONAISE D'OCÉANOGRAPHIE, MUSÉE D'OCÉANOGRAPHIE DE MONACO - "Halieutique Océanographie Télédétection" - Bulletin de l'Institut Océanographique, Fondation Albert I<sup>er</sup>, Numéro spécial 6, 1990, 219 pages.

THOLEY N. - "Eléments de traitement d'image en télédétection" - Supports de cours, 40 pages.

VERGER F. - "L'observation de la terre par satellites" - PUF, Collection Que sais-je?, 1982, 127 pages.

VERGER F. - "Les catégories d'images de télédétection satellitaire" - Mappe Monde n° 2, 1995.

VINE P. - "Le traitement numérique des données de télédétection" - Laboratoire Commun de Télédétection CEMAGREF / ENGREF, 52 pages.

WINCKELL A., ZEBROWSKI C. - "La Cangahua en Equateur : le contexte paléogéographique de sa formation" - TERRA vol. n° 10, Numero especial : suelos volcanicos endurecidos, 1992, pp. 107 -112.

### **LISTE DES ILLUSTRATIONS**

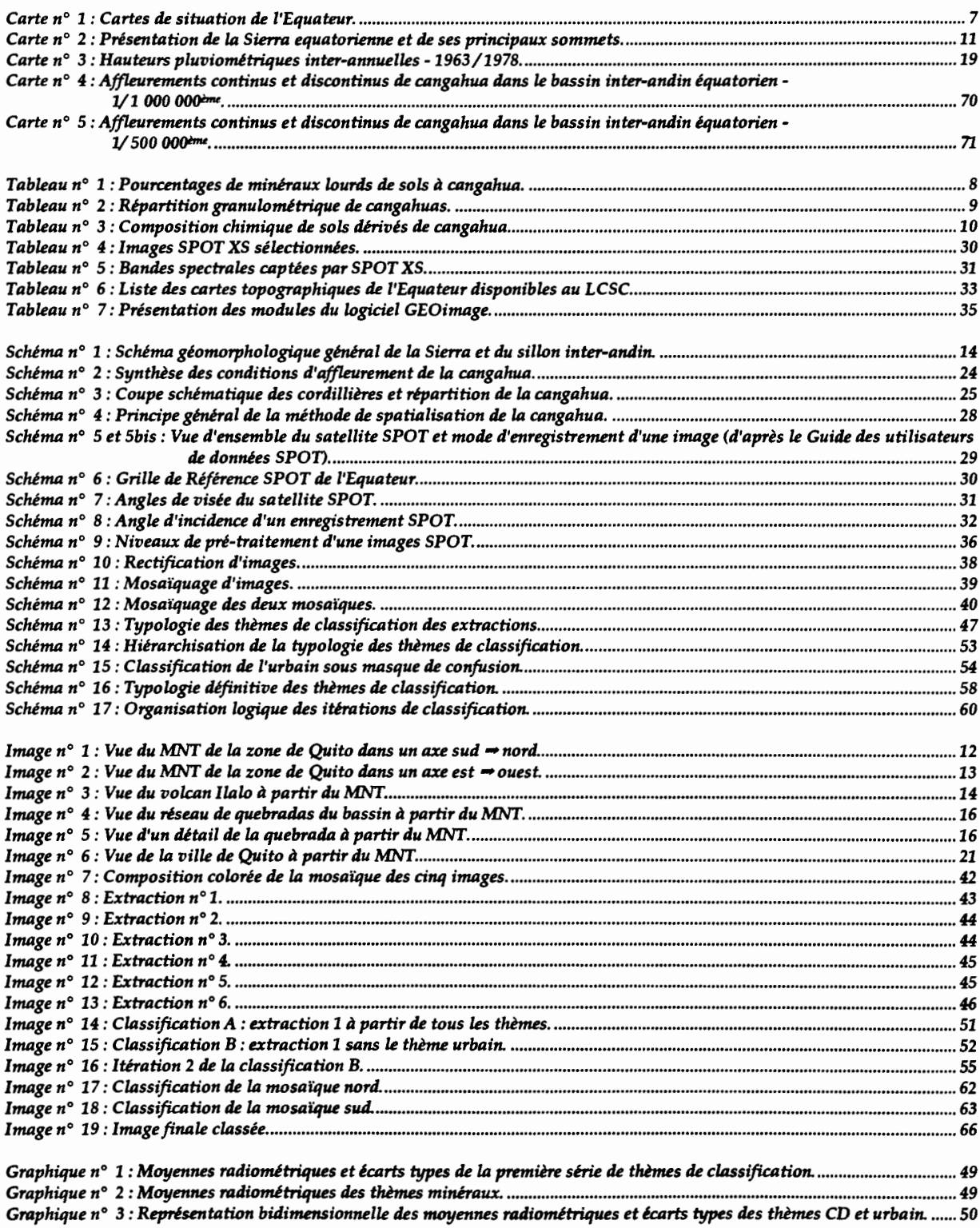

## **ANNEXES**

#### **Liste des annexes:**

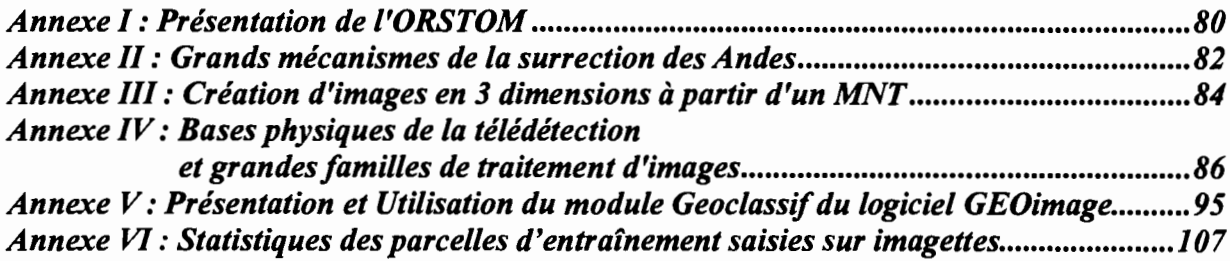

### **Annexe 1 : Présentation de l'OR5TOM**

### **ORSTOM**

#### **INSTITUT FRANÇAIS DE LA RECHERCHE SCIENTIFIQUE** POUR LE DEVELOPPEMENT EN COOPERATION EPST(I984)

#### MISSION :

#### Promouvoir et réaliser tous travaux de recherche scientifique et technologique susceptibles de contribuer au progrès économique, social et culturel des pays en développement

### 4 AXES DE RECHERCHE :

- Fonctionnement des grands écosystèmes

et préservation de l'environnement

- Mise en évidence des conditions permettant une agriculture viable à long tenne dans les milieux tropicaux fragiles

- Santé appréhendée dans son environnement naturel et social

- Dynamique et évolution des sociétés et des économies

 $29$ 

# 5 DEPARTEMENTS :<br>- Terre, Océan, Atmosphère (TOA) :

Acquisition des connaissances concernant ces éléments, leur genèse, leur variation, leurs interactions et leur évolution

#### - Eaux Continentales (DEC) :

Connaissance des processus et mécanismes du fonctionnement des systèmes aquatiques, pour leur gestion et leur mise en valeur

#### - Santé (DES) :

Etude des maladies à vecteur, des points de vue biologique, épidémiologique et socio-anthropologique

#### - Société. Urbanisation et Développement (SUD) :

Analyse des conditions historiques, culturelles, sociales et économiques du développement

#### - Milieux et Activité Agricole (MAA) :

Recherche de solutions pour la maîtrise de la sécurité alimentaire en maintenant les capacités évolutives des milieux et des sociétés

### COMMISSIONS SCIENTIFIQUES :

- Organes consultatifs par discipline
- Instances d'évaluation des programmes et des hommes
- Réflexion prospective

### **Annexe II : Grands mécanisnles de la surrection des Andes**

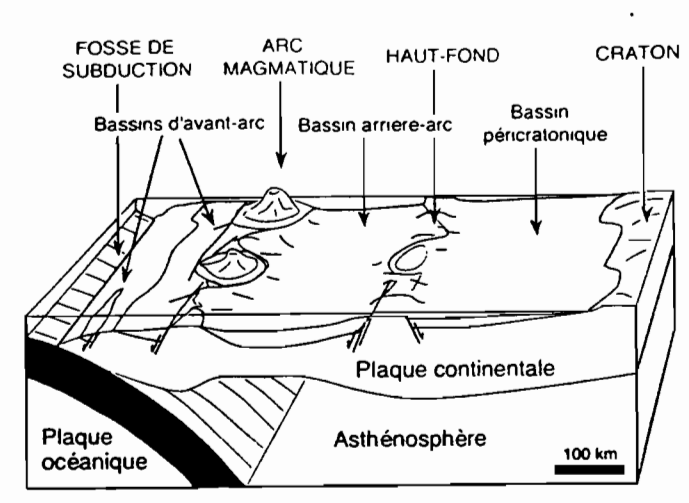

LA MARGE ANDINE AU CRETACE ( $\approx 100$  Ma)

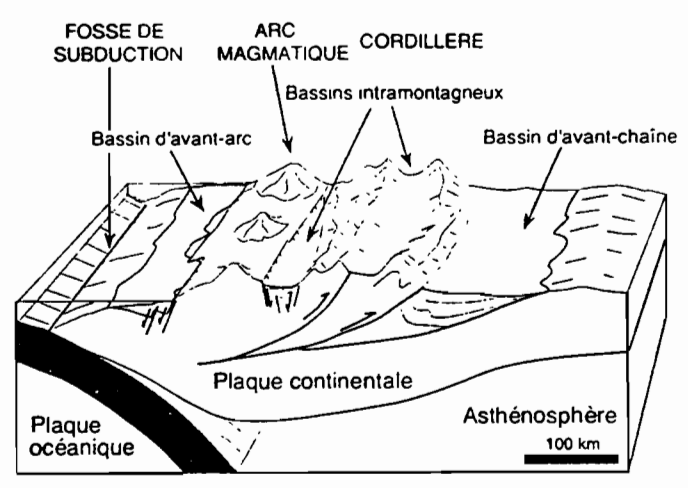

LA MARGE ANDINE ACTUELLEMENT

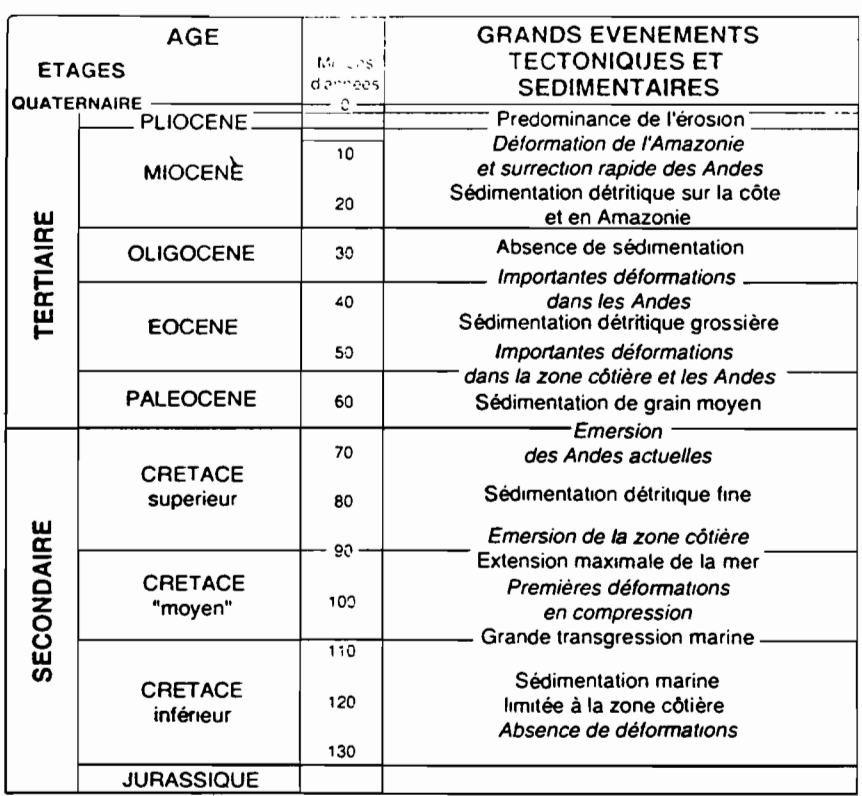

### **Annexe III : Création d'images en 3 dimensions à partir d'un MNT**

### **Création de la composition colorée en couleurs pseudo-naturelles pour la production d'images en 3 dimensions**

Nota Bene: Les trois canaux de l'image initiale comportent un fond noir codé à O.

o Création d'un canal pseudo-bleu: application d'une formule mathématique aux trois canaux XS1, XS2 et XS3 du type :

 $XSB = aXS1 + bXS2 - cXS3$ 

Opération réalisée dans le module geoneoc.

8 Visualisation de XS1, XS2 et XSb avec geovisu et choix des bornes de ré-étalement pour obtenir un contraste satisfaisant.

e Conversion des canaux au format Teravue (PC).

e Création de la composition colorée dans Teravue : trichromie optimisée sur <sup>256</sup> niveaux.

 $\Theta$  Récupération de la composition colorée dans GEOimage avec sa table couleur.

 $\Theta$  Recodage des valeurs 0-255 à 1-255 pour pouvoir isoler le fond codé à 0 : des pixels de la composition colorée sont également codés à O.

8 Multiplication des canaux par un masque binaire avec fond à 0 et reste à 1; opération réalisée dans geoneoc : obtention d'une composition où le fond est à 0, le reste des pixels sont codés entre 1 et 255.

G Production de vues en 3D dans le module geo3D de GEOimage en superposant la composition colorée et le Modèle Numérique de Terrain.

Cl) Par défaut, le fond (le ciel) des images en 3D produites est codé à O. Comme ce code ne correspond plus à certains des pixels de la composition colorée, l'on peut modifier sa couleur dans la table couleur sans risquer de modifier la couleurs des pixels de l'image en 3D.

**C** Conversion au format tif. Récupération dans le logiciel Phototouch (PC) pour augementer le contraste et modifier la balance des couleurs et la luminosité si besoin est. Impression à partir de Phototouch sur Canon BJC-600.

### **Annexe IV : Bases physiques de la télédétection et grandes familles de traitement d'images**

### **BASES PHYSIQUES DE LA TELEDETECTION**

Sans source de lumière visible, nous ne voyons pas les objets. Pour que ceux-ci nous apparaissent, il est nécessaire de les éclairer : sans source de lumière incidente, ils n'emettent pas d'ondes électromagnétiques visibles. C'est ce que l'on appelle la *réflexion:* chacun de ces objets renvoie une partie de la lumière qui l'éclaire (soleil, source artificielle...).

Ces mêmes objets nous envoient effectivement leurs ondes électromagnétiques propres, mais a priori invisibles; dans le noir, il faut chauffer une tige de fer pour qu'elle apparaisse rouge puis blanche. C'est ce que l'on appelle *l'émission* propre des corps. L'oeil humain ne la distingue en général pas à température ambiante.

Ces phénomènes évidents sont importants car ils renvoient aux principes fondamentaux de la télédétection satellitaire : réflexion et émission des corps.

#### **L'onde électromagnétique**

L'onde électromagnétique est un ensemble de deux vecteurs orthogonaux indissociables se propageant dans l'espace et le temps, et dont l'amplitude varie périodiquement (sinusoïdalement) dans le temps:

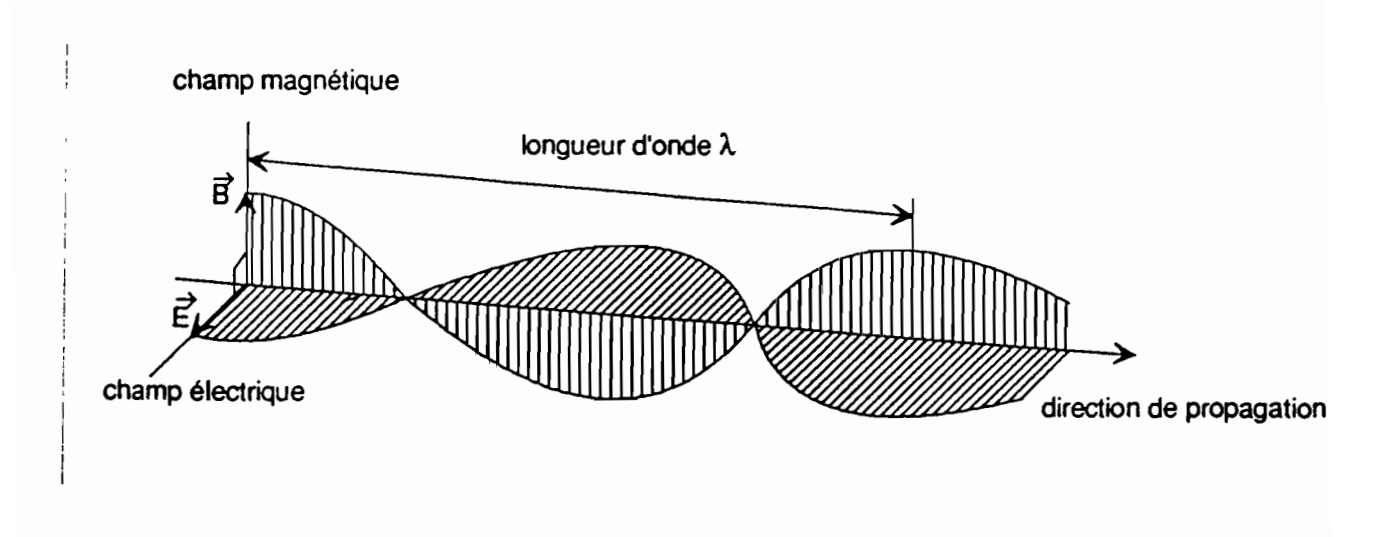

Champ électrique E. Champ magnétique B.

Représentation schématique d'une onde électromagnétique

La figure 1 représente ces champs et l'un des deux paramètres importants qui la caractérise: la longueur d'onde notée À. C'est la distance minimale entre deux points de l'espace pour lesquels E et B retrouvent les mêmes valeurs. Le second paramètre essentiel est la vitesse de propagation de l'onde considérée, notée c; dans le vide,  $c=3.10^8$  m/s.

La notion de longueur d'onde sert à caractériser les différents types d'ondes électromagnétiques existant dans la nature, et s'avère donc essentielle pour comprendre ce qu'enregistrent les capteurs embarqués sur les satellites. Ce spectre se construit comme ci-dessous:

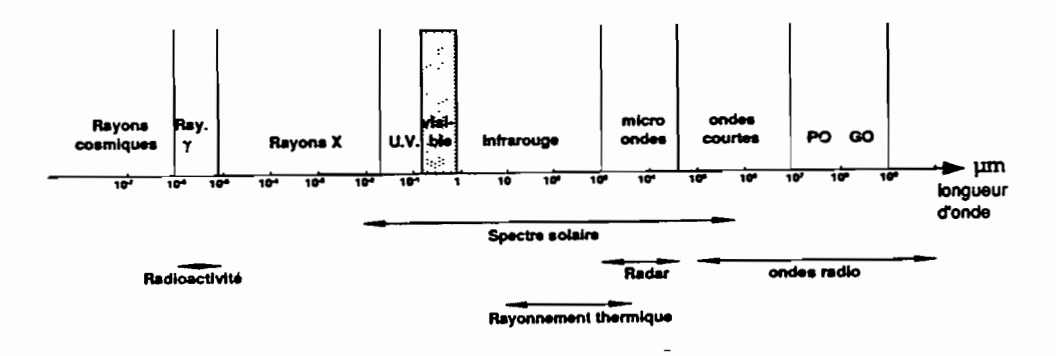

La notion de fréquence est le produit de c par  $\lambda$ . Elle se note v.

Elle est inversement proportionnelle à  $\lambda$  : une onde qui vibre à très haute fréquence a une longueur d'onde très courte alors qu'une onde vibrant lentement est une onde basse fréquence de grande longueur d'onde.

La figure 2 montre bien la part très réduite des ondes visibles par l'oeil humain. Certains capteurs peuvent par contre enregistrer ces ondes de basses, très basses, hautes ou très hautes fréquences. En fait, la capacité de l'oeil humain a voir le monde qui l'entoure est le résultat d'une adaptation de notre rétine à la perception des longueurs d'ondes dans lesquelles réfléchissent la plupart des corps terrestres de notre environnement direct.

La production des ondes électromagnétiques est liée à différents types de phénomènes se produisant à l'intérieur des molécules et des atomes. Le bilan radiatif d'un corps, qui se base sur des lois de la physique moléculaire (Loi de Plank, de Stephan, de Wien) exprime la partie de l'énergie qu'un corps n'absorbe pas. Cette énergie est soit transmise, soit réfléchie dans le milieu qui l'entoure. Un corps parfait, qui absorberait toute l'énergie qu'il reçoit, est dit un *corps noir.* En pratique, les objets naturels ne sont pas parfaits et sont dits *corps* gris : c'est grâce à l'energie qu'ils n'absorbent pas que nous les percevons. Ainsi, à température ambiante, un ballon est bleu parce qu'il renvoie les longueurs d'onde du bleu et absorbe tout ou partie des longueurs d'ondes plus grandes. Nous ne voyons pas (Infra Rouge ou IR) ses ondes électromagnétiques propres émises.

En télédétection, les différents capteurs existants sont conçus pour déceler les ondes réfléchies par le soleil mais aussi les ondes émises directement, dans l'IR, par les corps naturels.

Les systèmes sensibles à l'énergie solaire réfléchie captent les ondes dans la plage  $0.4$  - 2  $\mu$ m (voir figure 1). La proportion d'énergie réfléchie est fonction des propriétés de la surface terrestre considérée.

Les capteurs concernés sont:

SPOT, canaux X51, X52, X53 et Panchromatique; LANDSAT - MSS, canaux 4,5,6 et 7; LANDSAT - TM, canaux 1, 2, 3, 4 et 5; NOAA - AVHRR, canaux 1, 2 et 3; HCMM - HCMR, canal 1; METEOSAT, canal 1; NIMBUS 7 - CZCS, canaux 1, 2, 3, 4 et 5.

Les systèmes sensibles à l'énergie émise sont moins nombreux. Ils enregistrent les ondes dans les longueurs d'onde 8 - 14 µm : c'est l'infra rouge thermique, correspondant au rayonnement thermique terrestre. Cet éclairement est variable selon la température de la terre et son état de surface. Les capteurs concernés sont les suivants :

> METEOSAT, canal 3; NOAA - AVHRR, canaux 4 et 5; HCMM - HCMR, canal 2; NIMBUS 7 - CZCS, canal 6; LANDSAT -TM, canal 6.

Un tableau des bandes spectrales des satellites actuels est présentée ci-dessous:

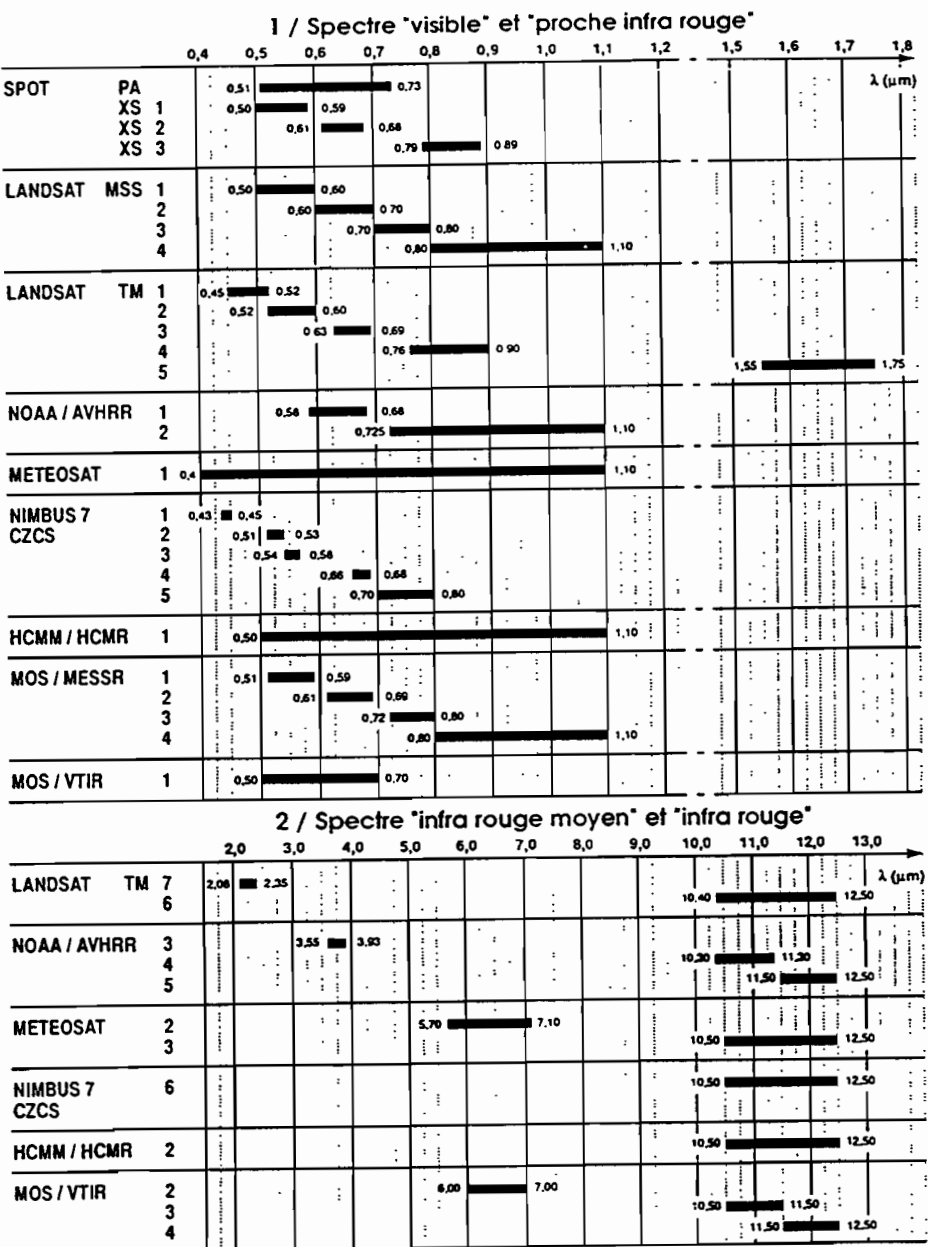

Tableau des bandes spectrales.

#### **Les signatures spectrales**

La *réflectance* caractérise l'état des surfaces naturelles. Elle se mesure par rapport à la *luminance* d'un objet et à l'éclairement qu'il reçoit, la luminance étant la puissance lumineuse émise par unité de surface dans une direction donnée (en simplifiant). Les radiomètres mesurent la luminance des surfaces et leur éclairement (directement ou indirectement); la réflectance s'obtient en divisant la luminance par l'énergie solaire reçue.

La réflectance permet d'associer à chaque surface une *signature spectrale* dans un état donné (sol sec ou mouillé, prairie verte ou sèche...) : les surfaces réfléchissent plus ou moins la lumière selon sa longueur d'onde Â..

Les courbes de signatures spectrales, mettant en relation les pourcentages de réflectance et ces longueurs d'ondes, présentent des pics et des creux (absorptance) de réflectance caractéristiques.

Ainsi, le Fer, comme d'autres minéraux, possède une structure électronique qui absorbe les photons dans des longueurs d'onde bien identifiées (la présence de fer est détectable dans le visible et le proche infra rouge grâce aux ions fe<sup>2+</sup> et fe<sup>3+</sup>). Cela permet de le détecter à distance grâce aux capteurs satellites dont les canaux d'observation correspondent aux bandes d'absorption en question.

Les roches, constituées de minéraux mais altérées par l'action des agents atmosphériques, sont selon le même principe identifiables par télédétection. Leur réflectance est fonction de leur patine et de leur éventuel recouvrement par des lichens.

Les sols, qui résultent de l'altération des roches, ont eux aussi leurs signatures spectrales propres. La présence d'eau induit de grosses variations dans ces signatures spectrales.

Les couverts végétaux, qui occupent les sols, ont fait l'objet de nombreuses études de variation de leurs rélectances. La structure des feuilles, même si elle est propre à chaque espèce, provoque en général l'absorption de la lumière dans les bandes du visible et sa réflexion dans les bandes du proche infra rouge. Les pigments chromatiques (notamment la chlorophylle a et b) sont à l'origine de ces signatures spectrales : une partie de l'énergie lumineuse reçue par la plante lui sert à produire de l'énergie (photosynthèse de matières organiques). Aussi plus l'activité photosynthétique est intense (période de l'année, âge de la plante/ type d'espèce...), plus les signatures spectrales sont marquées. Les agronomes peuvent déduire des courbes de signatures spectrales l'état de l'activité photosynthétique de la plante.

D'autres surfaces présentent des signatures spectrales caractéristiques : c'est le cas de l'eau, de la neige et des glaces ou des surfaces artificielles comme l'urbain. La neige réfléchit énormément dans toutes les longueurs d'ondes; la réflectance de la glace est très liée aux impuretés qu'elle contient. Celle de l'eau dépend de la profondeur, de la turbidité et de la température des objets étudiés. Dans le proche infra rouge, l'absorption est presque totale.

Les surfaces artificielles présentent quant à elles des niveaux de réflectance très variables.

La notion de signature spectrale doit être appréhendée avec précaution: des effets de perturbation, liés aux déformations des signaux par l'atmosphère, sont à prendre en considération lorsque l'on passe à la phase de l'enregistrement des luminances par les capteurs embarqués sur satellites.

L'atmosphère contient des gouttelettes et des aérosols en suspension, qui provoquent la diffusion et la réfraction des réflectances percues par les satellites.

Par ailleurs l'environnement direct des surfaces balayées par le satellite contribue à brouiller les signaux captés:

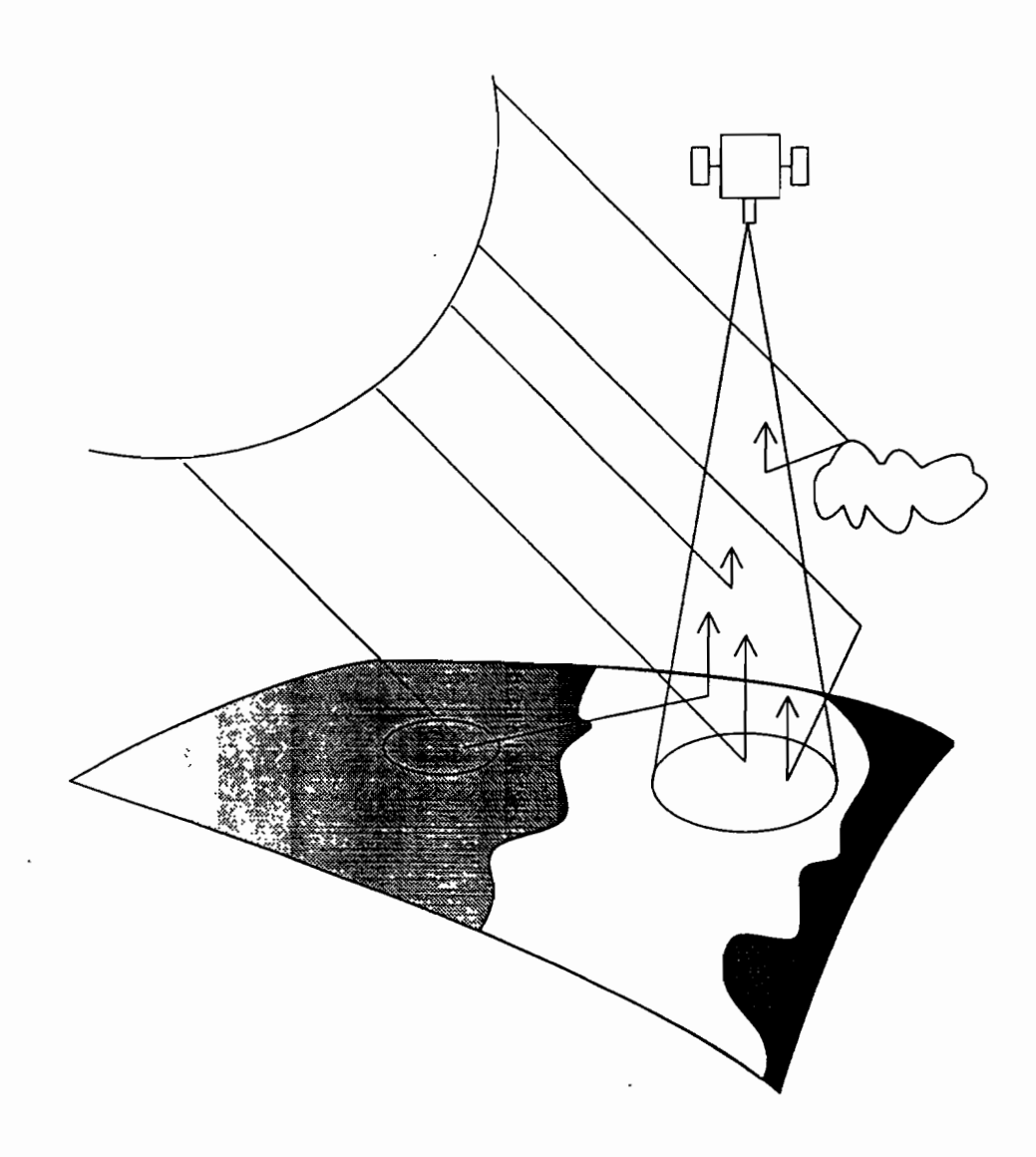

Energies composant le signal reçu a un instant donné par le capteur.

La figure 3 synthétise ces effets perturbateurs qui influent sur les valeurs numériques enregistrées, et qui de surcroît réduisent le contraste de l'objet étudié par rapport à son environnement.

Grâce aux signatures spectrales des surfaces, identifiées par des mesures de terrain, il est alors possible d'envisager, après enregistrement à distance des luminances et restitution des réflectances, l'interprétation des données acquises par satellites.

#### **Les images satellites**

L'image satellite est une image numérique.

Les signaux décrits précédemments sont enregistrés par les capteurs en orbite autour de la terre et sont transformés en impulsions électriques. Ces impulsions sont ensuite codées en mode binaire, sous forme numérique. Elles sont ré-acheminées vers la terre puis traitées par des logiciels spécialisés.

Les capteurs étant multibandes, ou multispectraux, l'on parle d'images multispectrales : à chaque surface élémentaire de l'image, ou *pixel,* correspond autant de mesures numérisées (ou *comptes radiométriques)* qu'il existe de canaux.

La résolution au sol correspond à la taille réelle d'un pixel : elle vaut 20 m x 20 m pour une image SPOT multispectrale (XS).

Les images satellites sont donc un assemblage de pixels référencés en ligne et colonnes formant un maillage régulier de la surface totale balayée par le capteur : c'est le format RASTER, où chaque surface unitaire (pixel) contient une somme d'informations codée par les valeurs des comptes radiométriques et les coordonnées en pixels (repérage du pixel considéré dans la grille) :

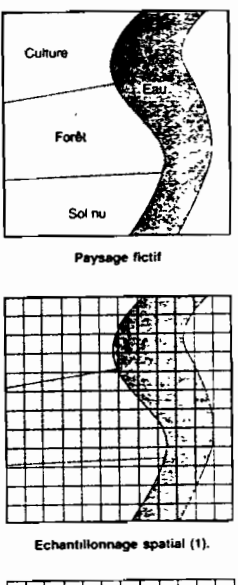

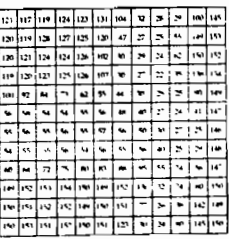

Formation d'un canal d'une image numérique de télédétection.

La figure ci-dessus montre comment se construit une image; certains pixels, a cheval entre deux unités paysagères homogènes, se nomme *mixel* ou pixel mixte et possède une valeur radiométrique intermédiaire.

Le principe de la visualisation d'un canal repose sur l'association d'un niveau de gris à un compte radiométrique. il existe 256 (0 à 255) valeurs radiométriques possibles définissant une mesure de luminance donnée dans chaque canal. De même il existe 256 niveaux de gris différents dans la table de codage associée à l'image: chaque valeur radiométrique est représentée par un niveau de gris. Lorsque l'on visualise plusieurs canaux en même temps, on leur associe une couleur qui s'étale sur 256 niveaux chacune.

Pour une image SPOT, qui enregistre sur dans trois bandes spectrale -vert, rouge, proche infra rougeles couleurs sont attribuées en respectant l'ordre logique des canaux:

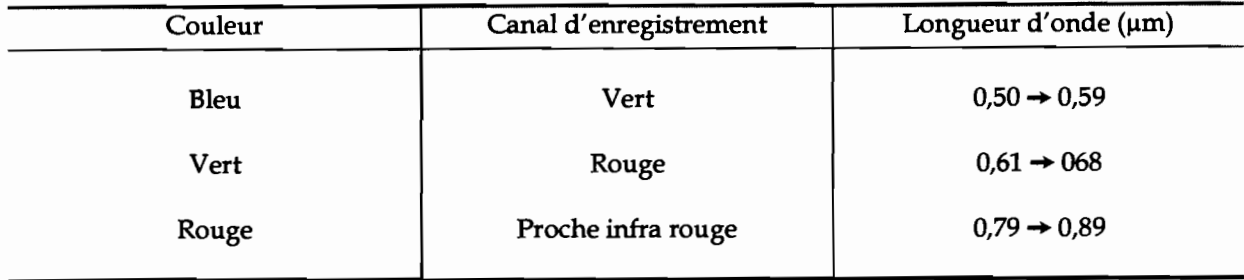

Les couleurs employées sont les trois couleurs primaires rouge - vert - bleu qui par synthèse additive donnent naissance aux autres couleurs. Additionnées deux à deux, les couleurs primaires forment les couleurs secondaires suivantes:

> rouge  $+$  vert  $=$  jaune rouge  $+$  bleu  $=$  magenta  $bleu + vert = cyan$

Ce type de visualisation s/appelle une composition colorée en fausses couleurs, comparable aux photographies aériennes en infra rouge couleur. Son interprétation est donc facilitée pour les usagers de ce type d'émulsion photographiques. Toutes les affectations de couleurs restent possibles pour visualiser les trois canaux; il faut toutefois penser à pouvoir donner un sens aux compositions colorées obtenues...

#### **Les grandes familles de traitements des Images avant interprétation**

Les grandes familles de traitement sont représentées par les procédures d'extraction automatique de l'information.

Elles concernent les démarches de recherche d'information particulière, comme l'indice de végétation ou la classification thématique, et nécessitent une connaissance préalable du site traité pour guider la procédure. Elle font notamment appel à l'utilisation des méthodes factorielles partant de l'hypothèse qu'il existe un petit nombre de caractères indépendants, non directement observables, qui rendent compte des dépendances entre les caractères étudiés: analyse en composantes principales, analyse factorielle discriminante... Tous ces traitements, mise au point de compositions colorées comprise, génèrent ce que l'on appelle des *néo-canaux,* issus de la manipulation numérique des canaux d'origine. Les méthodes de classification (opérations sur les valeurs spectrales) permettent de faire correspondre des groupements de valeurs radiométriques dans les différents canaux ou néo-canaux, à une thématique donnée. Une information complémentaire de terrain est toujours nécessaire pour initialiser la classification, puis l'évaluer. TI faut également formuler une hypothèse statistique qui impose ainsi une connaissance minimale du comportement du phénomène que l'on observe.

Les opérations sur les répartitions spatiales sont les notions mathématiques de structure et de texture prioritairement utilisées. La structure permet de décrire des arrangements spatiaux dans l'image, à partir de mesures de type statistique de fréquence ou de densité des éléments texturaux et de mesures structurales qui les décrivent géométriquement.

L'analyse texturale cherche à identifier des éléments texturaux de base, définis comme des ensembles connexes de pixels auxquels on associe des caractères d'intensité, de forme, de taille. Différentes méthodes permettent de rechercher des frontières, de sélectionner des éléments linéaires, de déterminer des fréquences d'orientation...

#### **Les pré-traitements standards**

Les images satellites brutes doivent être traitées pour faire l'objet d'analyses fines et ciblées.

Les corrections géométriques sont liées à l'attitude du vecteur. Il s'agit de corriger les effets des différents mouvements secondaires du satellite, lacet, roulis, tangage, enregistrés à bord en temps réel, qui déforment la géométrie de l'image. Il faut insister sur le fait que ces corrections ne changent pas le système de projection initial. Simplement, l'image est devenue analogue à celle qu'aurait fourni un satellite respectant scrupuleusement la trajectoire théorique.

L'élimination des bruits systématiques (ou restauration) peut s'avérer nécessaire : différents phénomènes secondaires perturbent plus ou moins le système de captage et de transmission du signal. Ces phénomènes perturbateurs sont appelés "bruit". Dans la mesure où ils se produisent avec un systématisme décelable, sur une ligne de pixels par exemple, leur valeur peut être évaluée et une correction peut être portée sur les mesures radiométriques.

#### **Autres pré-traitements**

Les pré-traitements standards visent à corriger des imperfections de mesures grâce aux différentes indications complémentaires fournies par le système d'acquisition à distance. D'autres pré-traitements peuvent être envisagés en amont de l'exploitation proprement dite de l'image, ou d'une partie d'image, dans le but d'optimiser cette exploitation. Ils peuvent être éventuellement réalisés par l'utilisateur lui-même.

De nouvelles corrections géométriques ont pour but cette fois de transformer l'image satellitaire dans un système de projection cartographique traditionnel. Cette correction peut être légère et approchée, comme dans le redressement photographique, en assurant une mise à l'échelle sur quelques points de calage identifiés sur une carte et dans l'image. Dans ce cas, les déformations dues au relief ne sont pas corrigées. Il peut aussi être effectué une mise à l'échelle systématique de l'image par superposition à un modèle numérique de terrain. Dans ce cas l'image est totalement superposable à un plan, mais les traitements numériques sont plus lourds.

Le renforcement des contrastes d'une image est une phase indispensable pour l'optimisation de l'exploitation future des données.

Les histogrammes de répartition, qui représentent par canal le nombre de pixels affectés à chaque compte radiométrique, permettent de noter les comptes inférieurs et supérieurs entre lesquels s'accumulent la majorité des pixels : ce sont les *bornes de ré-étalement.* Le ré-étalement consiste à réattribuer les 256 niveaux de gris (ou d'une couleur) aux comptes les plus riches en pixels s'étalant entre les bornes précédemment relevées. L'information se redéploie sur l'ensemble des niveaux, améliorant sensiblement les conditions de visualisation de l'image. Le choix des bornes est essentiel dans la réussite de l'opération, et peut conduire à privilégier tel ou tel canal d'une composition colorée pour mettre en avant tel ou tel type de luminance. Ce choix est fonction des thèmes que l'on souhaite appronfondir lors de traitements ultérieurs de l'image.

### **Annexe V : Présentation et Utilisation du module Geoclassif du logiciel GEOimage**

### **In..odu.1e de**  $clas$ **sification**

Ce fascicule est complémentaire de la documentation Geoimage, très précise pour la partie "Description" mais quelque peu lacunaire pour ce qui est est du chapitre "Utilisation".

L'ensemble des fonctionnalités du module ne seront pas abordées: ces quelques pages ne détaillent que les opérations nécessaires à la réalisation d'une Classification Supervisée avec itérations d'amélioration successives (emboitement de masques).

Pour accéder au module,

taper

geoclassif

dans la fenêtre de travail de votre station.

La fenêtre du module apparait:

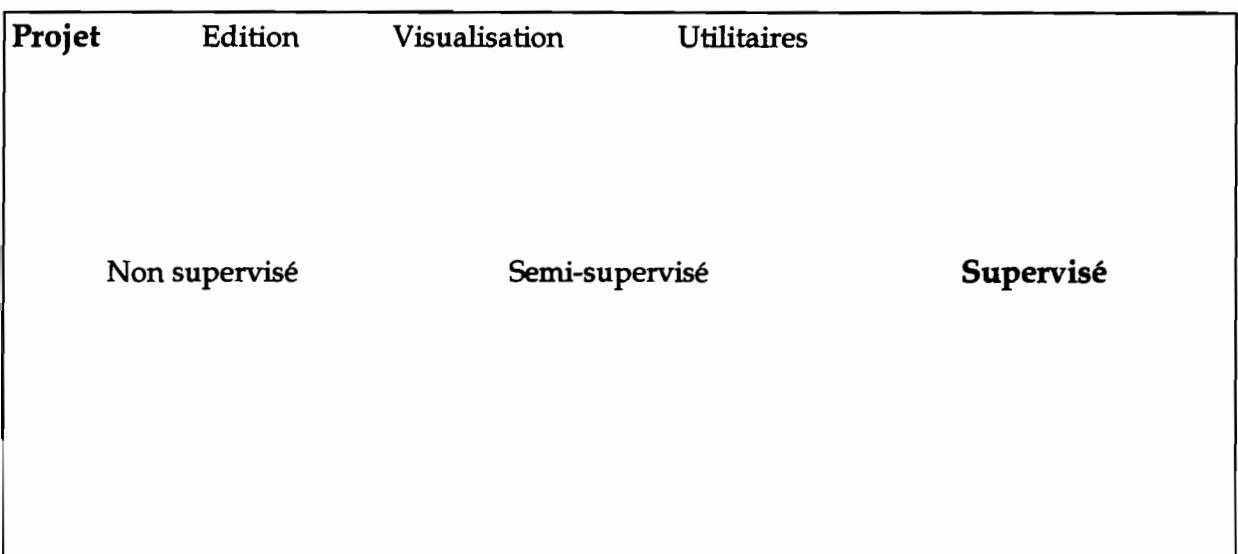

### **Création et Edition du Projet**

Dans le premier menu déroulant, sélectionner Projet → Créer : une fenêtre de saisie du nom du projet s'ouvre.

Le projet peut être créé dans n'importe quel répertoire de l'espace disque. Pour naviguer dans l'arborescence de votre compte UNIX, sélectionner le nom du répertoire (partition gauche de la fenêtre de saisie du projet) auquel vous désirer accéder puis cliquer sur Filtrer ou bien double-cliquer directement avec le bouton gauche de la souris. Le répertoire suivi de deux points .. vous indique le chemin ascendant de votre compte (retour vers le répertoire père). Le projet doit obligatoirement débuter par les lettres GA. Exemple : GAessai\_1. Cliquer sur Valider pour revenir au menu principal.

Pour éditer votre projet, sélectionnez Edition  $\rightarrow$  Editer Projet. La fenêtre d'édition apparaît.

#### Images à classer

Saisie des images à classer: cliquer sur la barre Images à classer puis sur le bouton Ajouter. Une fenêtre de sélection apparaît, permettant d'accéder à n'importe quelle image de l'espace disque. Sélectionner le nom de l'image à classer puis cliquer sur le bouton Valider ou bien double-cliquer directement sur le nom de l'image. Pour revenir à la fenêtre précédente cliquer sur le bouton Annuler. La liste des images sélectionnées apparaît. Pour désélectionner une image, cliquer sur le nom de l'image concernée puis sur le bouton Enlever.

#### Répertoire de travail  $\mathbb{Q}^{22}$

Les projets géoclassif ont une architecture spécifique relativement complexe. Par défaut, le répertoire de travail correspond au répertoire d'où le module de classification a été lancé.

#### Nom de la zone travail

Si l'on ne désire travailler que sur une partie de l'image, il est possible d'importer un masque binaire (zones de travail à 1, reste à 0). Pour cela, cliquer sur le bouton Nom de la zone travail et sélectionner votre masque dans le répertoire où il est stocké. Vérification de la bonne intégration du masque: passer à l'étape Editer la zone de travail.

Si vous ne disposez pas d'un tel masque mais que vous souhaitez en créer un, donnez un nom au futur masque puis validez. Vous créerez ce masque à l'étape Editer la zone de trava:1, dans une fenêtre de travail à définir.

#### Définir la fenêtre de travail Q)

Cliquer sur le bouton: la fenêtre de saisie apparaît. Deux possibilités s'offrent à l'utilisateur: 1- définir l'image entière comme fenêtre de travail avant d'éventuellement créer un masque. 2- définir un rectangle comme fenêtre de travail dans lequel l'on saisira éventuellement un masque; les futures classifications ne s'appliqueront qu'aux pixels de la fenêtre définie. *Par défaut, l'image entière sera sélectionnée.*

Pour saisir un rectangle, cliquer sur le bouton gauche de la souris correspondant au coin haut/gauche du rectangle, le maintenir appuyé et faire glisser le coin droit du cadre jusqu'à l'emplacement désiré.

*LaboratOIre d'étude du Comportement des Sols CultIvés* - *Laboratoire ORSTOM de la MaISon de la Télédétection* 97

 $22$  L'icône  $\Omega$  indique que la consultation de la documentation Geoimage est conseillée pour la bonne marche de l'opération demandée.

De nombreuses fonctionalités peuvent aider à définir la fenêtre de travail (cas n°2) visualisation d'images avec leur table couleur en arrière plan pour le choix de l'emplacement de la fenêtre, modification assistée de la taille et de l'emplacement de la fenêtre, animation des images d'arrière plan, coordonnées en x-y du curseur, visualisation de l'image entière réduite et de sa fenêtre de travail associée...

<sup>4</sup> Valider la fenêtre de travail dans le menu Projet avant de Quitter <sup>4</sup>

#### Editer la zone de travail  $\Box \Box 2^3$

Le bouton Editer la zone de travail donne accès à l'Editeur de Masques Geoimage. Le masque peut être radiométrique, manuel ou peut résulter de l'intersection d'une zone saisie à l'écran et de comptes radiométriques.

Le bouton de gauche de la souris permet la saisie des coins du polygone, le bouton central ferme le polygone, le bouton de droite efface le denùer coin saisi. L'éditeur de masques est plus amplement décrit au chapître *Classification Supervisée l.b/.*

 $\triangle$  Sauver votre projet dans le menu Projet avant de Quitter la fenêtre d'édition  $\triangle$ Toute modification ultérieure non sauvée de votre projet sera ignorée

Autres fonctionalités de la fenêtre principale

Pour effacer le projet courant : Projet  $\Rightarrow$  Effacer dans le menu Projet de la fenêtre.

Les autres menus déroulants de la fenêtre sont : Visualisation  $\Box$  et Utilitaires  $\Box$ .

Visualisation permet l'affichage à l'écran d'une image à traiter, d'une image classée, d'un fichier de parcelles; il est possible de charger des tables couleurs et d'animer les images de fond. Une zone d'affichage donne les informations courantes relatives à l'image affichée.

Utilitaires permet de fixer la taille des blocs mémoires alloués aux traitements, de fixer un pas de calcul, de nettoyer les fichiers intermédiaires dans l'architecture du projet, et donne les paramètres de la ou des classification(s) réalisée(s).

<sup>&</sup>lt;sup>23</sup> L'icône **QQQ** indique que la consultation de la documentation Geoimage est nécessaire à la bonne marche de l'opération demandée.

### **Classification Supervisée**

Pour débuter la classification en mode supervisé, cliquer sur le bouton Supervisé: il prend la couleur rouge.

#### **1/Pré-classification**

Au cours de la pré-classification l'utilisateur a la possibilité de :

- segmenter radiomébiquement l'image ou les images destinée(s) à la classification: Editeur de bornes;
- segmenter spatialement et/ou radiométriquement l'image ou les images destinée(s) à la classification: Editeur de masques;
- saisir des parcelles d'entraînement : Editeur de parcelles.

La saisie de parcelles d'entraînement est le principe essentiel de la méthode des classifications en mode supervisé.

Par contre, la segmentation radiométrique (définition de bornes inférieures et supérieures) ou spatiale (édition de masques) de l'image est optionelle : elle dépend des thèmes de classification envisagés, des images à traiter, des confusions possibles, des résultats escomptés...

#### **1. a) Editeur de bornes**

Ce module permet de fixer les bornes inférieures et supérieures de l'image ou des images à classer. Cliquer sur le bouton Editeur de bornes pour le lancer.

La première image dans la liste des images à traiter est affichée à l'écran avec son histogramme.

Postionner le curseur sur la borne inférieure de l'histogramme et cliquer avec le bouton gauche de la souris. Faites glisser le curseur sur la borne inférieure désirée.

Positionner le curseur sur la borne supérieure et faites de même avec le bouton droit de la souris. Le mode courant de représentation des histogrammes et des bornes saisies est modifiable: cliquer sur le bouton Mode 3 : dégradé et choisissez la représentation de votre choix.

Valider les bornes saisies.

Pour fixer les bornes des autres images éditées dans le projet, sélectionner la fonction Images de Fond  $\rightarrow$  Suivante dans le menu.

#### **1. b) Editeur de masques W W**

L'éditeur de masques permet de segmenter son image en créant des masques de différentes natures,

Pour créer son masque, cliquer sur le menu Fichiers  $\rightarrow$  Créer. Les masques se saisissent directement à l'écran sur des images de fond. Le menu Images de fond permet d'afficher à l'écran l'images et/ou les images avec leur table couleur.

Le menu Edition <sup>\*</sup> Numérisation donne accès à la fenêtre d'édition de polygones. C'est grâce à cette fenêtre qu'il sera possible d'effacer un polygone sélectionné, de lui attribuer un code résultat, de modifier le type d'affichage des polygones (creux/plein) et d'effacer ou d'ajouter un coin saisi.

Création d'un polygone : Le bouton gauche de la souris permet la saisie des coins du polygone; le bouton droit efface le dernier coin saisi; le bouton central valide la saisie et clôture le polygone.

Sélection d'un polygone: le bouton central permet également la sélection en cliquant sur le polygone ou en l'englobant dans un rectangle de sélection. L'utilisateur peut alors faire glisser le polygone sur l'image: maintenir le bouton droit appuyé tout en déplaçant la souris. Sa forme est modifiable: sélectionner un des coins avec le même bouton puis le repositionner à l'endroit voulu à l'aide de la souris.

Choix du code polygone: ce bouton permet d'attribuer un code résultat au polygone: se positionner sous le code voulu dans la mire, cliquer avec le bouton central de la souris et valider, Le masque peut donc contenir différents codes, chacun associé à un ou plusieurs polygones.

Le menu Edition  $\rightarrow$  Définition radiométrique donne accès à la fenêtre d'édition d'un masque radiométrique. Ce masque pourra éventuellement être couplé à un masque spatial (intersection radiométrie/polygone). Ainsi lors de la classification, le masque créé ne concernera qu'une série de radiométries choisies à l'intérieur d'un ou de plusieurs polygones saisis.

Le code résultat du masque radiométrique se tape directement à l'aide du clavier dans l'espace correspondant de la fenêtre, ou est choisi avec la souris après avoir cliqué sur le bouton Code du résultat. Se positionner dans la mire sous le code voulu et cliquer avec le bouton central de la souris,

Valider.

L'intervalle de définition se définit soit à l'aide du clavier (voir syntaxe Geoimage) dans l'espace correspondant de la fenêtre, soit à l'aide de la souris après avoir cliqué sur le bouton Intervalle de définition. Là, deux options sont possibles: procéder comme expliqué plus haut pour le choix du code résultat, ou bien sélectionner directement à l'écran sur l'image la ou les radiométries voulue(s), qui prendront alors une couleur blanche.

Quel que soit le mode de saisie du masque radiométrique, il est possible de sélectionner un code radiométrique et/ou une série de codes et/ou un intervalle de codes.

L'on Sauve ou Sauve sous polygones selon la nature du masque désiré : radiométrique ou radiométrique et spatial. Dans le second cas, sélectionner préalablement le ou les polygones concerné(s).

Le masque final est composé de codes résultats constituant des unités indépendantes. Chaque unité peut être composée de polygones, de radiométries ou de l'intersection des deux. Un masque, somme de codes résultats, peut résulter de la combinaison des trois types de saisie.

#### 1. c) Editeur de parcelles  $\mathfrak{m} \mathfrak{m}$

C'est là que sont délimitées les parcelles d'entraînement et qu'est définie la typologie24• Le logiciel calcule pour chaque parcelle saisie la moyenne radiométrique et l'écart type correspondant des pixels contourés. Plusieurs parcelles peuvent être saisies pour un thème donné. Les moyennes par thème ne sont pas calculées automatiquement.

La première étape est la création de la typologie : menu Typologie de la fenêtre de l'éditeur de parcelles. C'est la typologie qui définit et ordonne les thèmes de classification.

Par défaut elle est enregistrée dans le sous répertoire *fTMP/divers* du projet Geoclassif et porte l'extension .*typo*. Pour la créer dans un autre répertoire de l'espace disque, voir le menu Fichier  $\rightarrow$ Créer et indiquer le chemin à suivre dans le sélecteur de fichiers.

La fenêtre d'édition de la typologie est scindée en deux parties: à gauche l'arborescence des thèmes (hiérarchie) et à droite les paramètres de définition de chaque thème de même niveau hiérarchique.

Pour construire une typologie, cliquer sur le menu Edition de l'éditeur de typologie : une fenêtre d'édition des thèmes s'ouvre.

Pour créer un thème: cliquer sur Nouveau Thème dans la fenêtre d'édition des thèmes. Chaque thème se caractérise par une étiquette, une couleur et un code. Chaque parcelle est numérotée à l'intérieur du thème auquel elle appartient.

Pour informer un thème : cliquer sur un thème sans étiquette dans la partie droite de la fenêtre d'édition de la typologie.

Etiquette: taper le nom du thème dans l'espace correspondant.

Rouge - Vert - Bleu : taper les valeurs de la couleur à attribuer au thème pour chaque composante, ou cliquer sur l'un des trois boutons pour accéder à l'Editeur de Table Couleur<sup>25</sup>. Là, choisir une couleur en faisant varier à l'aide des boutons les valeurs du rouge, du vert et du bleu. Valider la couleur obtenue en cliquant sur Valider Couleur.

Code: Le code est l'identifiant du thème. Taper le chiffre au clavier: 0 à 238, la valeur 239 étant réservée pour le codage des pixels non classés de l'image de classe, ou cliquer sur le bouton Code puis choisir à l'aide de la souris un des codes de la mire. Valider le thème informé.

Pour construire une arborescence, utiliser les options de la fenêtre d'édition des thèmes: Déplacer thème, Ajouter thème fils ou Ajouter thème père. Il faut d'abord cliquer sur ces boutons puis sélectionner le thème à modifier dans l'arborescence de la typologie. Par exemple, pour qu'un thème fils remonte un niveau de la hiérarchie, il faut cliquer sur Déplacer thème puis sélectionner le thème fils, positionner le curseur entre deux thèmes père et cliquer avec le bouton gauche de la souris. Pour faciliter ce type d'opération, il est possible d'afficher la typologie en mode plein écran: menus Taille d'Affichage et Agrandir Fenêtre de la fenêtre d'édition de la typologie.

Avant de quitter cette fenêtre, penser à Sauver la typologie.

Remarque: lors de la classification, le logiciel classe les pixels de l'image en les comparant aux moyennes radiométriques de chaque parcelle dans leur ordre de saisie; quelle que soit la complexité de votre arborescence, il n'y aura pas d'ordre de classification prioritaire.

 $24$  La typologie peut être créée dans le menu Edition  $\rightarrow$  Typologie de la fenêtre principale du module Geoclassif, ou dans l'éditeur de masques.

*<sup>2</sup>S* Voir Editeur de Table Couleur de la documentation Geoimage.

Une fois la typologie élaborée, il ne reste plus qu'a digitaliser à l'écran les parcelles d'entraînement et à les rattacher aux thèmes créés.

La digitalisation des parcelles s'effectue comme celle des masques: la saisie des polygones est facilitée par les outils de la fenêtre de Numérisation (dans le menu principal de l'éditeur de parcelles) :

- bouton gauche de la souris: saisie des coins;
- bouton central: fermeture de la parcelle et/ou sélection d'une parcelle donnée;
- bouton de droite: effacer le dernier coin saisi et/ou déplacer un des coins d'une parcelle préalablement sélectionnée et/ou déplacer une parcelle en déplaçant la souris (bouton maintenu appuyé).

La fenêtre d'édition de polygones comporte des options permettant de modifier le Type d'Mfichage (plein ou creux) des parcelles, de les Effacer, d'Ajouter ou d'Effacer un coin, de Déselectionner une parcelle.

Pour attacher une parcelle au thème qu'elle définit : lors de la clôture d'une parcelle, une fenêtre s'affiche automatiquement: c'est la Définition Sémantique de la parcelle. Les indices de numérotation des parcelles et les statistiques sont affichés en bas de la fenêtre.

Cliquer sur Etiquette:

taper sur le clavier le nom du thème,

ou

cliquer sur Choisir : la typologie apparaît. Sélectionner le thème à l'aide de la souris; Valider la fenêtre d'édition de la typologie, et Valider la fenêtre de choix du thème.

Si l'étiquette est correctement saisie, les différents paramètres caractérisant le thème complètent la fenêtre de Définition Sémantique (couleur, code).

Valider la fenêtre de Définition sémantique.

Cette fenêtre peut être rappellée à tout moment grâce au menu de l'éditeur de parcelles (cliquer sur Définition sémantique).

Le menu Statistiques de l'éditeur de parcelles propose la visualisation en deux ou trois dimensions des statistiques de vos parcelles d'entraînement. Il est nécessaire de Créer le fichier des statistiques avant de les afficher. Ce fichier porte l'extension *.pcl.stats* dans le répertoire *(J'MP/divers* de votre projet. Il contient les moyennes et écarts types des parcelles pour chaque image à traiter, les populations des parcelles en nombre de pixels, l'indice général de la parcelle et l'indice de la parcelle au sein de son thème, les indices des thèmes, leurs étiquettes, les périmètres des parcelles...

L'éditeur de parcelles propose également un accès à l'éditeur de Tables Couleurs. La table couleur de la typologie porte l'extension *.typo.te* dans le répertoire *(J'MP/divers* de votre projet. Les couleurs des thèmes peuvent donc être modifiées à tout moment.

L'option Images de Fond permet la gestion et l'animation d'images de fond et de leurs tables couleurs pouvant aider à la saisie des parcelles d'entraînement.

Penser à Sauver les parcelles dans le menu Fichiers avant de Quitter.

### **2/ Classification**

Schématiquement, le logiciel compare la radiométrie de chaque pixel de l'image à classer aux moyennes calculées pour chaque parcelle, thème par thème, puis "range" le pixel dans le thème le plus proche radiométriquement. Des cahiers Geoimage expliquant plus en détails le fonctionnement de l'algorithme de classification sont en cours de publication.

Le pas de ce calcul peut être modifié: voir Utilitaires du menu de la fenêtre principale de Geoclassif. La distance d'affectation est également modulable : voir Edition des parcelles en App & Ctrl.

Le bouton Oassification donne accès à l'Edition des paramètres de classification : Edition des paramètres de découpage, Edition des parcelles en App et Ctrl, et Choix du mode d'enchaînement. li est possible de charger des paramètres deja fixés dans un autre projet, n'importe où dans l'espace disque.

L'Edition des paramètres de découpage fait appel à l'éditeur de bornes de la pré-classification : les bornes inférieures et supérieures de l'image à classer peuvent être créées ou retravaillées manuellement (saisie au clavier des valeurs min et max de l'intervalle à traiter) ou visuellement (par rapport à l'histogramme). Le type de découpage est en mode Linéaire par défaut mais peut être activé en mode Equi-répartition.

Valider la fenêtre après modification ou création des bornes.

L'Edition des parcelles en App et Ctrl est une phase importante : c'est à ce niveau que sont sélectionnés ou non les parcelles liées aux thèmes de classification définis.

Pour une classification de l'image par rapport à l'ensemble des thèmes définis, cliquer sur la barre Sélectionner toutes les parcelles: App & Ctrl. En face de chaque parcelle, représentée par un bouton portant l'étiquette du thème auquel elle appartient, s'affiche la mention App & Ctrl. Les parcelles seront alors utilisées pour la classification de l'image (mode App) puis pour le calcul de la matrice de confusion lors de la phase de post-elassification (mode Ctrl). Si l'on désire écarter une ou plusieurs des parcelles de la phase de classification (parcelle mal saisie, radiométriquement aberrante, thème à ne pas prendre en compte dans la première classification...) activer le mode Non en face de la ou des parcelle(s) concernée(s).

L'Edition des parcelles en App et Ctrl offre par ailleurs la possibilité de se servir d'un masque pour réduire l'image à traiter. Les options Afficher Masque et Analyser Masque permettent sa visualisation et la détection des codes qui le constituent.

Enfin, l'Edition des parcelles en App et Ctrl permet de modifier la Distance d'affectation Maximale; elle est de 2 par défaut. Au delà d'une différence de 2 comptes radiométriques, le pixel ne sera pas classé dans le thème dont il est le plus proche radiométriquement. Plus on augmente cette distance, moins il y a de pixels non classés dans l'image de classe finale.

Le Choix du mode d'enchaînement ne sert qu'en cas d'itération d'amélioration; il concerne le mode de concaténation des images de classe : si lors de la post-elassification il a été défini un masque de confusion (incrustation des traitements de classification d'une image de classe à l'autre) mais que l'incrustation des codes n'est finalement plus souhaitée, acitver le mode Non.

Une fois les parcelles sélectionnées en mode App & Ctrl, lancer la classification en cliquant sur le bouton Classification  $\rightarrow$  Lancer ou Edition des parcelles en App et Ctrl  $\rightarrow$  Lancer.

### **3/ Post-classification**

La post-elassification est une phase au cours de laquelle l'utilisateur peut améliorer son image classée ou en créer une nouvelle.

Le bouton Post-classification donne accès à l'Editeur de Classes, qui contient les outils développés par Geoimage pour concevoir et lancer les itérations d'amélioration.

Dans le cas où la création d'un fichier de confusion n'est pas souhaitée, laisser le mode Création actif dans la fenêtre d'Intégration et Valider l'itération précédente : l'itération n°2 sera indépendante de la prenùère.

Dans le cas où l'on souhaite améliorer son image classée, l'éditeur de classes propose les outils de l'éditeur de masque déjà mentionnés, auxquels est associé un fichier de confusion (fichier texte).

Le masque, dit *masque* de *confusion,* est défini par :

- 1. une ou plusieurs classes de l'image classée,
- 2. un ou plusieurs polygones saisis,
- 3. une ou plusieurs classes de l'image classée à l'intérieur d'un ou plusieurs polygones saisis.

L'amélioration de l'image classée a lieu à l'intérieur de l'espace défini par le masque.

Ce masque de confusion comporte plusieurs codes possibles (0 à 238). Un masque de confusion peut donc résulter des combinaisons des trois modes de définition de l'espace à reclasser, chacune codée sur des valeurs différentes; chaque espace masqué pourra être reclassé en fonction de thèmes à rechercher propres.

Les principales étapes de la création d'un masque de confusion et du lancement de l'itération d'amélioration sont présentées dans le tableau ci-dessous, accompagnées des outils correspondants :

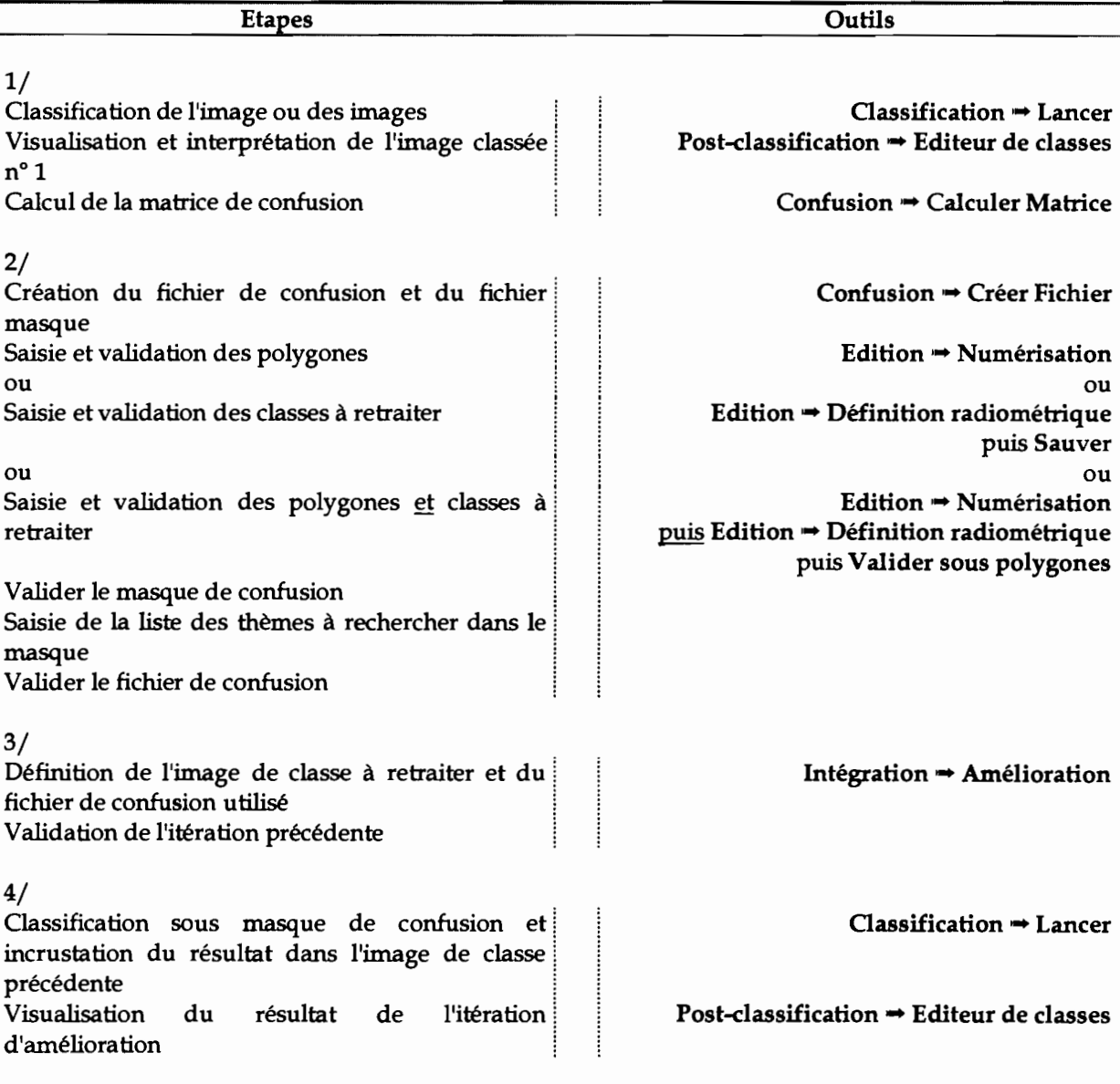

#### **Etape 1**

L'étape 1 rend compte de la qualité de la classification, notamment grâce au calcul de la matrice de confusion. Elle est exprimée soit en pourcentage de points ommis soit en pourcentage de points commis pour chaque classe. Elle est accompagnée d'un indice d'exactitude exprimant le pourcentage de pixels bien classés au sein des parcelles d'entraînement. La localisation thématique des pixels mal classés est donnée pour chaque thème et pour chaque parcelle.

#### **Etape 2**

En cliquant sur le menu Confusion \*\* Créer Fichier, la fenêtre d'édition du fichier et du masque de confusion apparaît. Cette fenêtre restera ouverte jusqu'à la validation finale des deux fichiers.

Le masque de confusion peut résulter de la saisie de polygones, de classes, ou de classes sous polygones.

• Masque de confusion : polygones

La saisie des polygones se fait comme décrit précédemment, à l'aide de la souris. La fenêtre d'édition de polygones offre les outils permettant leur gestion. La classification aura lieu à l'intérieur du ou des polygones digitalisés. Un même code résultat est attribué aux polygones qui seront retraités en fonction du ou des même(s) thèmes. Une fois les polygones saisis, Valider le masque de confusion.

• Masque de confusion: classes de l'image classée

Pour définir un espace à reclasser correspondant à une classe de l'image de classe, cliquer sur le menu Edition  $\rightarrow$  Définition Radiométrique. Une fenêtre apparaît: saisir un code résultat directement au clavier ou par l'intermédiaire de la mire (cliquer sur le bouton Code résultat). Définir ensuite la ou les classe(s) à retraiter:

- directement au clavier en tapant le ou les code(s) correspondants;
- en cliquant sur le bouton Intervalle de Définition et en saisissant les codes à l'aide de la mire;
- en cliquant sur le bouton Intervalle de Définition et en saisissant la ou les classe(s) directement sur l'image classée à l'aide du bouton central de la souris.

Une fois l'espace défini, Sauver le masque. Pour créer un second espace à reclasser en fonction de thèmes différents, recommencer l'opération en modifiant le code résultat.

• Masque de confusion: classes de l'image classée à l'intérieur de polygones

D'abord saisir les polygones, sans leur affecter de codes.

Puis définition de la ou des classes à reclasser et de leur code résultat.

Puis sélection de tous les polygones concernés : utiliser le bouton central de la souris qui permet de définir un rectangle de sélection (clic: coin haut/gauche; lâcher du bouton: coin bas/droit).

Puis Sauver sous polygones.

Recommencer l'opération autant de fois qu'il y a de codes résultats à définir.

Lorsque le masque de confusion est saisi, cliquer sur le bouton Valider le masque de confusion dans la fenêtre de création du fichier de confusion.

En principe, le premier code résultat du masque saisi s'affiche dans la fenêtre d'édition du fichier de confusion

Cliquer ensuite avec le bouton gauche de la souris dans l'espace vide de la fenêtre: la typologie apparaît. Sélectionner à l'aide de la souris le ou les thèmes à rechercher. La déselection se fait avec le bouton gauche.

Le ou les thèmes sélectionnés ne concernent que le premier code résultat saisi. La définition des thèmes à rechercher des autres codes résultats du masque se fait à l'étape Classification  $\Rightarrow$  Editer parcelles en App & Ctrl qui sera détaillée ultérieurement.

Valider le fichier de confusion.

#### Etape 3

C'est là que l'itération d'amélioration est définie: cliquer sur le menu Intégration. La première itération est la l'itération n°1. L'image classée porte le n°1.post. Le fichier de confusion porte le n°1.confusion.

Cliquer sur le bouton Amélioration: le nom de ces différents fichiers apparaît en mode actif. Valider l'itération précedente : la fenêtre se ferme et vous revenez à la fenêtre principale du module geoclassif.

L'itération courante est l'itération n°2.

L'image classée n°2.post comportera les modification demandées.

Remargue : il est possible de classer n'importe quelle image de classe avec n'importe quel fichier de confusion : par exemple classer l'image n°19.post avec le fichier n°23.confusion au cours de l'itération n°24 après avoir validé l'itération n°23.

#### Etape 4

Cliquer sur le bouton Classification  $\Rightarrow$  Editer parcelles en App & Ctrl : le numéro de chaque code résultat saisi s'affiche, code par code, avec la liste des parcelles d'entraînement de tous les thèmes. Les parcelles du ou des thèmes sélectionnés au cours de l'étape 2 sont en mode App & Ctrl, les autres en mode Non. Il est toujours possible d'activer en mode App & Ctrl n'importe laquelle des parcelles. En faisant défiler la liste de parcelle, on atteint les codes résultats suivants. De la même façon, on indique le ou les thèmes à rechercher dans l'itération n°2 en sélectionnant les parcelles correspondantes en mode App & Ctrl.

Valider la liste puis Lancer la classification.

La phase de post-classification permet la visualisation du résultat de l'itération, incrusté dans l'image de classe n°1.post: création de l'image classée n°2.post.

Remarque: La classification sous masque comportant plusieurs codes peut amoindrir la qualité de son résultat: le nombre de segments par image attribué par le logiciel lors de l'analyse et du traitement des images à classer est réparti sur l'ensemble des codes.

### **Annexe VI : Statistiques des parcelles d'entraînement saisies sur imagettes**
# **Moyennes générales et écarts types thème par thème, imagette par imagette**

## **CANGAHUA AFFLEURANTE**

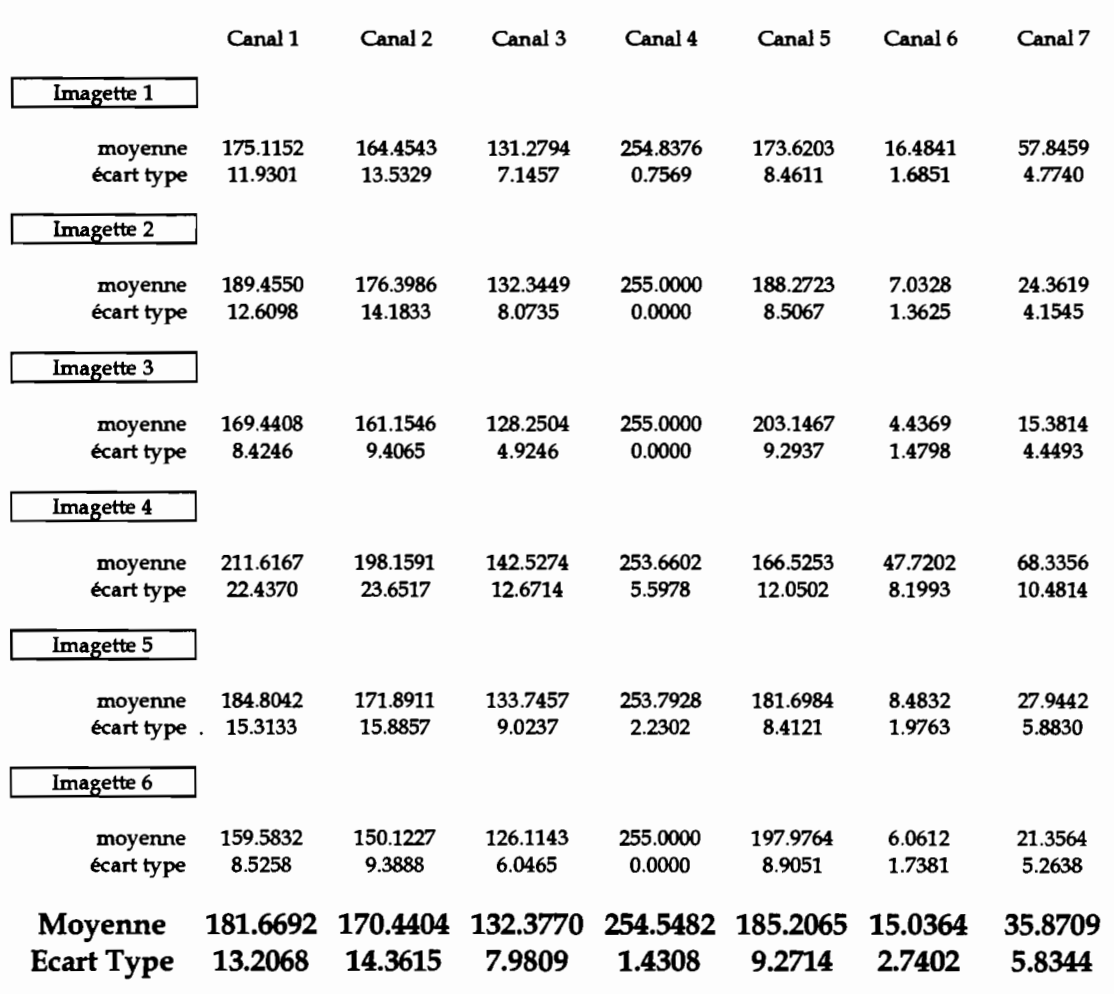

## **CANGAHUA DISCONTINUE**

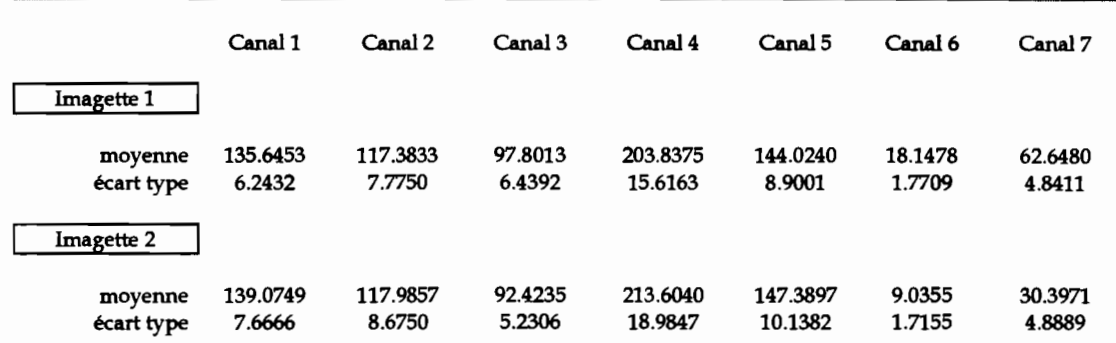

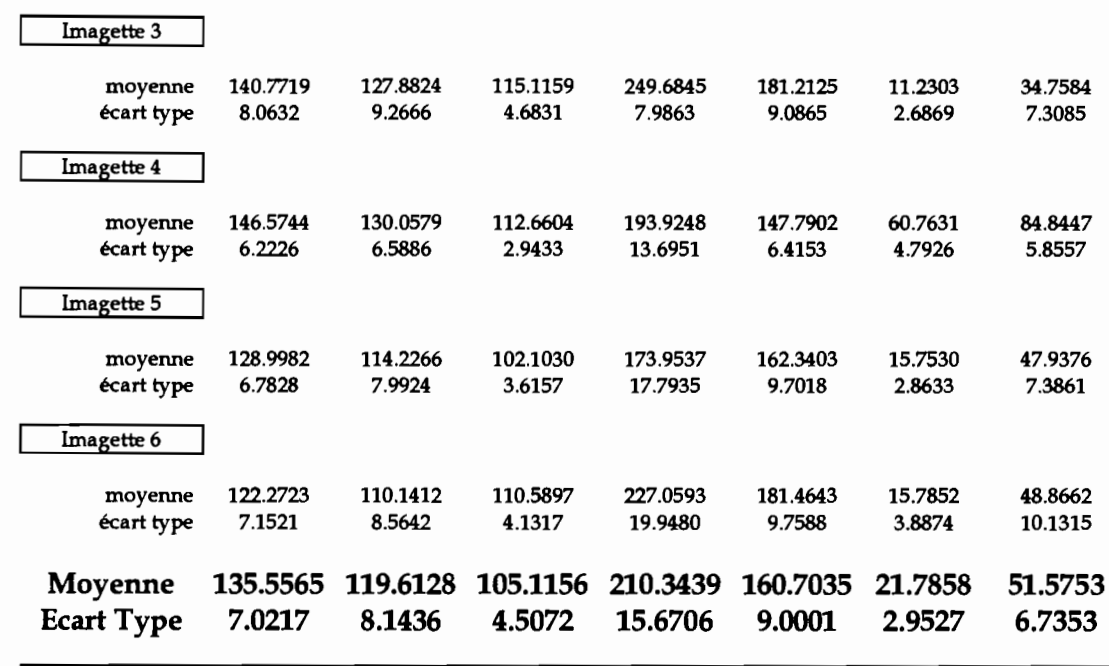

# **CULTURES**

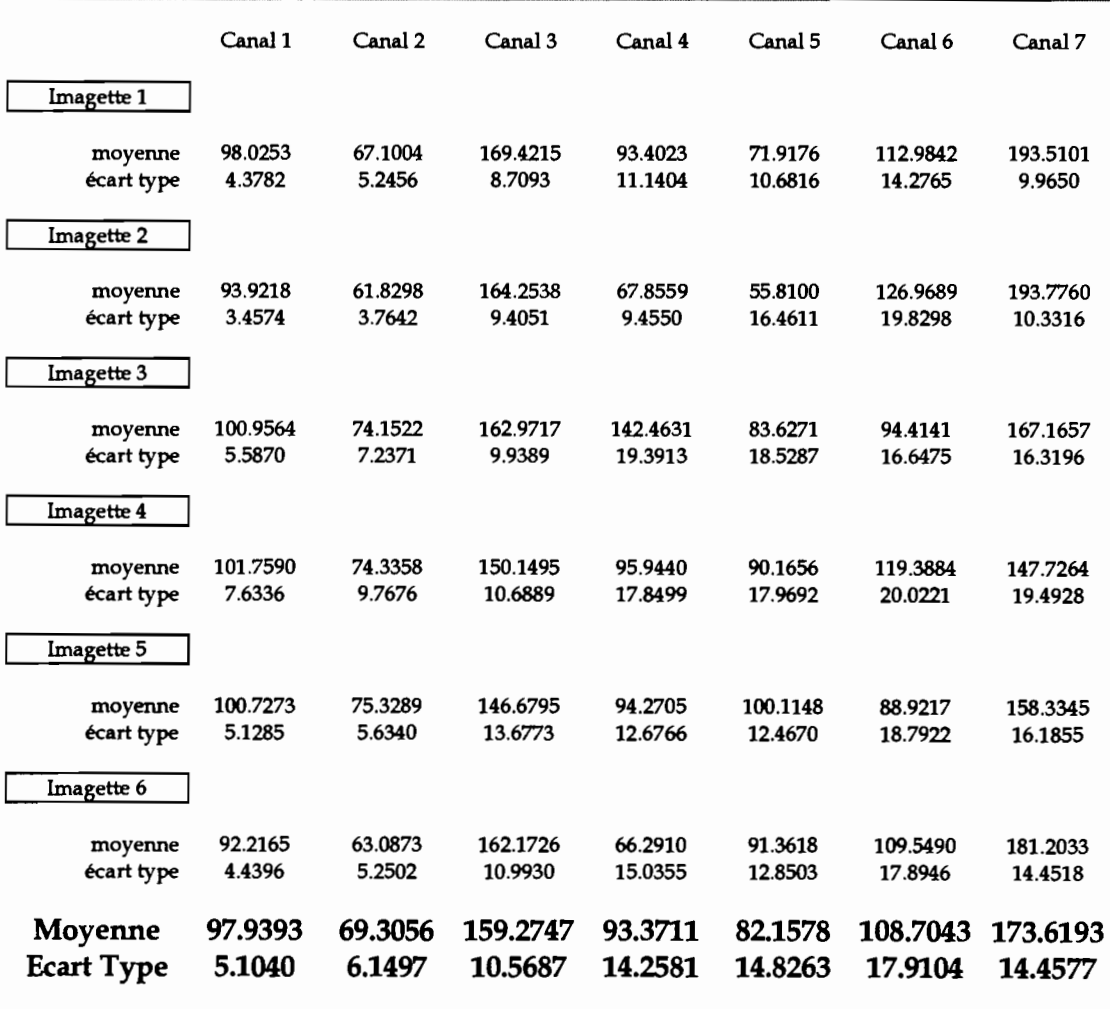

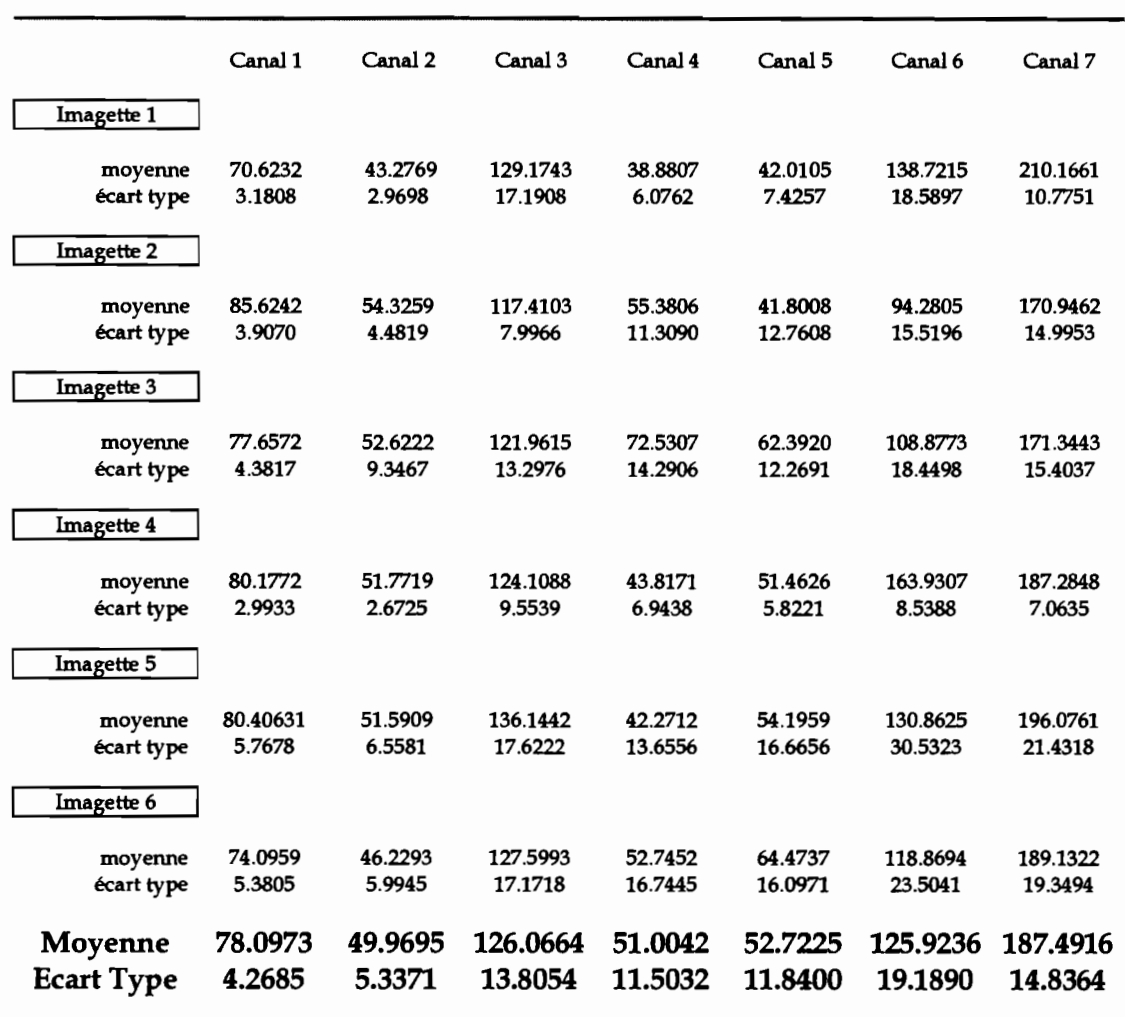

#### **VEGETATION NATLTRELLE**

# **VEGETATION NATURELLE 2**

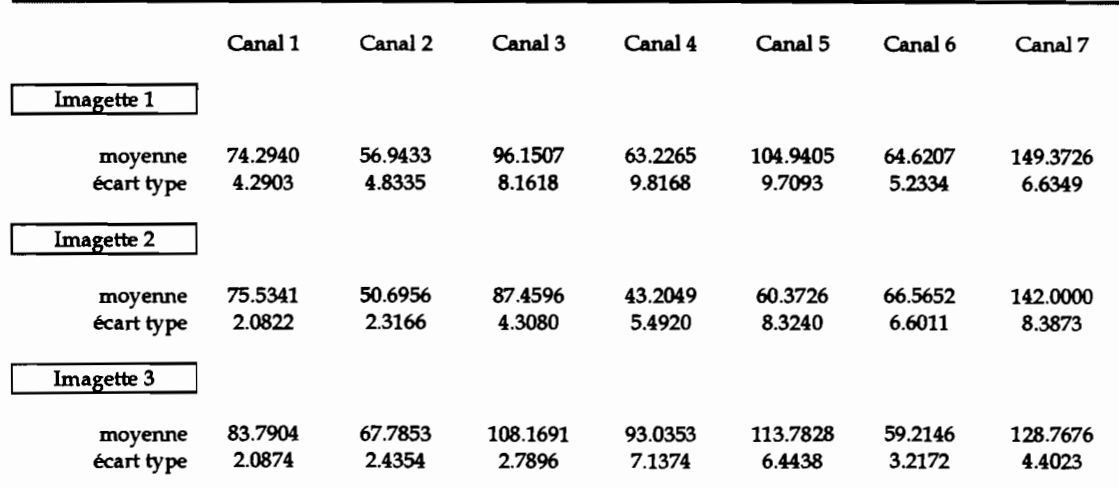

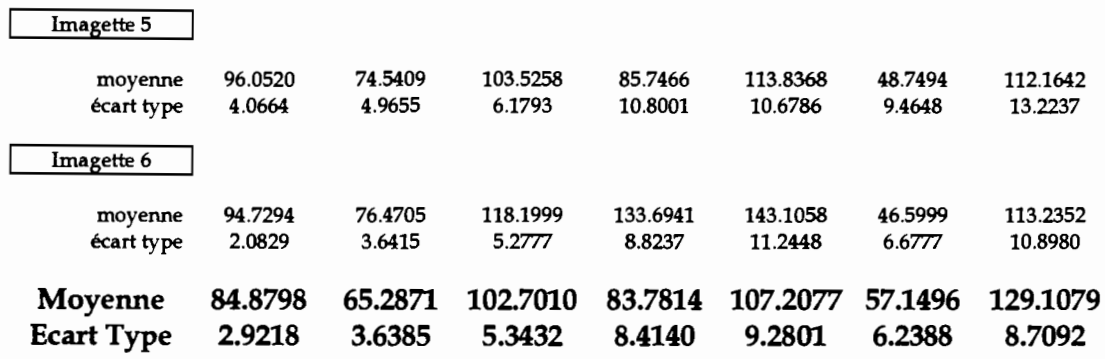

## **EUCALYPTUS**

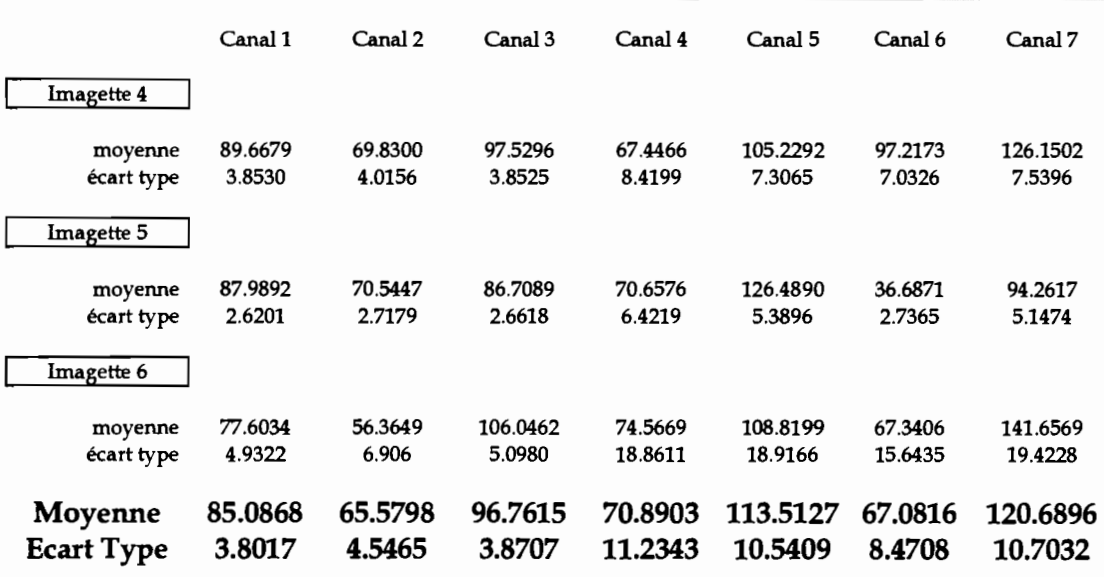

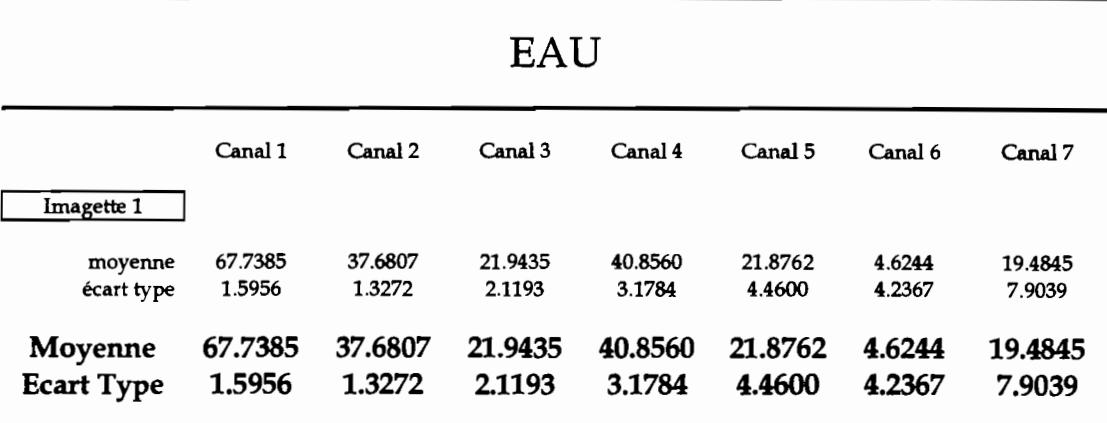